# GNU Zebra

A routing software package for TCP/IP networks Zebra version 0.93b September 2002

Kunihiro Ishiguro

Copyright © 1999, 2000, 2001, 2002 Kunihiro Ishiguro

Permission is granted to make and distribute verbatim copies of this manual provided the copyright notice and this permission notice are preserved on all copies.

Permission is granted to copy and distribute modified versions of this manual under the conditions for verbatim copying, provided that the entire resulting derived work is distributed under the terms of a permission notice identical to this one.

Permission is granted to copy and distribute translations of this manual into another language, under the above conditions for modified versions, except that this permission notice may be stated in a translation approved by Kunihiro Ishiguro.

# 1 Overview

Zebra is a routing software package that provides TCP/IP based routing services with routing protocols support such as RIPv1, RIPv2, RIPng, OSPFv2, OSPFv3, BGP-4, and BGP-4+ (see [Section 1.4 \[Supported RFC\], page 3](#page-4-0)). Zebra also supports special BGP Route Reflector and Route Server behavior. In addition to traditional IPv4 routing protocols, Zebra also supports IPv6 routing protocols. With SNMP daemon which supports SMUX protocol, Zebra provides routing protocol MIBs (see [Chapter 15 \[SNMP Support\], page 75\)](#page-76-0).

Zebra uses an advanced software architecture to provide you with a high quality, multi server routing engine. Zebra has an interactive user interface for each routing protocol and supports common client commands. Due to this design, you can add new protocol daemons to Zebra easily. You can use Zebra library as your program's client user interface.

Zebra is an official gnu software and distributed under the gnu General Public License.

### 1.1 About Zebra

Today, TCP/IP networks are covering all of the world. The Internet has been deployed in many countries, companies, and to the home. When you connect to the Internet your packet will pass many routers which have TCP/IP routing functionality.

A system with Zebra installed acts as a dedicated router. With Zebra, your machine exchanges routing information with other routers using routing protocols. Zebra uses this information to update the kernel routing table so that the right data goes to the right place. You can dynamically change the configuration and you may view routing table information from the Zebra terminal interface.

Adding to routing protocol support, Zebra can setup interface's flags, interface's address, static routes and so on. If you have a small network, or a stub network, or xDSL connection, configuring the Zebra routing software is very easy. The only thing you have to do is to set up the interfaces and put a few commands about static routes and/or default routes. If the network is rather large, or if the network structure changes frequently, you will want to take advantage of Zebra's dynamic routing protocol support for protocols such as RIP, OSPF or BGP. Zebra is with you.

Traditionally, UNIX based router configuration is done by ifconfig and route commands. Status of routing table is displayed by netstat utility. Almost of these commands work only if the user has root privileges. Zebra has a different system administration method. There are two user modes in Zebra. One is normal mode, the other is enable mode. Normal mode user can only view system status, enable mode user can change system configuration. This UNIX account independent feature will be great help to the router administrator.

Currently, Zebra supports common unicast routing protocols. Multicast routing protocols such as BGMP, PIM-SM, PIM-DM will be supported in Zebra 2.0. MPLS support is going on. In the future, TCP/IP filtering control, QoS control, diffserv configuration will be added to Zebra. Zebra project's final goal is making a productive, quality free TCP/IP routing software.

#### 1.2 System Architecture

Traditional routing software is made as a one process program which provides all of the routing protocol functionalities. Zebra takes a different approach. It is made from a collection of several daemons that work together to build the routing table. There may be several protocol-specific routing daemons and zebra the kernel routing manager.

The ripd daemon handles the RIP protocol, while ospfd is a daemon which supports OSPF version 2. bgpd supports the BGP-4 protocol. For changing the kernel routing table and for redistribution of routes between different routing protocols, there is a kernel routing table manager zebra daemon. It is easy to add a new routing protocol daemons to the entire routing system without affecting any other software. You need to run only the protocol daemon associated with routing protocols in use. Thus, user may run a specific daemon and send routing reports to a central routing console.

There is no need for these daemons to be running on the same machine. You can even run several same protocol daemons on the same machine. This architecture creates new possibilities for the routing system.

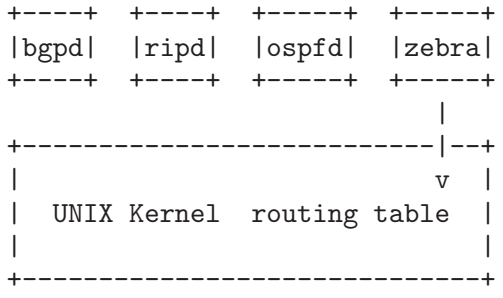

#### Zebra System Architecture

Multi-process architecture brings extensibility, modularity and maintainability. At the same time it also brings many configuration files and terminal interfaces. Each daemon has it's own configuration file and terminal interface. When you configure a static route, it must be done in zebra configuration file. When you configure BGP network it must be done in bgpd configuration file. This can be a very annoying thing. To resolve the problem, Zebra provides integrated user interface shell called vtysh. vtysh connects to each daemon with UNIX domain socket and then works as a proxy for user input.

Zebra was planned to use multi-threaded mechanism when it runs with a kernel that supports multi-threads. But at the moment, the thread library which comes with gnu/Linux or FreeBSD has some problems with running reliable services such as routing software, so we don't use threads at all. Instead we use the select(2) system call for multiplexing the events.

When zebra runs under a GNU Hurd kernel it will act as a kernel routing table itself. Under gnu Hurd, all TCP/IP services are provided by user processes called pfinet. Zebra will provide all the routing selection mechanisms for the process. This feature will be implemented when gnu Hurd becomes stable.

### 1.3 Supported Platforms

Currently Zebra supports gnu/Linux, BSD and Solaris. Below is a list of OS versions on which Zebra runs. Porting Zebra to other platforms is not so too difficult. Platform dependent codes exist only in zebra daemon. Protocol daemons are platform independent. Please let us know when you find out Zebra runs on a platform which is not listed below.

- $GNU/L$ inux 2.0.37
- GNU/Linux  $2.2 \text{.x}$
- GNU/Linux  $2.3.x$
- FreeBSD  $2.2.8$
- FreeBSD 3.x
- FreeBSD 4.x
- NetBSD 1.4
- OpenBSD 2.5
- Solaris 2.6
- Solaris 7

Some IPv6 stacks are in development. Zebra supports following IPv6 stacks. For BSD, we recommend KAME IPv6 stack. Solaris IPv6 stack is not yet supported.

- Linux IPv6 stack for GNU/Linux 2.2.x and higher.
- KAME IPv6 stack for BSD.
- INRIA IPv6 stack for BSD.

#### 1.4 Supported RFC

<span id="page-4-0"></span>Below is the list of currently supported RFC's.

- RFC1058 Routing Information Protocol. C.L. Hedrick. Jun-01-1988. RF2082 RIP-2 MD5 Authentication. F. Baker, R. Atkinson. January 1997.
- RFC2453 RIP Version 2. G. Malkin. November 1998.
- RFC2080 RIPng for IPv6. G. Malkin, R. Minnear. January 1997.
- RFC2328 OSPF Version 2. J. Moy. April 1998.
- RFC2740 OSPF for IPv6. R. Coltun, D. Ferguson, J. Moy. December 1999.
- RFC1771 A Border Gateway Protocol 4 (BGP-4). Y. Rekhter & T. Li. March 1995.
- RFC1965 Autonomous System Confederations for BGP. P. Traina. June 1996.
- RFC1997 BGP Communities Attribute. R. Chandra, P. Traina & T. Li. August 1996.
- RFC2545 Use of BGP-4 Multiprotocol Extensions for IPv6 Inter-Domain Routing. P. Marques, F. Dupont. March 1999.
- RFC2796 BGP Route Reflection An alternative to full mesh IBGP. T. Bates & R. Chandrasekeran. June 1996.
- RFC2858 Multiprotocol Extensions for BGP-4. T. Bates, Y. Rekhter, R. Chandra, D. Katz. June 2000.
- RFC2842 Capabilities Advertisement with BGP-4. R. Chandra, J. Scudder. May 2000.

When SNMP support is enabled, below RFC is also supported.

- RFC1227 SNMP MUX protocol and MIB. M.T. Rose. May-01-1991.
- RFC1657 Definitions of Managed Objects for the Fourth Version of the Border Gateway Protocol (BGP-4) using SMIv2. S. Willis, J. Burruss, J. Chu, Editor. July 1994.
- RFC1724 RIP Version 2 MIB Extension. G. Malkin & F. Baker. November 1994.
- RFC1850 OSPF Version 2 Management Information Base. F. Baker, R. Coltun. November 1995.

#### 1.5 How to get Zebra

Zebra is still beta software and there is no officially released version. So currently Zebra is distributed from Zebra beta ftp site located at:

ftp://ftp.zebra.org/pub/zebra

Once Zebra is released you can get it from gnu FTP site and its mirror sites. We are planning Zebra-1.0 as the first released version.

Zebra's official web page is located at:

http://www.gnu.org/software/zebra/zebra.html.

There is a Zebra beta tester web page at:

http://www.zebra.org/.

You can get the latest beta software information from this page.

#### 1.6 Mailing List

There is a mailing list for discussions about Zebra. If you have any comments or suggestions to Zebra, please send mail to [zebra@zebra.org](mailto:zebra@zebra.org). New snapshot announcements, improvement notes, and patches are sent to the list.

To subscribe to the [Zebra mailing list,](mailto:zebra@zebra.org) please send a mail to [majordomo@zebra.org](mailto:majordomo@zebra.org) with a message body that includes only:

subscribe zebra

To unsubscribe from the list, please send a mail to [majordomo@zebra.org](mailto:majordomo@zebra.org) with a message body that includes only:

unsubscribe zebra

# 1.7 Bug Reports

<span id="page-6-0"></span>If you think you have found a bug, please send a bug report to [bug-zebra@gnu.org](mailto:bug-zebra@gnu.org). When you send a bug report, please be careful about the points below.

- Please note what kind of OS you are using. If you use the IPv6 stack please note that as well.
- Please show us the results of netstat -rn and ifconfig -a. Information from zebra's VTY command show ip route will also be helpful.
- Please send your configuration file with the report. If you specify arguments to the configure script please note that too.

Bug reports are very important for us to improve the quality of Zebra. Zebra is still in the development stage, but please don't hesitate to send a bug report to [bug-zebra@gnu.org](mailto:bug-zebra@gnu.org).

# 2 Installation

There are three steps for installing the software: configuration, compilation, and installation.

The easiest way to get Zebra running is to issue the following commands:

```
% configure
% make
% make install
```
# 2.1 Configure the Software

Zebra has an excellent configure script which automatically detects most host configurations. There are several additional configure options you can use to turn off IPv6 support, to disable the compilation of specific daemons, and to enable SNMP support.

```
'--enable-guile'
```
Turn on compilation of the zebra-guile interpreter. You will need the guile library to make this. zebra-guile implementation is not yet finished. So this option is only useful for zebra-guile developers.

```
'--disable-ipv6'
```
Turn off IPv6 related features and daemons. Zebra configure script automatically detects IPv6 stack. But sometimes you might want to disable IPv6 support of Zebra.

```
'--disable-zebra'
```
Do not build zebra daemon.

```
'--disable-ripd'
```
Do not build ripd.

```
'--disable-ripngd'
```
Do not build ripngd.

```
'--disable-ospfd'
```
Do not build ospfd.

'--disable-ospf6d'

Do not build ospf6d.

'--disable-bgpd'

Do not build bgpd.

'--disable-bgp-announce'

Make bgpd which does not make bgp announcements at all. This feature is good for using bgpd as a BGP announcement listener.

'--enable-netlink'

Force to enable gnu/Linux netlink interface. Zebra configure script detects netlink interface by checking a header file. When the header file does not match to the current running kernel, configure script will not turn on netlink support.

```
'--enable-snmp'
```
Enable SNMP support. By default, SNMP support is disabled.

You may specify any combination of the above options to the configure script. By default, the executables are placed in '/usr/local/sbin' and the configuration files in '/usr/local/etc'. The '/usr/local/' installation prefix and other directories may be changed using the following options to the configuration script.

```
'--prefix=prefix'
```
Install architecture-independent files in prefix [/usr/local].

```
'--sysconfdir=dir'
```
Read-only sample configuration file in dir [prefix/etc].

```
% ./configure --disable-ipv6
```
This command will configure zebra and the routing daemons.

There are several options available only to  $GNU/L$ inux systems:<sup>1</sup>.

#### 2.2 Build the Software

After configuring the software, you will need to compile it for your system. Simply issue the command make in the root of the source directory and the software will be compiled. If you have \*any\* problems at this stage, be certain to send a bug report See [Section 1.7](#page-6-0) [\[Bug Reports\], page 5](#page-6-0).

```
% ./configure
.
.
.
./configure output
.
.
.
% make
```

```
CONFIG NETLINK
```
Kernel/User netlink socket. This is a brand new feature which enables an advanced interface between the Linux kernel and Zebra (see [Chapter 14 \[Kernel Interface\], page 73](#page-74-0)).

```
CONFIG RTNETLINK
```
Routing messages. This makes it possible to receive netlink routing messages. If you specify this option, zebra can detect routing information updates directly from the kernel (see [Chapter 14 \[Kernel Interface\], page 73](#page-74-0)).

CONFIG\_IP\_MULTICAST  $H_{\rm c}$ : multicasting. This eption should be specified when you use  $\kappa$ ind or ospfd because these prehe<del>ydaas Lilluhuget G<sub>ol</sub>opps package i</del>ncludes basic/IPv6 related libraries such as inet\_ntop IPv6 support has been added in gnu/Linux kernel version 2.2. If you try to use the Zebra IPv6 feature on a gnu/Linux kernel, please make sure the following libraries have been installed. Please note that these libraries will not be needed when you uses gnu C library 2.1 or upper. and inet\_pton. Some basic IPv6 programs such as ping, ftp, and inetd are also included. The indreapps can be found at ferport for and cred pub/ipv6/. net-tools The net-tools package provides an IPv6 enabled interface and routing util- $\mu_{\mathcal{Y}}$ . Thulograms if experimently determines the module found at  $\mu_{\mathcal{Y}}$  and  $\mu_{\mathcal{Y}}$  are  $\mu_{\mathcal{Y}}$  $\mathtt{H}$ epe $\gamma$ ymw $\cdot$ t $\mathtt{H}$ lenda.  $\mathtt{H}$ enen e $\alpha$ .uk/prill/het $\mathtt{H}$ ots/l

<sup>1</sup> GNU/Linux has very flexible kernel configuration features. If you use GNU/Linux, make sure that the current kernel configuration is what you want. Zebra will run with any kernel configuration but some recommendations do exist.

## 2.3 Install the Software

Installing the software to your system consists of copying the compiled programs and supporting files to a standard location. After the installation process has completed, these files have been copied from your work directory to '/usr/local/bin', and '/usr/local/etc'.

To install the Zebra suite, issue the following command at your shell prompt: make install.

```
\frac{9}{6}% make install
\frac{9}{6}
```
Zebra daemons have their own terminal interface or VTY. After installation, you have to setup each beast's port number to connect to them. Please add the following entries to '/etc/services'.

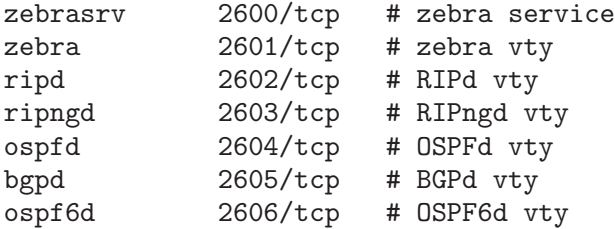

If you use a FreeBSD newer than 2.2.8, the above entries are already added to '/etc/services' so there is no need to add it. If you specify a port number when starting the daemon, these entries may not be needed.

You may need to make changes to the config files in '/usr/local/etc/ $\ast$ .conf'. See [Section 3.1 \[Config Commands\], page 11.](#page-12-0)

# 3 Basic commands

There are five routing daemons in use, and there is one manager daemon. These daemons may be located on separate machines from the manager daemon. Each of these daemons will listen on a particular port for incoming VTY connections. The routing daemons are:

- ripd, ripngd, ospfd, ospf6d, bgpd
- zebra

The following sections discuss commands common to all the routing daemons.

# 3.1 Config Commands

<span id="page-12-0"></span>In a config file, you can write the debugging options, a vty's password, routing daemon configurations, a log file name, and so forth. This information forms the initial command set for a routing beast as it is starting.

Config files are generally found in:

'/usr/local/etc/\*.conf'

Each of the daemons has its own config file. For example, zebra's default config file name is:

'/usr/local/etc/zebra.conf'

The daemon name plus '.conf' is the default config file name. You can specify a config file using the  $-f$  or  $--config$ -file options when starting the daemon.

# 3.1.1 Basic Config Commands

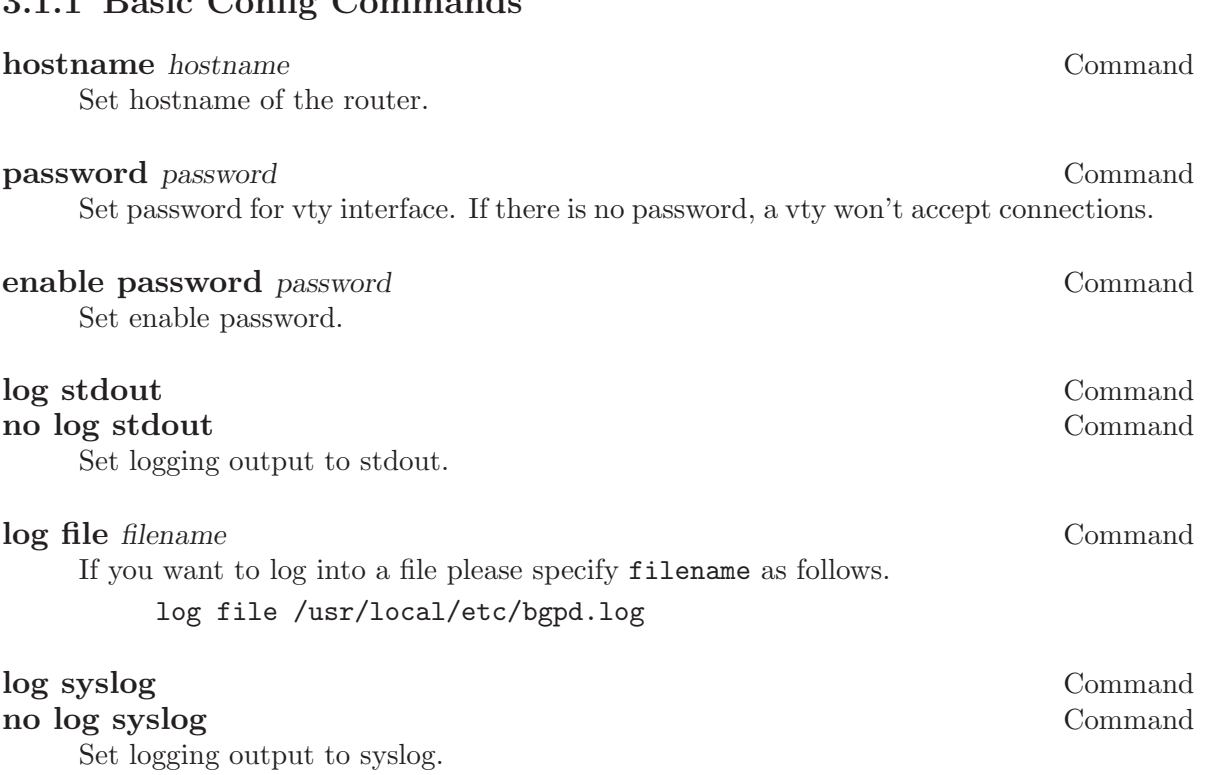

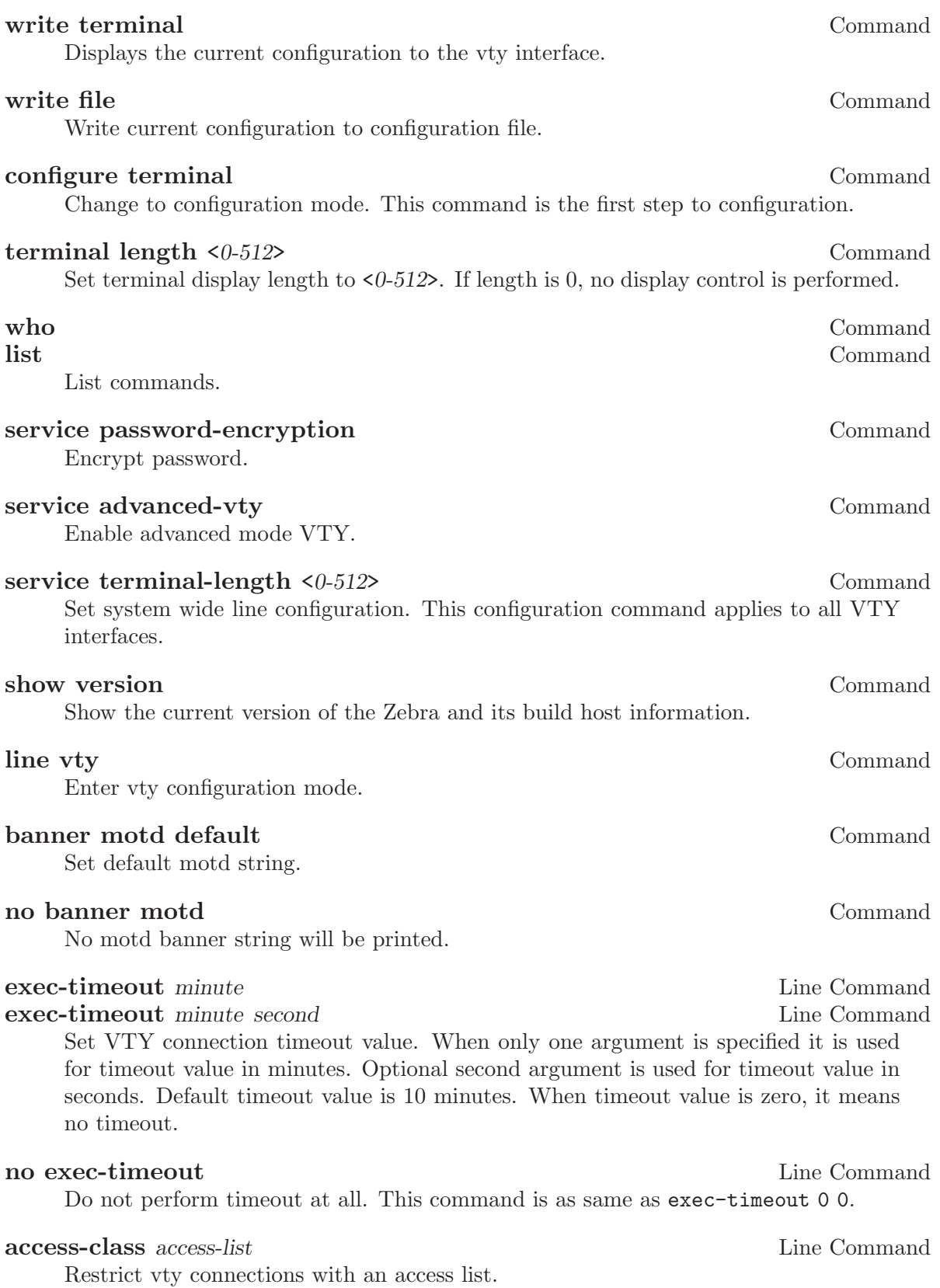

#### 3.1.2 Sample Config File

Below is a sample configuration file for the zebra daemon.

```
!
! Zebra configuration file
!
hostname Router
password zebra
enable password zebra
!
log stdout
!
!
```
'!' and '#' are comment characters. If the first character of the word is one of the comment characters then from the rest of the line forward will be ignored as a comment.

#### password zebra!password

If a comment character is not the first character of the word, it's a normal character. So in the above example '!' will not be regarded as a comment and the password is set to 'zebra!password'.

# 3.2 Common Invocation Options

<span id="page-14-0"></span>These options apply to all Zebra daemons.

```
- d''--daemon'
           Runs in daemon mode.
'-f file'
'--config_file=fileSet configuration file name.
(-h)'--help' Display this help and exit.
'-i file'
'--pid_file=file'
           Upon startup the process identifier of the daemon is written to a file, typi-
           cally in '/var/run'. This file can be used by the init system to implement
           commands such as .../init.d/zebra status, .../init.d/zebra restart or
           .../init.d/zebra stop.
```
The file name is an run-time option rather than a configure-time option so that multiple routing daemons can be run simultaneously. This is useful when using Zebra to implement a routing looking glass. One machine can be used to collect differing routing views from differing points in the network.

#### '-P port'

```
'--vty_port=port'
```
Set the VTY port number.

```
(-v)'--version'
```
Print program version.

# 3.3 Virtual Terminal Interfaces

VTY – Virtual Terminal [aka TeletYpe] Interface is a command line interface (CLI) for user interaction with the routing daemon.

#### 3.3.1 VTY Overview

VTY stands for Virtual TeletYpe interface. It means you can connect to the daemon via the telnet protocol.

To enable a VTY interface, you have to setup a VTY password. If there is no VTY password, one cannot connect to the VTY interface at all.

```
% telnet localhost 2601
Trying 127.0.0.1...
Connected to localhost.
Escape character is '\hat{\ }.
Hello, this is zebra (version 0.93b)
Copyright 1997-2000 Kunihiro Ishiguro
User Access Verification
Password: XXXXX
Router> ?
 enable Turn on privileged commands
 exit Exit current mode and down to previous mode
 help Description of the interactive help system
 list Print command list
 show Show running system information
 who Display who is on a vty
Router> enable
Password: XXXXX
Router# configure terminal
Router(config)# interface eth0
Router(config-if)# ip address 10.0.0.1/8
Router(config-if)# ^Z
Router#
```
'?' is very useful for looking up commands.

### 3.3.2 VTY Modes

There are three basic VTY modes:

There are commands that may be restricted to specific VTY modes.

### 3.3.2.1 VTY View Mode

This mode is for read-only access to the CLI. One may exit the mode by leaving the system, or by entering enable mode.

# 3.3.2.2 VTY Enable Mode

This mode is for read-write access to the CLI. One may exit the mode by leaving the system, or by escaping to view mode.

### 3.3.2.3 VTY Other Modes

This page is for describing other modes.

# 3.3.3 VTY CLI Commands

Commands that you may use at the command-line are described in the following three subsubsections.

#### 3.3.3.1 CLI Movement Commands

These commands are used for moving the CLI cursor. The  $\overline{C}$  character means press the Control Key.

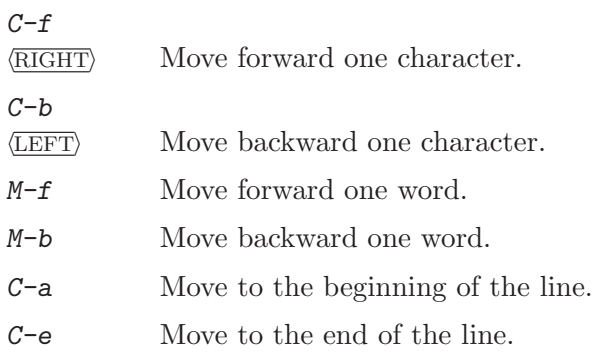

### 3.3.3.2 CLI Editing Commands

These commands are used for editing text on a line. The  $\circled{c}$  character means press the Control Key.

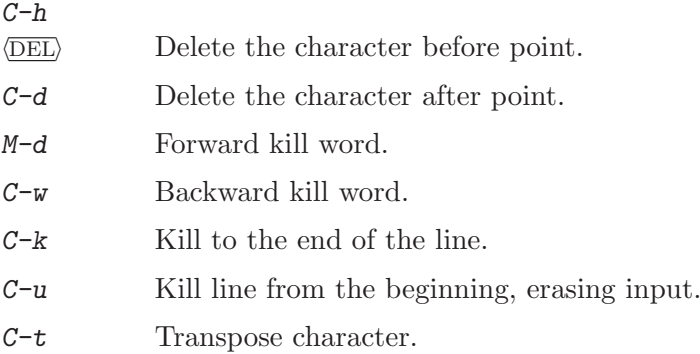

# 3.3.3.3 CLI Advanced Commands

There are several additional CLI commands for command line completions, insta-help, and VTY session management.

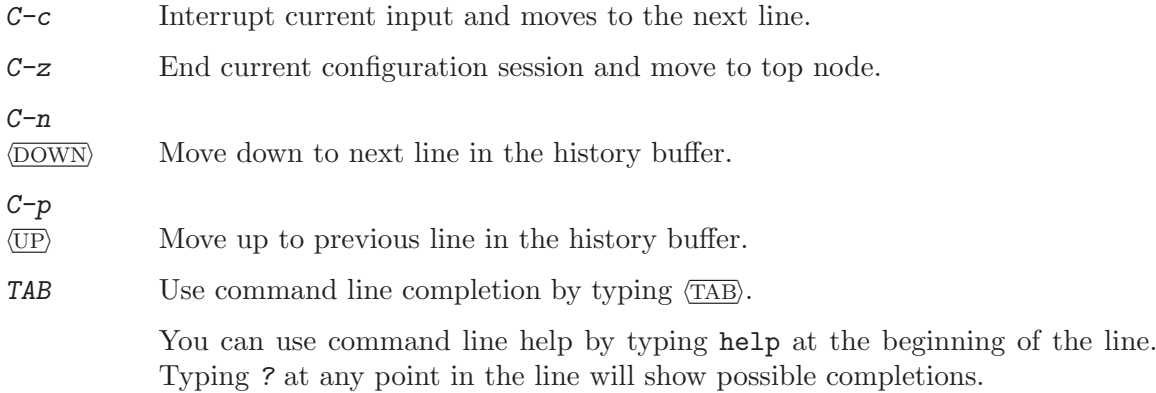

# 4 Zebra

zebra is an IP routing manager. It provides kernel routing table updates, interface lookups, and redistribution of routes between different routing protocols.

# 4.1 Invoking zebra

Besides the common invocation options (see [Section 3.2 \[Common Invocation Options\],](#page-14-0) [page 13](#page-14-0)), the zebra specific invocation options are listed below.

 $- b'$ 

'--batch' Runs in batch mode. zebra parses configuration file and terminates immediately.

 $(-k)$ 

```
'--keep_kernel'
```
When zebra starts up, don't delete old self inserted routes.

```
-1'
```

```
'--log_mode'
```
Set verbose logging on.

```
(-r)'--retain'
```
When program terminates, retain routes added by zebra.

# 4.2 Interface Commands

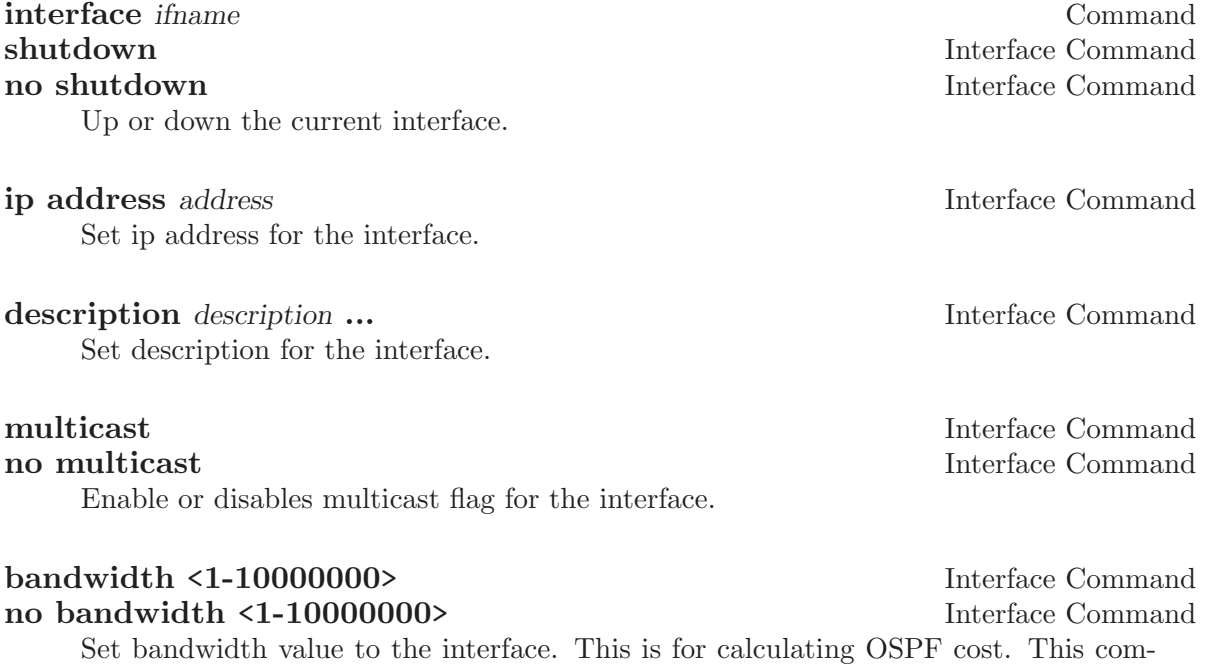

mand does not affect the actual device configuration.

# 4.3 Static Route Commands

Static routing is a very fundamental feature of routing technology. It defines static prefix and gateway.

#### ip route network gateway Command

network is destination prefix with format of A.B.C.D/M. gateway is gateway for the prefix. When gateway is A.B.C.D format. It is taken as a IPv4 address gateway. Otherwise it is treated as an interface name.

ip route 10.0.0.0/8 10.0.0.2 ip route 10.0.0.0/8 ppp0

First example defines 10.0.0.0/8 static route with gateway 10.0.0.2. Second one defines the same prefix but with gateway to interface ppp0.

#### ip route network netmask gateway Command

This is alternate version of above command. When network is A.B.C.D format, user must define netmask value with A.B.C.D format. gateway is same option as above command

ip route 10.0.0.0 255.255.255.0 10.0.0.2 ip route 10.0.0.0 255.255.255.0 ppp0

This is a same setting using this statement.

ip route network gateway distance Command

Multiple nexthop static route

ip route 10.0.0.1/32 10.0.0.2 ip route 10.0.0.1/32 10.0.0.3 ip route 10.0.0.1/32 eth0

If there is no route to 10.0.0.2 and 10.0.0.3, and interface eth0 is reachable, then the last route is installed into the kernel.

zebra> show ip route S> 10.0.0.1/32 [1/0] via 10.0.0.2 inactive via 10.0.0.3 inactive is directly connected, eth0

Floating static route

ipv6 route network gateway Command

ipv6 route network gateway distance Command

table tableno Command

Select the primary kernel routing table to be used. This only works for kernels supporting multiple routing tables (like GNU/Linux 2.2.x and later). After setting tableno with this command, static routes defined after this are added to the specified table.

# 4.4 zebra Terminal Mode Commands

#### show ip route Command

Display current routes which zebra holds in its database.

Router# show ip route Codes: K - kernel route, C - connected, S - static, R - RIP, B - BGP \* - FIB route.

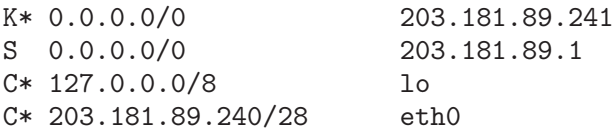

show ipv6 route Command

show interface Command

#### show ipforward command command command command command command command command command command command command command command command command command command command command command command command command  $\sim$  5.0  $\mu$  5

Display whether the host's IP forwarding function is enabled or not. Almost any UNIX kernel can be configured with IP forwarding disabled. If so, the box can't work as a router.

#### show ipv6forward Command

Display whether the host's IP v6 forwarding is enabled or not.

# 5 RIP

RIP – Routing Information Protocol is widely deployed interior gateway protocol. RIP was developed in the 1970s at Xerox Labs as part of the XNS routing protocol. RIP is a distance-vector protocol and is based on the Bellman-Ford algorithms. As a distancevector protocol, RIP router send updates to its neighbors periodically, thus allowing the convergence to a known topology. In each update, the distance to any given network will be broadcasted to its neighboring router.

ripd supports RIP version 2 as described in RFC2453 and RIP version 1 as described in RFC1058.

# 5.1 Starting and Stopping ripd

The default configuration file name of ripd's is 'ripd.conf'. When invocation ripd searches directory /usr/local/etc. If 'ripd.conf' is not there next search current directory.

RIP uses UDP port 521 to send and receive RIP packets. So the user must have the capability to bind the port, generally this means that the user must have superuser privileges. RIP protocol requires interface information maintained by zebra daemon. So running zebra is mandatory to run ripd. Thus minimum sequence for running RIP is like below:

# zebra -d # ripd -d

Please note that zebra must be invoked before ripd.

To stop ripd. Please use kill 'cat /var/run/ripd.pid'. Certain signals have special meaningss to ripd.

'SIGHUP' Reload configuration file 'ripd.conf'. All configurations are reseted. All routes learned so far are cleared and removed from routing table.

'SIGUSR1' Rotate ripd logfile.

```
'SIGINT'
```
'SIGTERM' ripd sweeps all installed RIP routes then terminates properly.

ripd invocation options. Common options that can be specified (see [Section 3.2 \[Com](#page-14-0)[mon Invocation Options\], page 13\)](#page-14-0).

```
(-r)
```
'--retain'

When the program terminates, retain routes added by ripd.

### 5.1.1 RIP netmask

The netmask features of ripd support both version 1 and version 2 of RIP. Version 1 of RIP originally contained no netmask information. In RIP version 1, network classes were originally used to determine the size of the netmask. Class A networks use 8 bits of mask, Class B networks use 16 bits of masks, while Class C networks use 24 bits of mask. Today, the most widely used method of a network mask is assigned to the packet on the basis of the interface that received the packet. Version 2 of RIP supports a variable length subnet mask (VLSM). By extending the subnet mask, the mask can be divided and reused. Each subnet can be used for different purposes such as large to middle size LANs and WAN links. Zebra ripd does not support the non-sequential netmasks that are included in RIP Version 2.

In a case of similar information with the same prefix and metric, the old information will be suppressed. Ripd does not currently support equal cost multipath routing.

# 5.2 RIP Configuration

#### router rip Command

The router rip command is necessary to enable RIP. To disable RIP, use the no router rip command. RIP must be enabled before carrying out any of the RIP commands.

#### no rouer rip Command

Disable RIP.

RIP can be configured to process either Version 1 or Version 2 packets, the default mode is Version 2. If no version is specified, then the RIP daemon will default to Version 2. If RIP is set to Version 1, the setting "Version 1" will be displayed, but the setting "Version 2" will not be displayed whether or not Version 2 is set explicitly as the version of RIP being used.

#### network network network network network network network network network network network network network network no network network **network RIP** Command Set the RIP enable interface by network. The interfaces which have addresses matching with network are enabled.

This group of commands either enables or disables RIP interfaces between certain numbers of a specified network address. For example, if the network for 10.0.0.0/24 is RIP enabled, this would result in all the addresses from 10.0.0.0 to 10.0.0.255 being enabled for RIP. The no network command will disable RIP for the specified network.

#### network *ifname* RIP Command no network *ifname* and the command control of the RIP Command RIP Command Set a RIP enabled interface by ifname. Both the sending and receiving of RIP packets will be enabled on the port specified in the network ifname command. The no network ifname command will disable RIP on the specified interface.

#### neighbor a.b.c.d RIP Command

no neighbor a.b.c.d RIP Command

Specify RIP neighbor. When a neighbor doesn't understand multicast, this command is used to specify neighbors. In some cases, not all routers will be able to understand multicasting, where packets are sent to a network or a group of addresses. In a situation where a neighbor cannot process multicast packets, it is necessary to establish a direct link between routers. The neighbor command allows the network administrator to specify a router as a RIP neighbor. The no neighbor a.b.c.d command will disable the RIP neighbor.

Below is very simple RIP configuration. Interface eth0 and interface which address match to 10.0.0.0/8 are RIP enabled.

```
!
router rip
network 10.0.0.0/8
network eth0
!
```
Passive interface

#### passive-interface IFNAME RIP command no passive-interface IFNAME RIP command

This command sets the specified interface to passive mode. On passive mode interface, all receiving packets are processed as normal and ripd does not send either multicast or unicast RIP packets except to RIP neighbors specified with neighbor command.

RIP version handling

#### version version **RIP** Command

Set RIP process's version. version can be "1" or "2".

#### ip rip send version version **Interface** command

version can be '1', '2', '1 2'. This configuration command overrides the router's rip version setting. The command will enable the selected interface to send packets with RIP Version 1, RIP Version 2, or both. In the case of '1 2', packets will be both broadcast and multicast.

#### ip rip receive version version interface command

Version setting for incoming RIP packets. This command will enable the selected interface to receive packets in RIP Version 1, RIP Version 2, or both.

RIP split-horizon

#### **ip split-horizon** Interface command

#### no ip split-horizon interface command

Control split-horizon on the interface. Default is ip split-horizon. If you don't perform split-horizon on the interface, please specify no ip split-horizon.

# 5.3 How to Announce RIP route

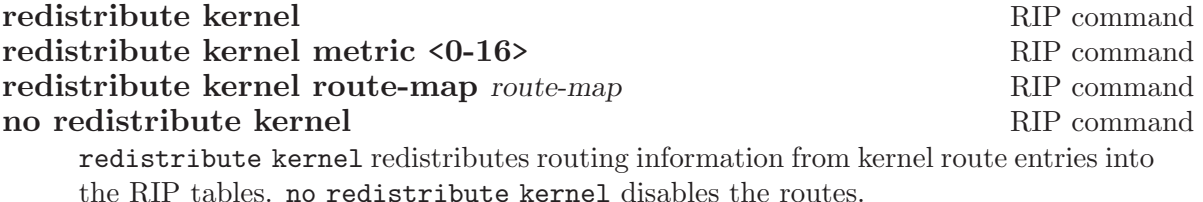

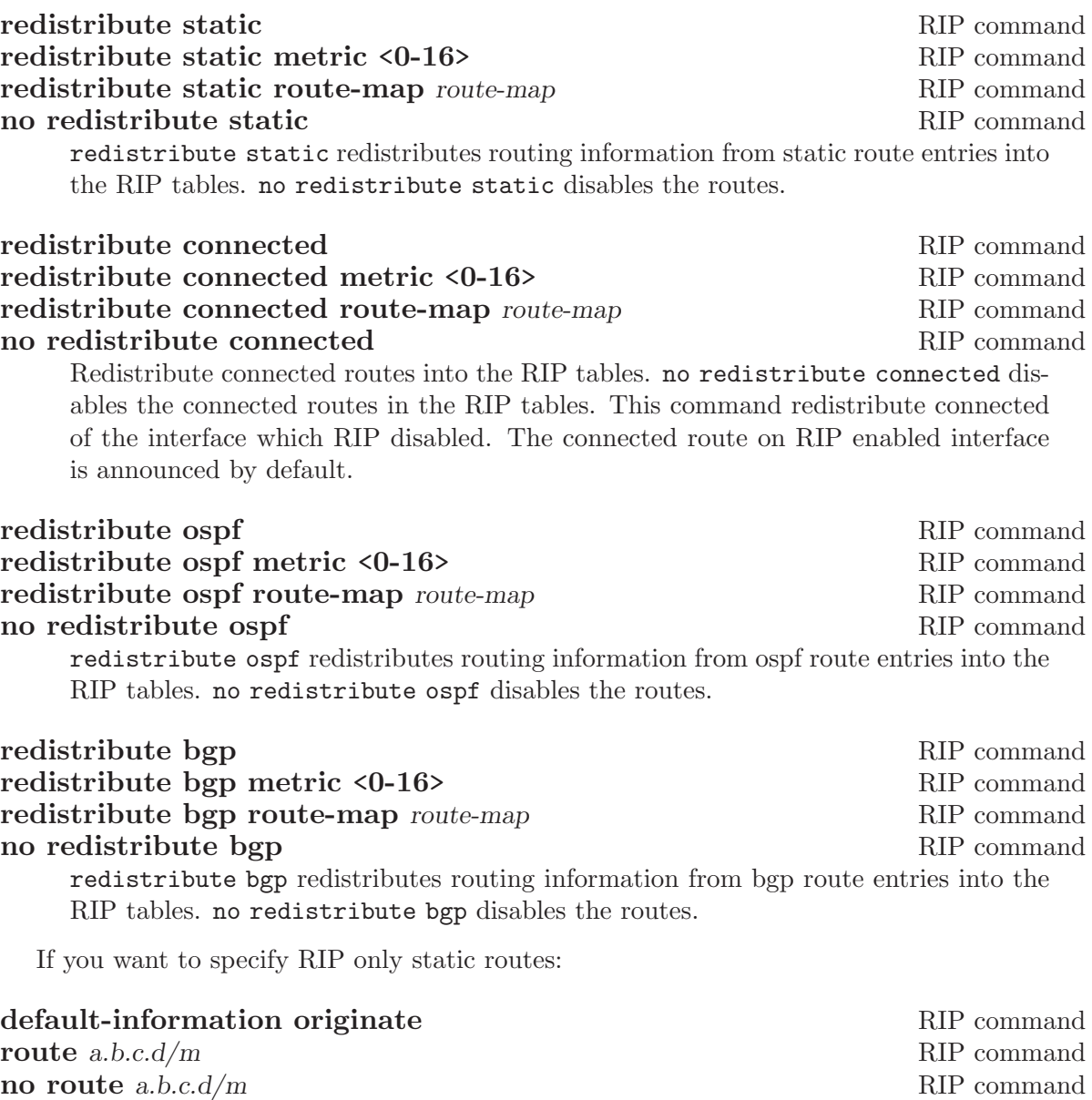

This command is specific to Zebra. The route command makes a static route only inside RIP. This command should be used only by advanced users who are particularly knowledgeable about the RIP protocol. In most cases, we recommend creating a static route in Zebra and redistributing it in RIP using redistribute static.

# 5.4 Filtering RIP Routes

RIP routes can be filtered by a distribute-list.

```
distribute-list access list direct ifname Command
```
You can apply access lists to the interface with a distribute-list command. access list is the access list name. direct is 'in' or 'out'. If direct is 'in' the access list is applied to input packets.

The distribute-list command can be used to filter the RIP path. distributelist can apply access-lists to a chosen interface. First, one should specify the accesslist. Next, the name of the access-list is used in the distribute-list command. For example, in the following configuration 'eth0' will permit only the paths that match the route 10.0.0.0/8

! router rip distribute-list private in eth0 ! access-list private permit 10 10.0.0.0/8 access-list private deny any !

distribute-list can be applied to both incoming and outgoing data.

```
distribute-list prefix prefix list (in | out) if the command Command
     You can apply prefix lists to the interface with a distribute-list command. pre-
     fix list is the prefix list name. Next is the direction of 'in' or 'out'. If direct is 'in'
     the access list is applied to input packets.
```
#### 5.5 RIP Metric Manipulation

RIP metric is a value for distance for the network. Usually ripd increment the metric when the network information is received. Redistributed routes' metric is set to 1.

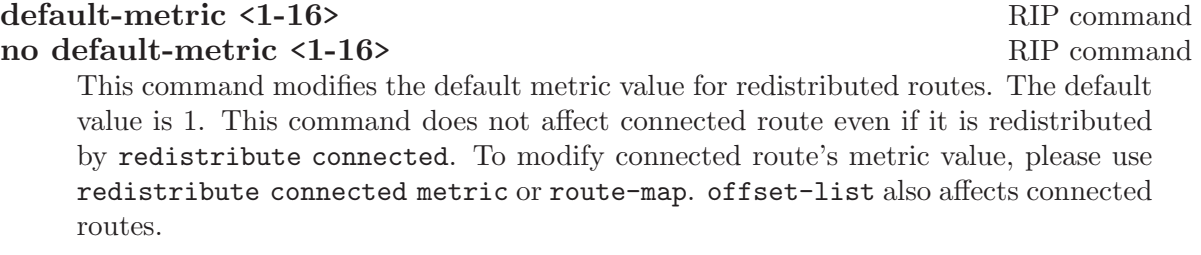

offset-list access-list (in | out) RIP command offset-list access-list (in | out) if name RIP command

# 5.6 RIP distance

Distance value is used in zebra daemon. Default RIP distance is 120.

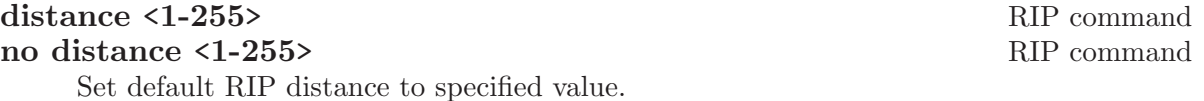

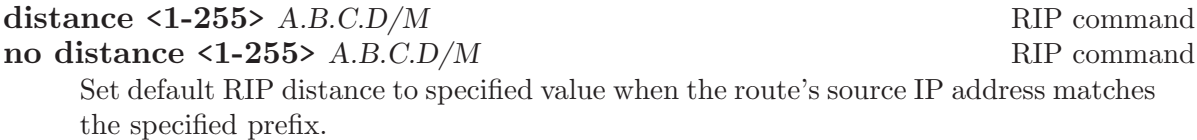

# distance <1-255> A.B.C.D/M access-list RIP command<br>no distance <1-255> A.B.C.D/M access-list RIP command

no distance  $\leq 1-255$ > A.B.C.D/M access-list

Set default RIP distance to specified value when the route's source IP address matches the specified prefix and the specified access-list.

## 5.7 RIP route-map

Usage of ripd's route-map support.

Optional argument route-map MAP NAME can be added to each redistribute statement.

```
redistribute static [route-map MAP_NAME]
redistribute connected [route-map MAP_NAME]
.....
```
Cisco applies route-map before routes will exported to rip route table. In current Zebra's test implementation, ripd applies route-map after routes are listed in the route table and before routes will be announced to an interface (something like output filter). I think it is not so clear, but it is draft and it may be changed at future.

Route-map statement (see [Chapter 12 \[Route Map\], page 69\)](#page-70-0) is needed to use route-map functionality.

#### match interface word Route Map

This command match to incoming interface. Notation of this match is different from Cisco. Cisco uses a list of interfaces - NAME1 NAME2 ... NAMEN. Ripd allows only one name (maybe will change in the future). Next - Cisco means interface which includes next-hop of routes (it is somewhat similar to "ip next-hop" statement). Ripd means interface where this route will be sent. This difference is because "next-hop" of same routes which sends to different interfaces must be different. Maybe it'd be better to made new matches - say "match interface-out NAME" or something like that.

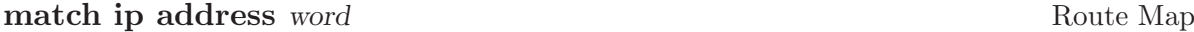

match ip address prefix-list word Route Map Match if route destination is permitted by access-list.

#### match ip next-hop A.B.C.D Route Map

Cisco uses here  $\langle \text{access-list} \rangle$ , ripd IPv4 address. Match if route has this next-hop (meaning next-hop listed in the rip route table - "show ip rip")

#### match metric <0-4294967295> Route Map

This command match to the metric value of RIP updates. For other protocol compatibility metric range is shown as <0-4294967295>. But for RIP protocol only the value range <0-16> make sense.

#### set ip next-hop A.B.C.D Route Map

This command set next hop value in RIPv2 protocol. This command does not affect RIPv1 because there is no next hop field in the packet.

set metric <0-4294967295> Route Map Set a metric for matched route when sending announcement. The metric value range is very large for compatibility with other protocols. For RIP, valid metric values are from 1 to 16.

# 5.8 RIP Authentication

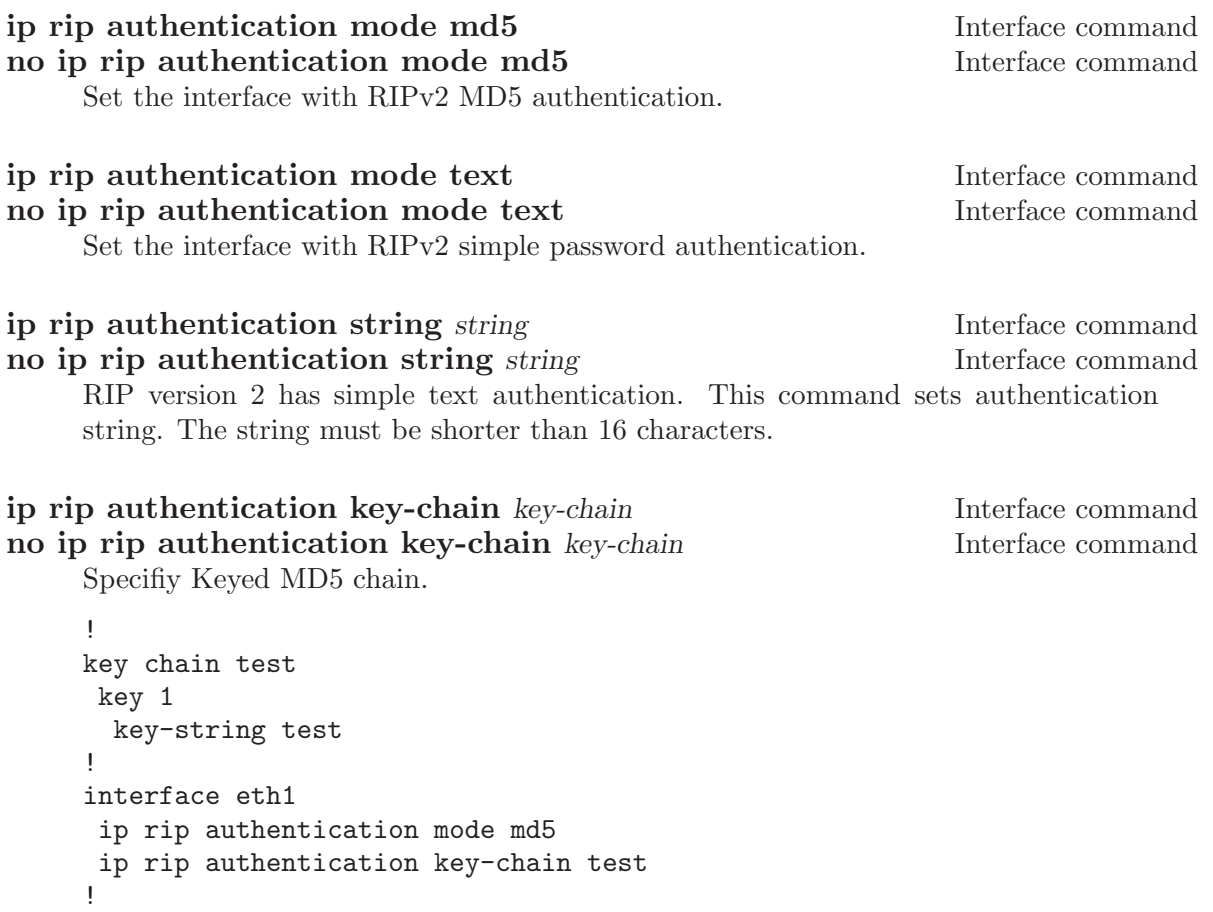

# 5.9 RIP Timers

timers basic update timeout garbage RIP command RIP protocol has several timers. User can configure those timers' values by timers basic command.

The default settings for the timers are as follows:

- The update timer is 30 seconds. Every update timer seconds, the RIP process is awakened to send an unsolicited Response message containing the complete routing table to all neighboring RIP routers.
- The timeout timer is 180 seconds. Upon expiration of the timeout, the route is no longer valid; however, it is retained in the routing table for a short time so that neighbors can be notified that the route has been dropped.

• The garbage collect timer is 120 seconds. Upon expiration of the garbagecollection timer, the route is finally removed from the routing table.

The timers basic command allows the the default values of the timers listed above to be changed.

#### no timers basic and the set of the set of the set of the set of the set of the set of the set of the set of the set of the set of the set of the set of the set of the set of the set of the set of the set of the set of the

The no timers basic command will reset the timers to the default settings listed above.

## 5.10 Show RIP Information

To display RIP routes.

#### show ip rip Command

Show RIP routes.

The command displays all RIP routes. For routes that are received through RIP, this command will display the time the packet was sent and the tag information. This command will also display this information for routes redistributed into RIP.

#### show ip protocols Command

The command displays current RIP status. It includes RIP timer, filtering, version, RIP enabled interface and RIP peer inforation.

```
ripd> show ip protocols
Routing Protocol is "rip"
```
Sending updates every 30 seconds with +/-50%, next due in 35 seconds Timeout after 180 seconds, garbage collect after 120 seconds Outgoing update filter list for all interface is not set Incoming update filter list for all interface is not set Default redistribution metric is 1 Redistributing: kernel connected Default version control: send version 2, receive version 2 Interface Send Recv Routing for Networks: eth0 eth1 1.1.1.1 203.181.89.241 Routing Information Sources: Gateway BadPackets BadRoutes Distance Last Update

#### 5.11 RIP Debug Commands

Debug for RIP protocol.

#### debug rip events Command

Debug rip events.

debug rip will show RIP events. Sending and receiving packets, timers, and changes in interfaces are events shown with ripd.

#### debug rip packet Command

Debug rip packet.

debug rip packet will display detailed information about the RIP packets. The origin and port number of the packet as well as a packet dump is shown.

#### debug rip zebra Command

Debug rip between zebra communication.

This command will show the communication between ripd and zebra. The main information will include addition and deletion of paths to the kernel and the sending and receiving of interface information.

#### show debugging rip Command

Display ripd's debugging option.

show debugging rip will show all information currently set for ripd debug.

# 6 RIPng

ripngd supports the RIPng protocol as described in RFC2080. It's an IPv6 reincarnation of the RIP protocol.

# 6.1 Invoking ripngd

There are no ripngd specific invocation options. Common options can be specified (see [Section 3.2 \[Common Invocation Options\], page 13\)](#page-14-0).

# 6.2 ripngd Configuration

Currently ripngd supports the following commands:

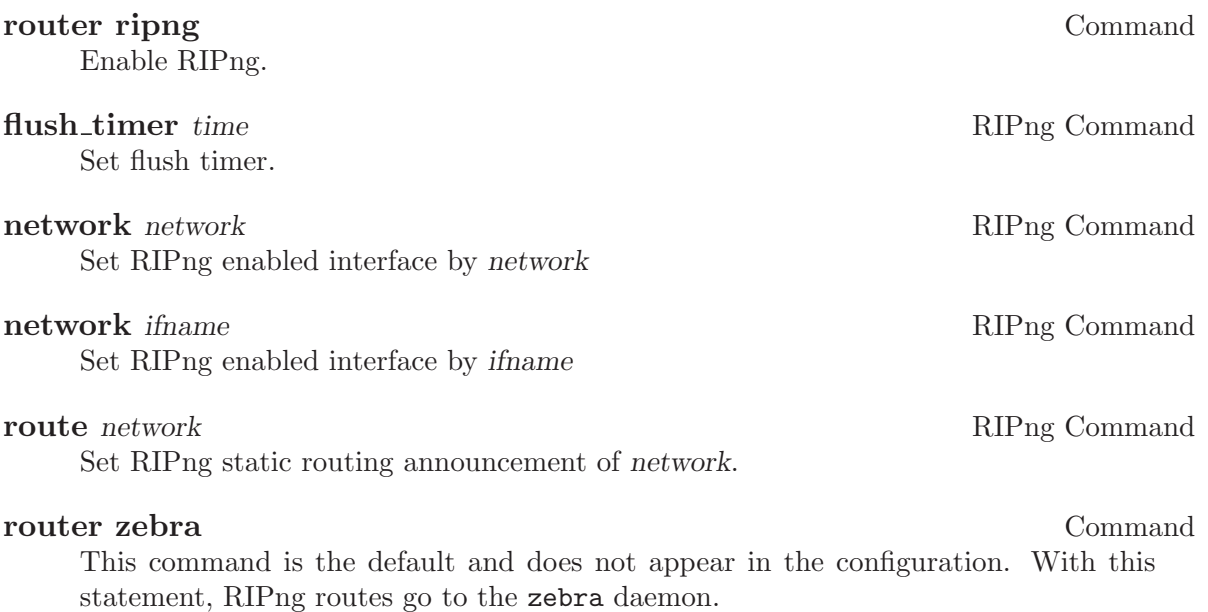

# 6.3 ripngd Terminal Mode Commands

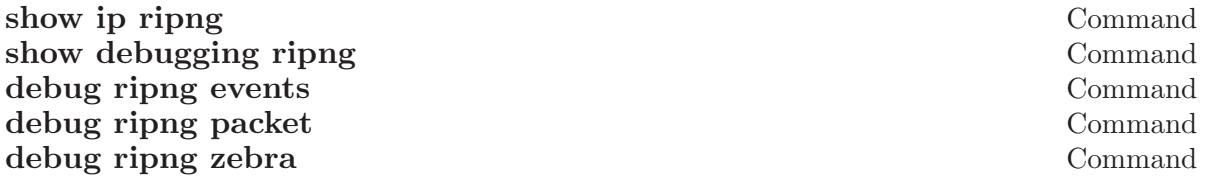

# 6.4 ripngd Filtering Commands

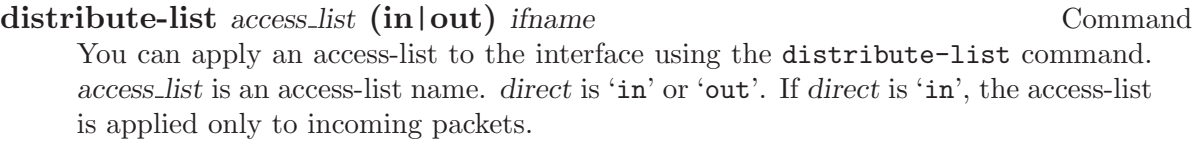

distribute-list local-only out sit1

# 7 OSPFv2

OSPF version 2 is a routing protocol which described in RFC2328 - OSPF Version 2. OSPF is IGP (Interior Gateway Protocols). Compared with RIP, OSPF can provide scalable network support and faster convergence time. OSPF is widely used in large networks such as ISP backbone and enterprise networks.

# 7.1 Configuring ospfd

There is no ospfd specific options. Common options can be specified (see [Section 3.2](#page-14-0) [\[Common Invocation Options\], page 13\)](#page-14-0) to ospfd. ospfd needs interface information from zebra. So please make it sure zebra is running before invoking ospfd.

Like other daemons,  $\sigma$ spfd configuration is done in OSPF specific configuration file 'ospfd.conf'.

# 7.2 OSPF router

To start OSPF process you have to specify the OSPF router. As of this writing, ospfd does not support multiple OSPF processes.

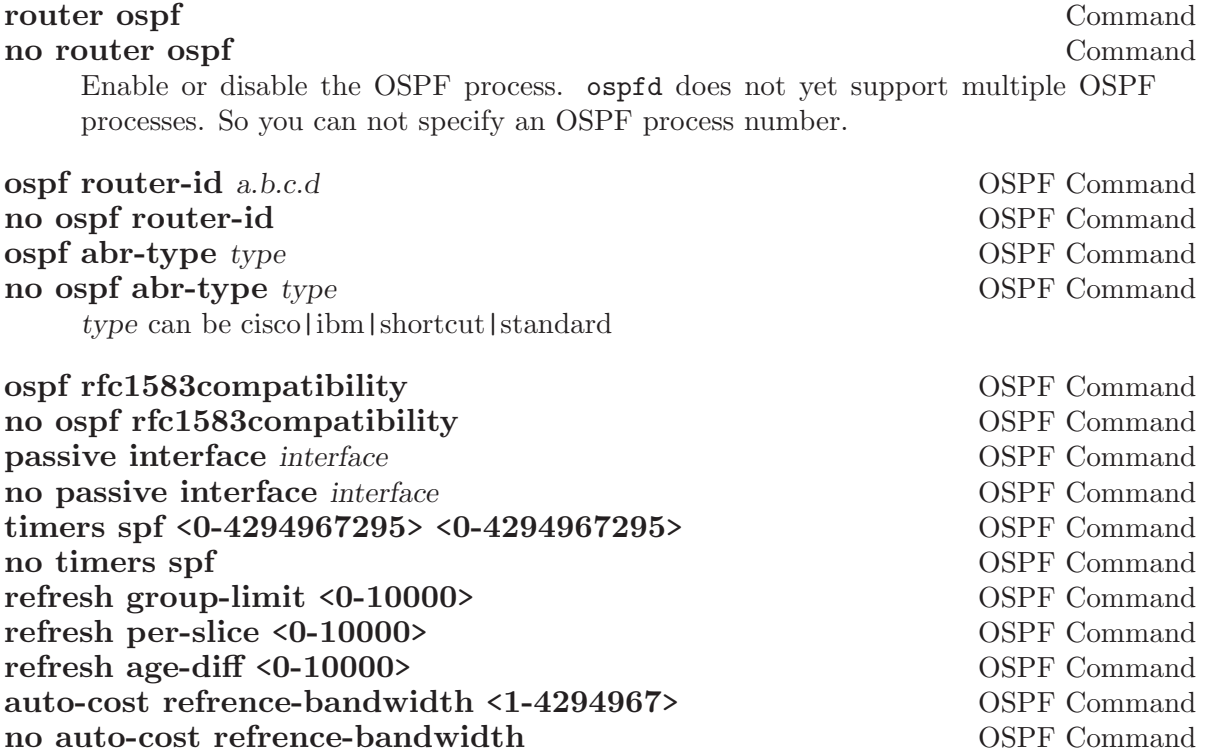

network a.b.c.d/m area <0-4294967295> OSPF Command no network a.b.c.d/m area a.b.c.d OSPF Command

no network a.b.c.d/m area <0-4294967295> OSPF Command

This command specifies the OSPF enabled interface. If the interface has an address of 10.0.0.1/8 then the command below provides network information to the ospf routers

network a.b.c.d/m area a.b.c.d OSPF Command

router ospf network 10.0.0.0/8 area 0

the network command's mask length should be the same as the interface address's mask.
# 7.3 OSPF area

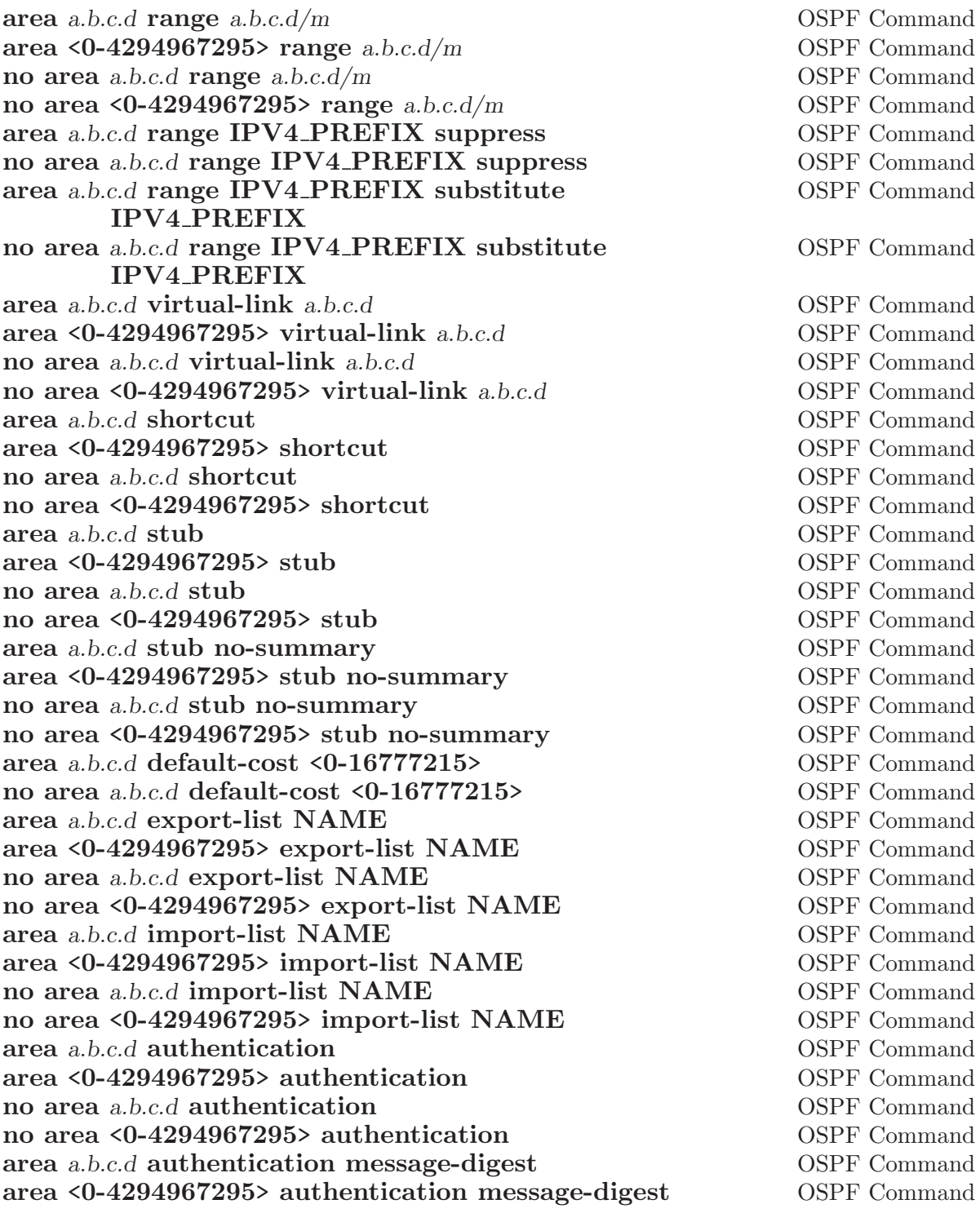

### 7.4 OSPF interface

#### ip ospf authentication-key AUTH\_KEY Interface Command no ip ospf authentication-key Interface Command

Set OSPF authentication key to a simple password. After setting  $AUTH_{\cdot}KEY$ , all OSPF packets are authenticated. AUTH KEY has length up to 8 chars.

#### ip ospf message-digest-key KEYID md5 KEY Interface Command no ip ospf message-digest-key Interface Command

Set OSPF authentication key to a cryptographic password. The cryptographic algorithm is MD5. KEYID identifies secret key used to create the message digest. KEY is the actual message digest key up to 16 chars.

# ip ospf cost <1-65535> Interface Command

Set link cost for the specified interface. The cost value is set to router-LSA's metric field and used for SPF calculation.

#### ip ospf dead-interval <1-65535> Interface Command no ip ospf dead-interval interval interval interface Command

Set number of seconds for RouterDeadInterval timer value used for Wait Timer and Inactivity Timer. This value must be the same for all routers attached to a common network. The default value is 40 seconds.

#### ip ospf hello-interval <1-65535> Interface Command no ip ospf hello-interval interface Command

Set number of seconds for HelloInterval timer value. Setting this value, Hello packet will be sent every timer value seconds on the specified interface. This value must be the same for all routers attached to a common network. The default value is 10 seconds.

#### **ip ospf network** Interface Command

(broadcast|non-broadcast|point-to-multipoint|point-to-point) no ip ospf network Interface Command

Set explicitly network type for specifed interface.

#### ip ospf priority <0-255> Interface Command no ip ospf priority and interface Command

Set RouterPriority integer value. Setting higher value, router will be more eligible to become Designated Router. Setting the value to 0, router is no longer eligible to Designated Router. The default value is 1.

#### ip ospf retransmit-interval <1-65535> Interface Command no ip ospf retransmit interval Interface Command

Set number of seconds for RxmtInterval timer value. This value is used when retransmitting Database Description and Link State Request packets. The default value is 5 seconds.

no ip ospf cost interface Command

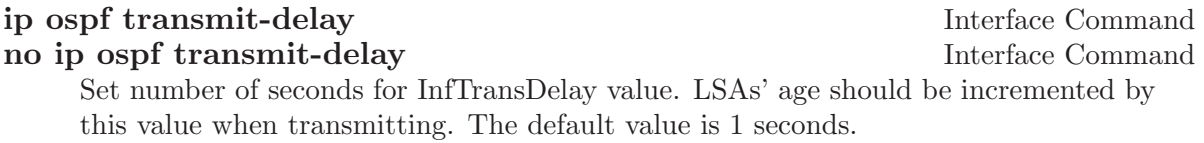

# 7.5 Redistribute routes to OSPF

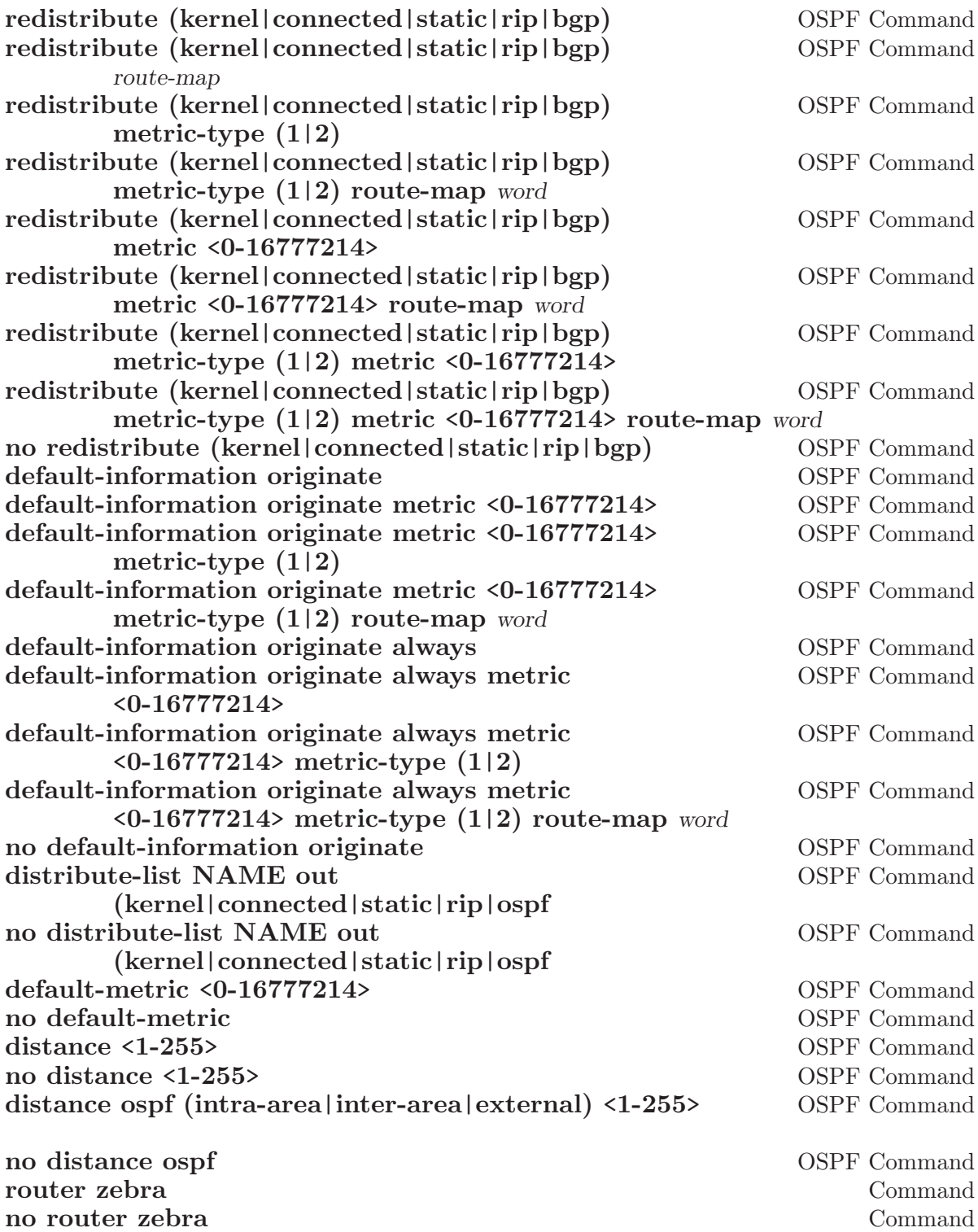

# 7.6 Showing OSPF information

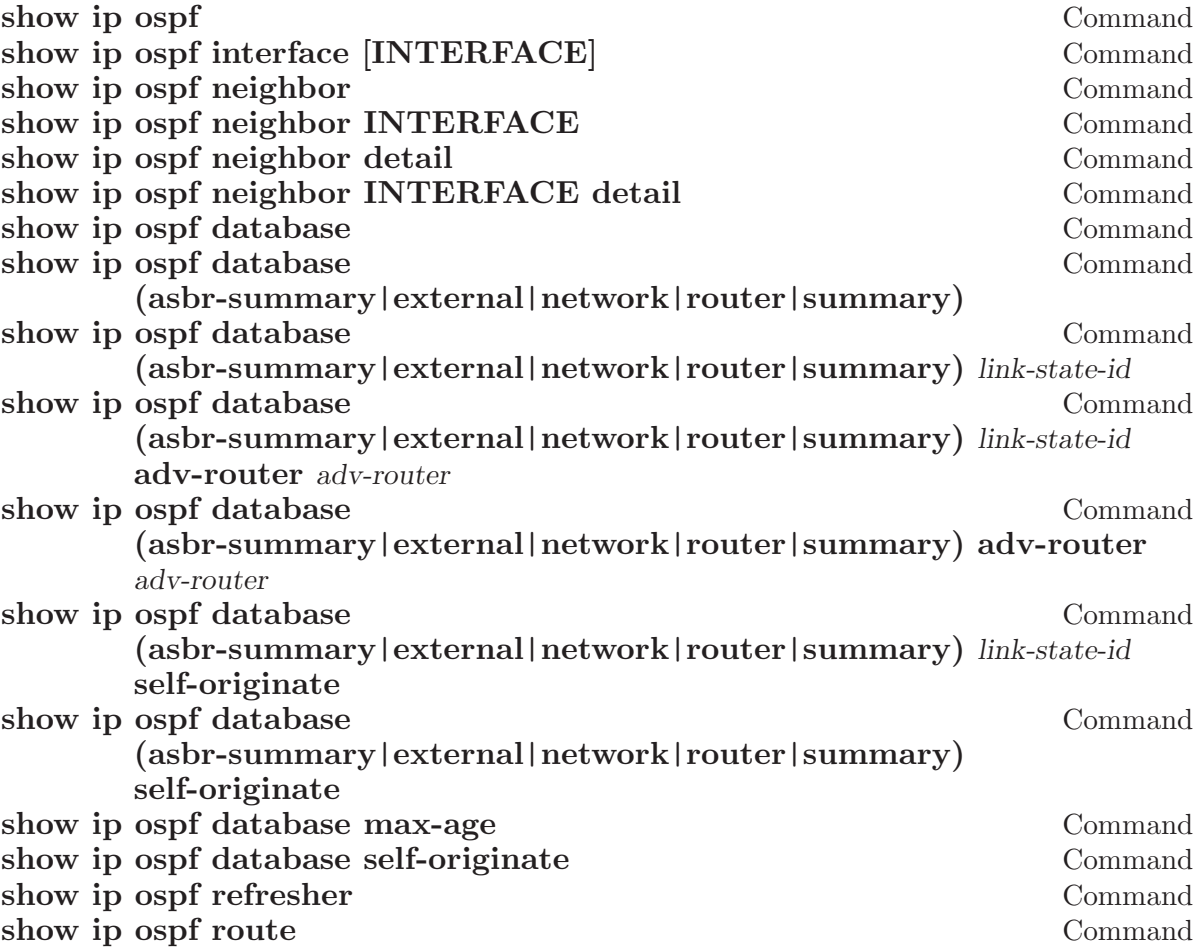

# 7.7 Debugging OSPF

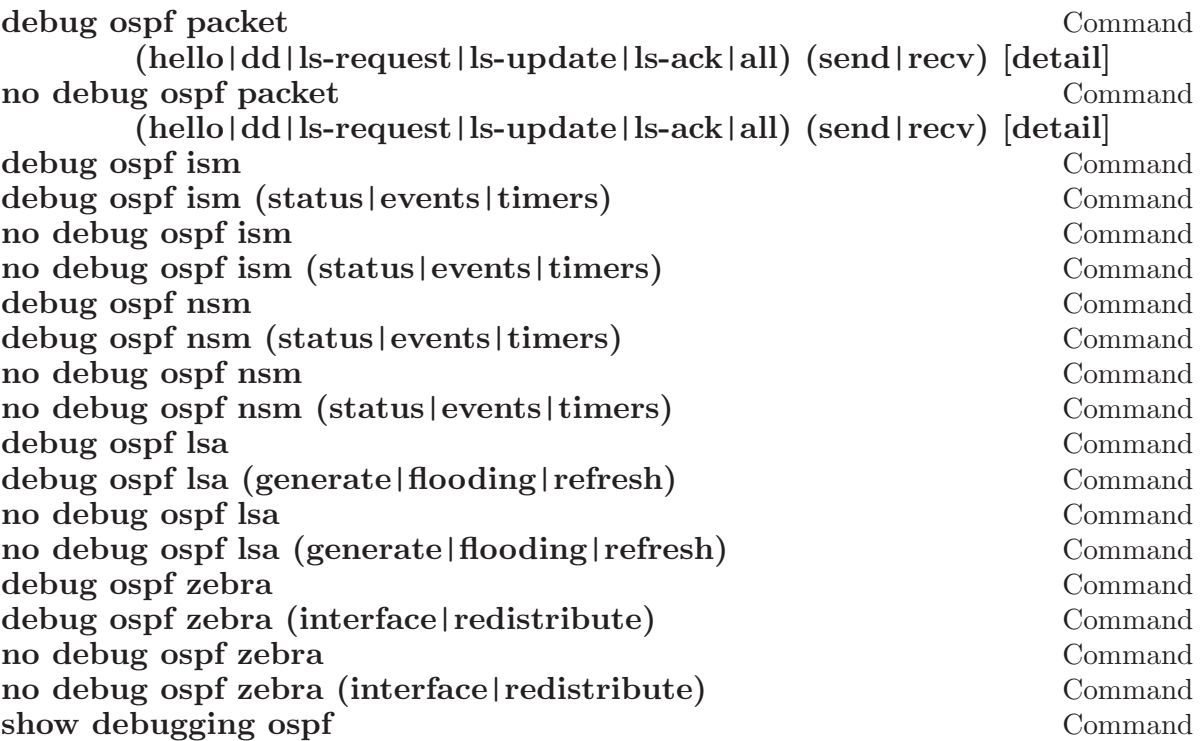

# 8 OSPFv3

ospf6d is a daemon support OSPF version 3 for IPv6 network. OSPF for IPv6 is described in RFC2740.

# 8.1 OSPF6 router

router ospf6 Command router-id a.b.c.d OSPF6 Command Set router's Router-ID.

interface ifname area area OSPF6 Command Bind interface to specified area, and start sending OSPF packets. area can be specified as 0.

## 8.2 OSPF6 area

Area support for OSPFv3 is not yet implemented.

# 8.3 OSPF6 interface

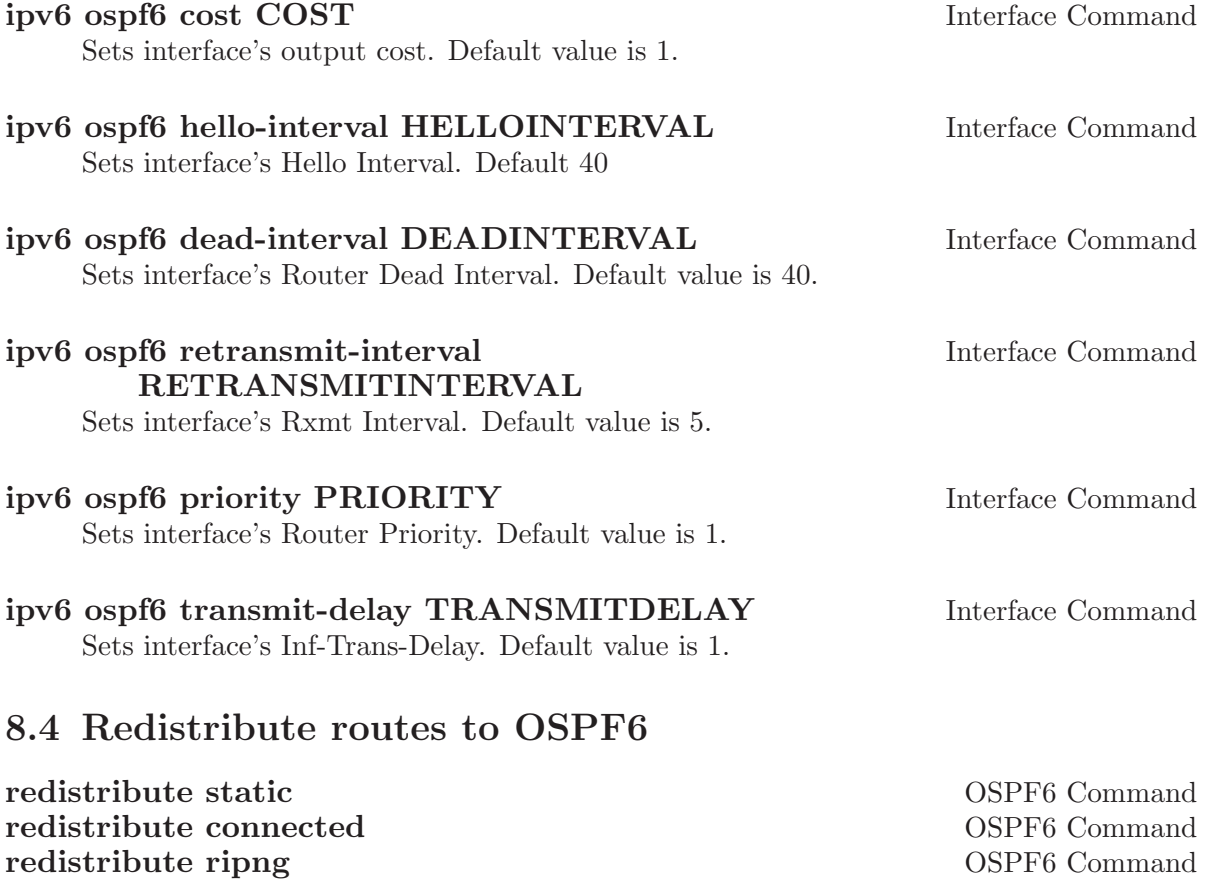

# 8.5 Showing OSPF6 information

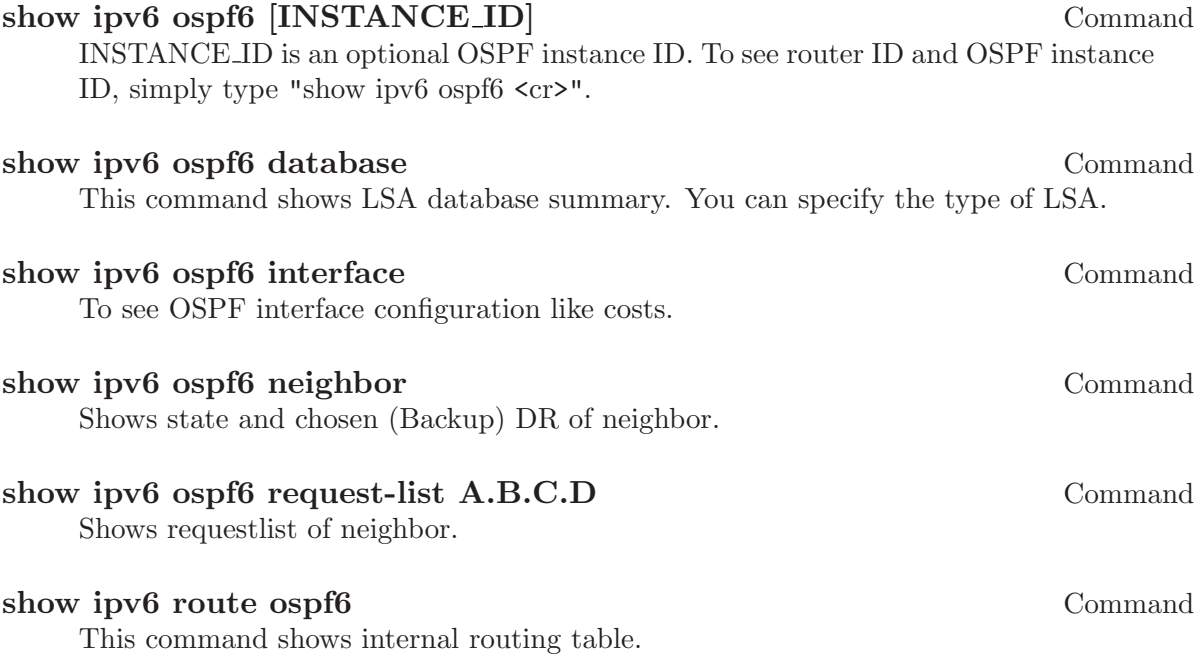

# 9 BGP

BGP stands for a Border Gateway Protocol. The lastest BGP version is 4. It is referred as BGP-4. BGP-4 is one of the Exterior Gateway Protocols and de-fact standard of Inter Domain routing protocol. BGP-4 is described in RFC1771 - A Border Gateway Protocol 4 (BGP-4).

Many extentions are added to RFC1771. RFC2858 - Multiprotocol Extensions for BGP-4 provide multiprotocol support to BGP-4.

### 9.1 Starting BGP

Default configuration file of bgpd is 'bgpd.conf'. bgpd searches the current directory first then /usr/local/etc/bgpd.conf. All of bgpd's command must be configured in 'bgpd.conf'.

bgpd specific invocation options are described below. Common options may also be specified (see [Section 3.2 \[Common Invocation Options\], page 13\)](#page-14-0).

'-p PORT'

```
'--bgp_port=PORT'
```
Set the bgp protocol's port number.

 $(-r)$ 

'--retain'

When program terminates, retain BGP routes added by zebra.

#### 9.2 BGP router

First of all you must configure BGP router with router bgp command. To configure BGP router, you need AS number. AS number is an identification of autonomous system. BGP protocol uses the AS number for detecting whether the BGP connection is internal one or external one.

#### router bgp  $\alpha$ sn Command

Enable a BGP protocol process with the specified asn. After this statement you can input any BGP Commands. You can not create different BGP process under different asn without specifying multiple-instance (see [Section 9.13.1 \[Multiple instance\],](#page-60-0) [page 59](#page-60-0)).

#### no router bgp asn command

Destroy a BGP protocol process with the specified asn.

#### bgp router-id A.B.C.D BGP

This command specifies the router-ID. If bgpd connects to zebra it gets interface and address information. In that case default router ID value is selected as the largest IP Address of the interfaces. When router zebra is not enabled bgpd can't get interface information so router-id is set to 0.0.0.0. So please set router-id by hand.

### 9.2.1 BGP distance

#### distance bgp <1-255> <1-255> <1-255> BGP

This command change distance value of BGP. Each argument is distance value for external routes, internal routes and local routes.

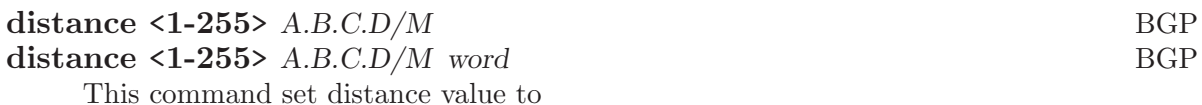

#### 9.2.2 BGP decision process

- 1. Weight check
- 2. Local preference check.
- 3. Local route check.
- 4. AS path length check.
- 5. Origin check.
- 6. MED check.

# 9.3 BGP network

#### 9.3.1 BGP route

network A.B.C.D/M BGP

This command adds the announcement network.

router bgp 1 network 10.0.0.0/8

This configuration example says that network 10.0.0.0/8 will be announced to all neighbors. Some vendors' routers don't advertise routes if they aren't present in their IGP routing tables; bgp doesn't care about IGP routes when announcing its routes.

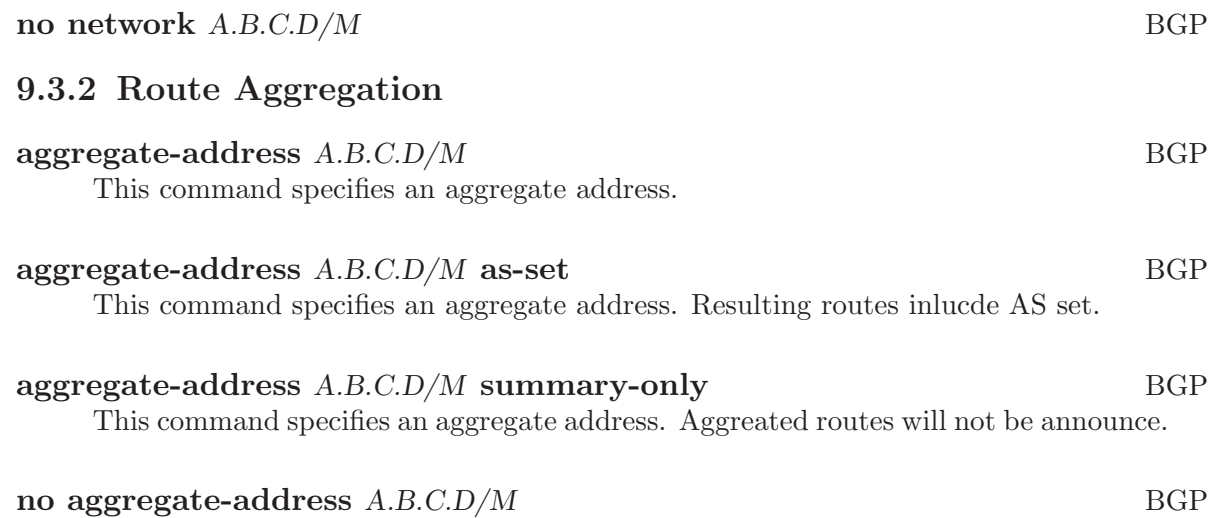

### 9.3.3 Redistribute to BGP

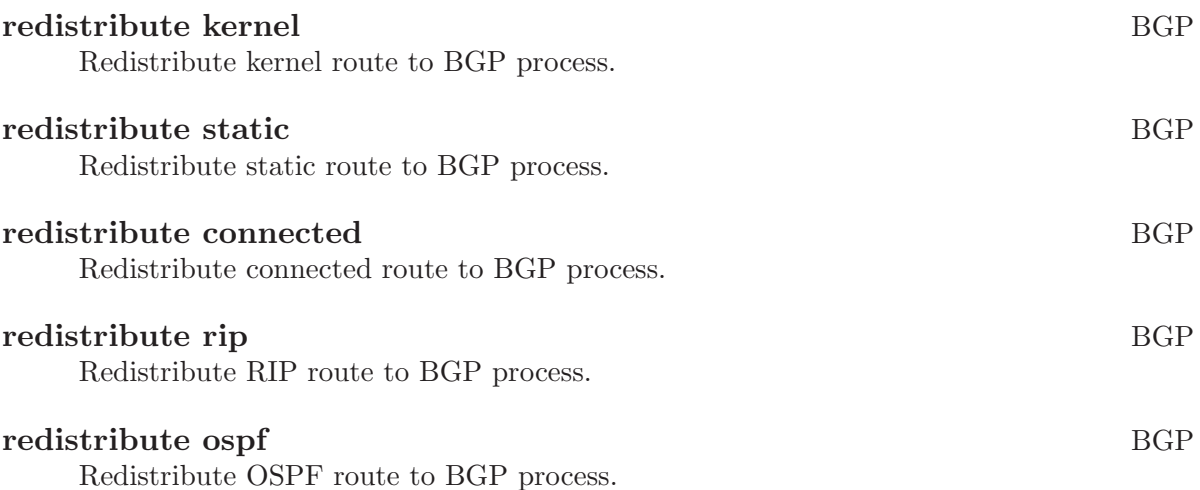

## 9.4 BGP Peer

### 9.4.1 Defining Peer

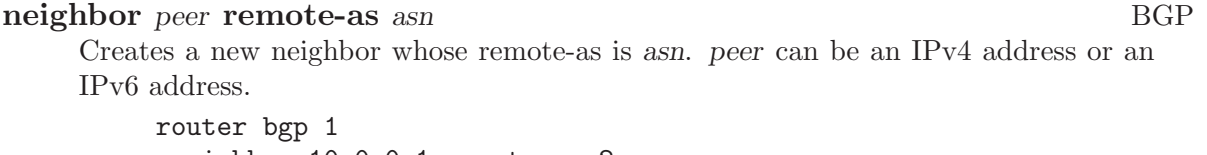

neighbor 10.0.0.1 remote-as 2

In this case my router, in AS-1, is trying to peer with AS-2 at 10.0.0.1.

This command must be the first command used when configuring a neighbor. If the remote-as is not specified, bgpd will complain like this:

can't find neighbor 10.0.0.1

# 9.4.2 BGP Peer commands

In a router bgp clause there are neighbor specific configurations required.

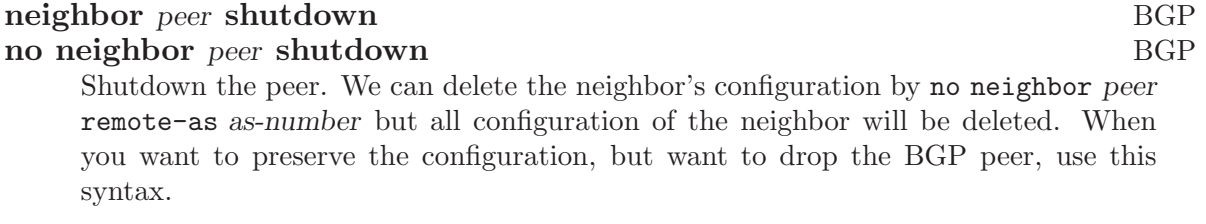

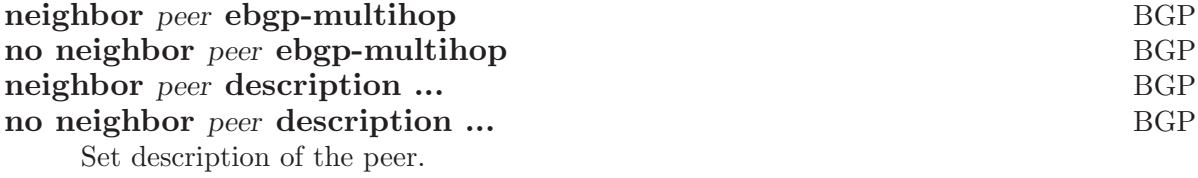

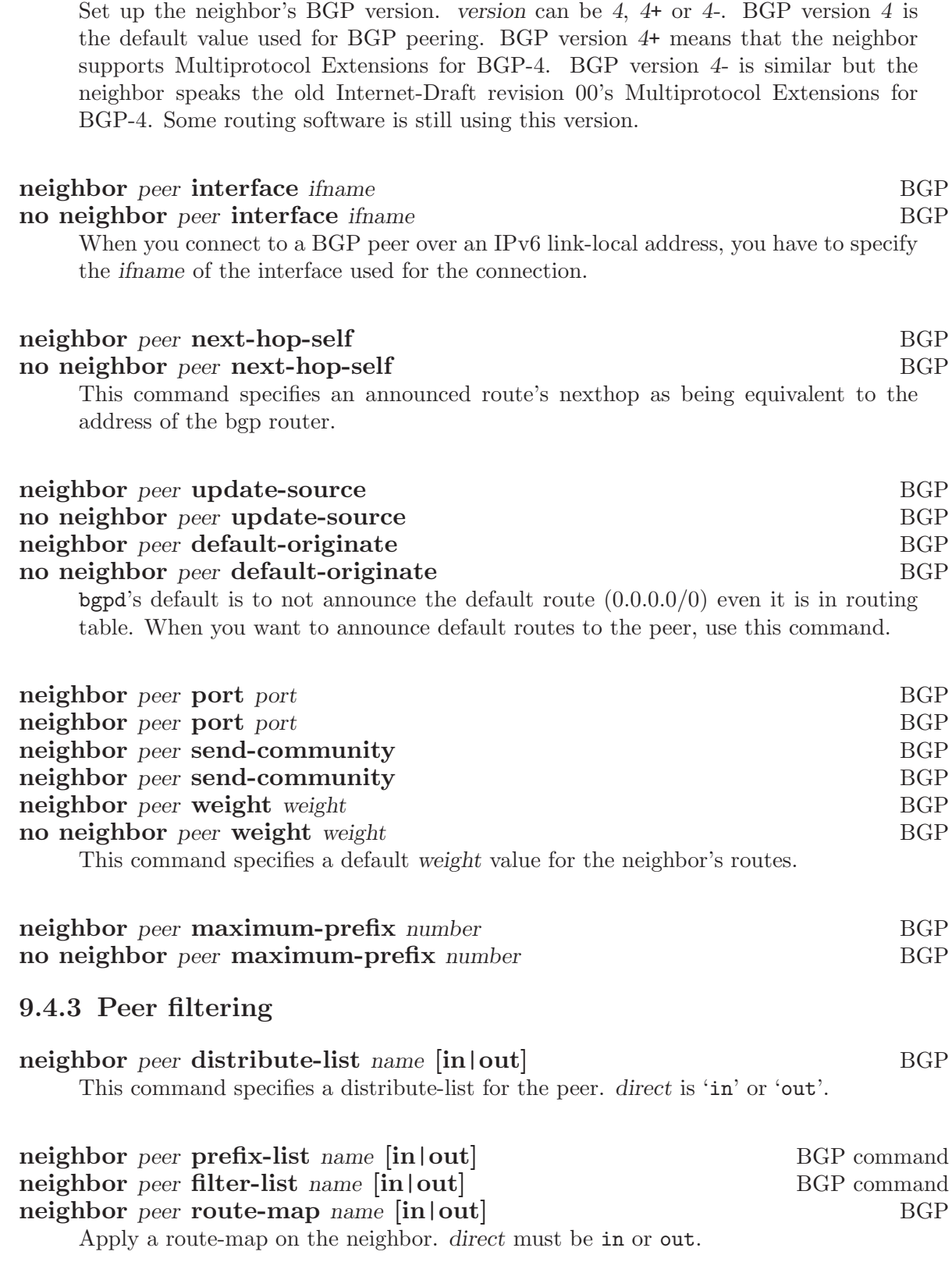

neighbor peer version version version BGP

# 9.5 BGP Peer Group

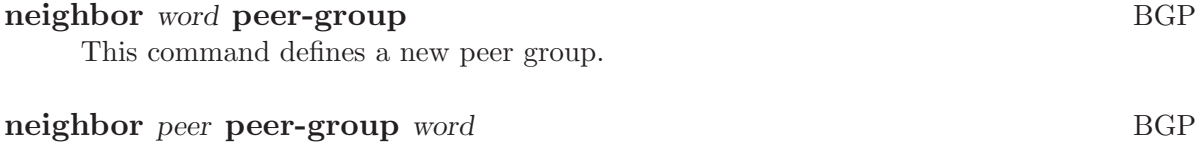

This command bind specific peer to peer group word.

# 9.6 BGP Address Family

#### 9.7 Autonomous System

AS (Autonomous System) is one of the essential element of BGP. BGP is a distance vector routing protocol. AS framework provides distance vector metric and loop detection to BGP. RFC1930 - Guidelines for creation, selection, and registration of an Autonomous System (AS) describes how to use AS.

AS number is tow octet digita value. So the value range is from 1 to 65535. AS numbers 64512 through 65535 are defined as private AS numbers. Private AS numbers must not to be advertised in the global Internet.

#### 9.7.1 AS Path Regular Expression

AS path regular expression can be used for displaying BGP routes and AS path access list. AS path regular expression is based on POSIX 1003.2 regular expressions. Following description is just a subset of POSIX regular expression. User can use full POSIX regular expression. Adding to that special character '.' is added for AS path regular expression.

- . Matches any single character.
- \* Matches 0 or more occurrences of pattern.
- + Matches 1 or more occurrences of pattern.
- ? Match 0 or 1 occurrences of pattern.
- ^ Matches the beginning of the line.
- \$ Matches the end of the line.
- \_ Character \_ has special meanings in AS path regular expression. It matches to space and comma , and AS set delimiter { and } and AS confederation delimiter ( and ). And it also matches to the beginning of the line and the end of the line. So \_ can be used for AS value boundaries match. show ip bgp regexp \_7675\_ matches to all of BGP routes which as AS number include 7675.

#### 9.7.2 Display BGP Routes by AS Path

<span id="page-49-0"></span>To show BGP routes which has specific AS path information show ip bgp command can be used.

#### show ip bgp regexp line command

This commands display BGP routes that matches AS path regular expression line.

#### 9.7.3 AS Path Access List

AS path access list is user defined AS path.

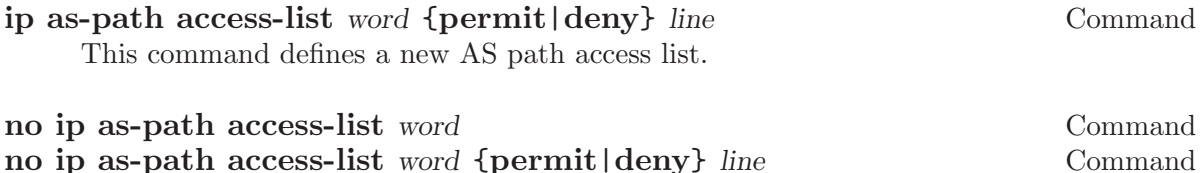

# 9.7.4 Using AS Path in Route Map

match as-path word Route Map set as-path prepend as-path **Route Map** Route Map

# 9.7.5 Private AS Numbers

### 9.8 BGP Communities Attribute

BGP communities attribute is widely used for implementing policy routing. Network operators can manipulate BGP communities attribute based on their network policy. BGP communities attribute is defined in RFC1997 - BGP Communities Attribute and RFC1998 - An Application of the BGP Community Attribute in Multi-home Routing. It is an optional transitive attribute, therefore local policy can travel through different autonomous system.

Communities attribute is a set of communities values. Each communities value is 4 octet long. The following format is used to define communities value.

- AS:VAL This format represents 4 octet communities value. AS is high order 2 octet in digit format. VAL is low order 2 octet in digit format. This format is useful to define AS oriented policy value. For example, 7675:80 can be used when AS 7675 wants to pass local policy value 80 to neighboring peer.
- internet internet represents well-known communities value 0.

no-export

no-export represents well-known communities value NO\_EXPORT (0xFFFFFF01). All routes carry this value must not be advertised to outside a BGP confederation boundary. If neighboring BGP peer is part of BGP confederation, the peer is considered as inside a BGP confederation boundary, so the route will be announced to the peer.

no-advertise

no-advertise represents well-known communities value NO\_ADVERTISE (0xFFFFFF02). All routes carry this value must not be advertise to other BGP peers.

local-AS local-AS represents well-known communities value NO\_EXPORT\_SUBCONFED (0xFFFFFF03). All routes carry this value must not be advertised to external BGP peers. Even if the neighboring router is part of confederation, it is considered as external BGP peer, so the route will not be announced to the peer.

When BGP communities attribute is received, duplicated communities value in the communities attribute is ignored and each communities values are sorted in numerical order.

#### 9.8.1 BGP Community Lists

BGP community list is a user defined BGP communites attribute list. BGP community list can be used for matching or manipulating BGP communities attribute in updates.

There are two types of community list. One is standard community list and another is expanded community list. Standard community list defines communities attribute. Expanded community list defines communities attribute string with regular expression. Standard community list is compiled into binary format when user define it. Standard community list will be directly compared to BGP communities attribute in BGP updates. Therefore the comparison is faster than expanded community list.

ip community-list standard name {permit|deny} community Command This command defines a new standard community list. community is communities value. The community is compiled into community structure. We can define multiple community list under same name. In that case match will happen user defined order. Once the community list matches to communities attribute in BGP updates it return permit or deny by the community list definition. When there is no matched entry, deny will be returned. When community is empty it matches to any routes.

```
ip community-list expanded name {permit|deny} line Command
     This command defines a new expanded community list. line is a string expression
     of communities attribute. line can include regular expression to match communities
     attribute in BGP updates.
```
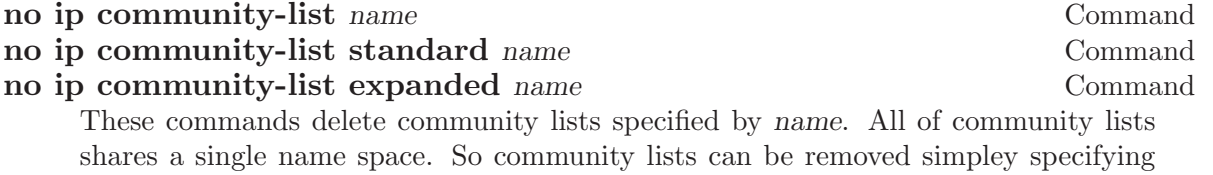

### show ip community-list Command

show ip community-list name Command

community lists name.

This command display current community list information. When name is specified the specified community list's information is shown.

# show ip community-list Named Community standard list CLIST permit 7675:80 7675:100 no-export deny internet Named Community expanded list EXPAND permit :

# show ip community-list CLIST Named Community standard list CLIST permit 7675:80 7675:100 no-export deny internet

#### 9.8.2 Numbered BGP Community Lists

When number is used for BGP community list name, the number has special meanings. Community list number in the range from 1 and 99 is standard community list. Community list number in the range from 100 to 199 is expanded community list. These community lists are called as numbered community lists. On the other hand normal community lists is called as named community lists.

```
ip community-list <1-99> {permit|deny} community Command
     This command defines a new community list. <1-99> is standard community list
     number. Community list name within this range defines standard community list.
     When community is empty it matches to any routes.
```
ip community-list <100-199> {permit|deny} community Command This command defines a new community list. <100-199> is expanded community list number. Community list name within this range defines expanded community list.

#### ip community-list name {permit|deny} community Command

When community list type is not specifed, the community list type is automatically detected. If community can be compiled into communities attribute, the community list is defined as a standard community list. Otherwise it is defined as an expanded community list. This feature is left for backward compability. Use of this feature is not recommended.

#### 9.8.3 BGP Community in Route Map

In Route Map (see [Chapter 12 \[Route Map\], page 69\)](#page-70-0), we can match or set BGP communities attribute. Using this feature network operator can implement their network policy based on BGP communities attribute.

Following commands can be used in Route Map.

#### match community word Route Map Route Map Route Map

match community word exact-match Route Map This command perform match to BGP updates using community list word. When the one of BGP communities value match to the one of communities value in community list, it is match. When exact-match keyword is spcified, match happen only when BGP updates have completely same communities value specified in the community list.

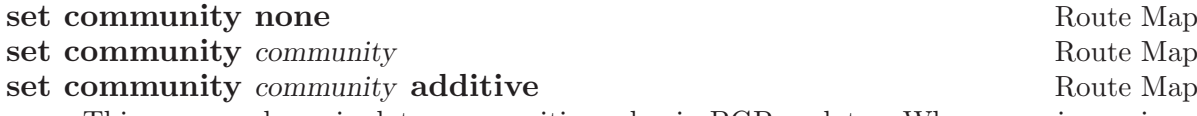

This command manipulate communities value in BGP updates. When none is specified as communities value, it removes entire communities attribute from BGP updates. When *community* is not none, specified communities value is set to BGP updates. If BGP updates already has BGP communities value, the existing BGP communities value is replaced with specified community value. When additive keyword is specified, community is appended to the existing communities value.

#### set comm-list word delete Route Map

This command remove communities value from BGP communities attribute. The word is community list name. When BGP route's communities value matches to the community list word, the communities value is removed. When all of communities value is removed eventually, the BGP update's communities attribute is completely removed.

#### 9.8.4 Display BGP Routes by Community

<span id="page-53-0"></span>To show BGP routes which has specific BGP communities attribute, show ip bgp command can be used. The community value and community list can be used for show ip bgp command.

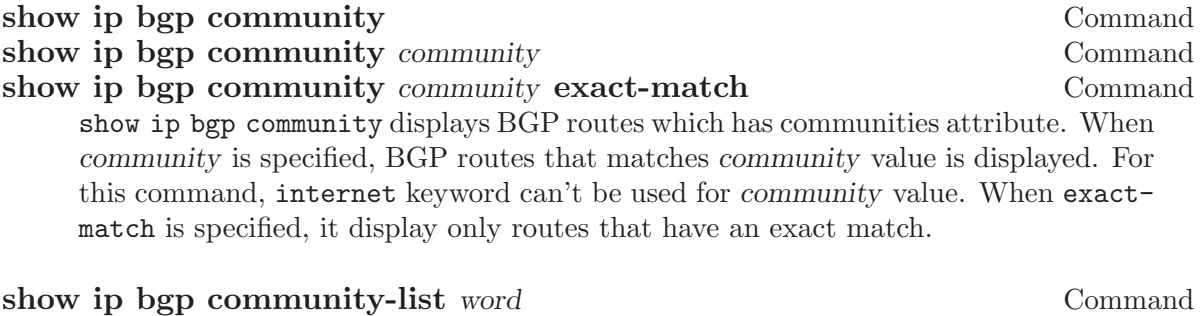

show ip bgp community-list word exact-match Command This commands display BGP routes that matches community list word. When exactmatch is specified, display only routes that have an exact match.

#### 9.8.5 Using BGP Communities Attribute

Following configuration is the most typical usage of BGP communities attribute. AS 7675 provides upstream Internet connection to AS 100. When following configuration exists in AS 7675, AS 100 networks operator can set local preference in AS 7675 network by setting BGP communities attribute to the updates.

```
router bgp 7675
neighbor 192.168.0.1 remote-as 100
neighbor 192.168.0.1 route-map RMAP in
!
ip community-list 70 permit 7675:70
ip community-list 70 deny
ip community-list 80 permit 7675:80
ip community-list 80 deny
ip community-list 90 permit 7675:90
ip community-list 90 deny
!
route-map RMAP permit 10
match community 70
set local-preference 70
!
route-map RMAP permit 20
match community 80
 set local-preference 80
!
route-map RMAP permit 30
 match community 90
 set local-preference 90
```
Following configuration announce 10.0.0.0/8 from AS 100 to AS 7675. The route has communities value 7675:80 so when above configuration exists in AS 7675, announced route's local preference will be set to value 80.

router bgp 100 network 10.0.0.0/8 neighbor 192.168.0.2 remote-as 7675 neighbor 192.168.0.2 route-map RMAP out

```
!
ip prefix-list PLIST permit 10.0.0.0/8
!
route-map RMAP permit 10
match ip address prefix-list PLIST
 set community 7675:80
```
Following configuration is an example of BGP route filtering using communities attribute. This configuration only permit BGP routes which has BGP communities value 0:80 or 0:90. Network operator can put special internal communities value at BGP border router, then limit the BGP routes announcement into the internal network.

```
router bgp 7675
neighbor 192.168.0.1 remote-as 100
neighbor 192.168.0.1 route-map RMAP in
!
ip community-list 1 permit 0:80 0:90
!
route-map RMAP permit in
 match community 1
```
Following exmaple filter BGP routes which has communities value 1:1. When there is no match community-list returns deny. To avoid filtering all of routes, we need to define permit any at last.

```
router bgp 7675
neighbor 192.168.0.1 remote-as 100
neighbor 192.168.0.1 route-map RMAP in
!
ip community-list standard FILTER deny 1:1
ip community-list standard FILTER permit
!
route-map RMAP permit 10
 match community FILTER
```
Communities value keyword internet has special meanings in standard community lists. In below example internet act as match any. It matches all of BGP routes even if the route does not have communities attribute at all. So community list INTERNET is same as above example's FILTER.

```
ip community-list standard INTERNET deny 1:1
ip community-list standard INTERNET permit internet
```
Following configuration is an example of communities value deletion. With this configuration communities value 100:1 and 100:2 is removed from BGP updates. For communities value deletion, only permit community-list is used. deny community-list is ignored.

```
router bgp 7675
 neighbor 192.168.0.1 remote-as 100
neighbor 192.168.0.1 route-map RMAP in
!
ip community-list standard DEL permit 100:1 100:2
!
route-map RMAP permit 10
 set comm-list DEL delete
```
### 9.9 BGP Extended Communities Attribute

BGP extended communities attribute is introduced with MPLS VPN/BGP technology. MPLS VPN/BGP expands capability of network infrastructure to provide VPN functionality. At the same time it requires a new framework for policy routing. With BGP Extended Communities Attribute we can use Route Target or Site of Origin for implementing network policy for MPLS VPN/BGP.

BGP Extended Communities Attribute is similar to BGP Communities Attribute. It is an optional transitive attribute. BGP Extended Communities Attribute can carry multiple Extended Community value. Each Extended Community value is eight octet length.

BGP Extended Communities Attribute provides an extended range compared with BGP Communities Attribute. Adding to that there is a type field in each value to provides community space structure.

There are two format to define Extended Community value. One is AS based format the other is IP address based format.

AS:VAL This is a format to define AS based Extended Community value. AS part is 2 octets Global Administrator subfield in Extended Community value. VAL part is 4 octets Local Administrator subfield. 7675:100 represents AS 7675 policy value 100.

IP-Address:VAL

This is a format to define IP address based Extended Community value. IP-Address part is 4 octets Global Administrator subfield. VAL part is 2 octets Local Administrator subfield. 10.0.0.1:100 represents

#### 9.9.1 BGP Extended Community Lists

Expanded Community Lists is a user defined BGP Expanded Community Lists.

#### ip extcommunity-list standard name {permit|deny} Command

extcommunity

This command defines a new standard extcommunity-list. extcommunity is extended communities value. The extcommunity is compiled into extended community structure. We can define multiple extcommunity-list under same name. In that case match will happen user defined order. Once the extcommunity-list matches to extended communities attribute in BGP updates it return permit or deny based upon the extcommunity-list definition. When there is no matched entry, deny will be returned. When extcommunity is empty it matches to any routes.

ip extcommunity-list expanded name {permit|deny} line Command This command defines a new expanded extcommunity-list. line is a string expression of extended communities attribute. line can include regular expression to match extended communities attribute in BGP updates.

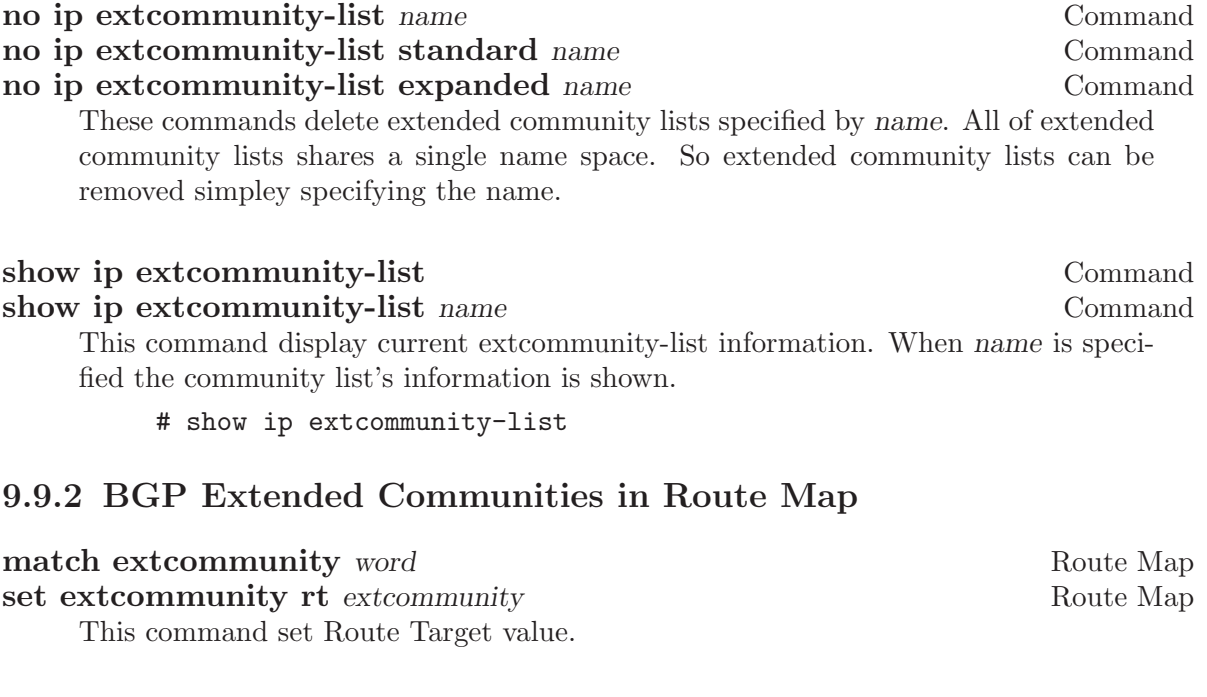

set extcommunity soo extcommunity  $\sim$  Route Map This command set Site of Origin value.

# 9.10 Displaying BGP Routes

#### 9.10.1 Show IP BGP

show ip bgp Command show ip bgp A.B.C.D Command show ip bgp  $X:X::X:X$ This command displays BGP routes. When no route is specified it display all of IPv4 BGP routes. BGP table version is 0, local router ID is 10.1.1.1 Status codes: s suppressed, d damped, h history, \* valid, > best, i - internal Origin codes: i - IGP, e - EGP, ? - incomplete Network Next Hop Metric LocPrf Weight Path \*> 1.1.1.1/32 0.0.0.0 0 32768 i

Total number of prefixes 1

### 9.10.2 More Show IP BGP

show ip bgp regexp line Command This command display BGP routes using AS path regular expression (see [Section 9.7.2](#page-49-0) [\[Display BGP Routes by AS Path\], page 48](#page-49-0)).

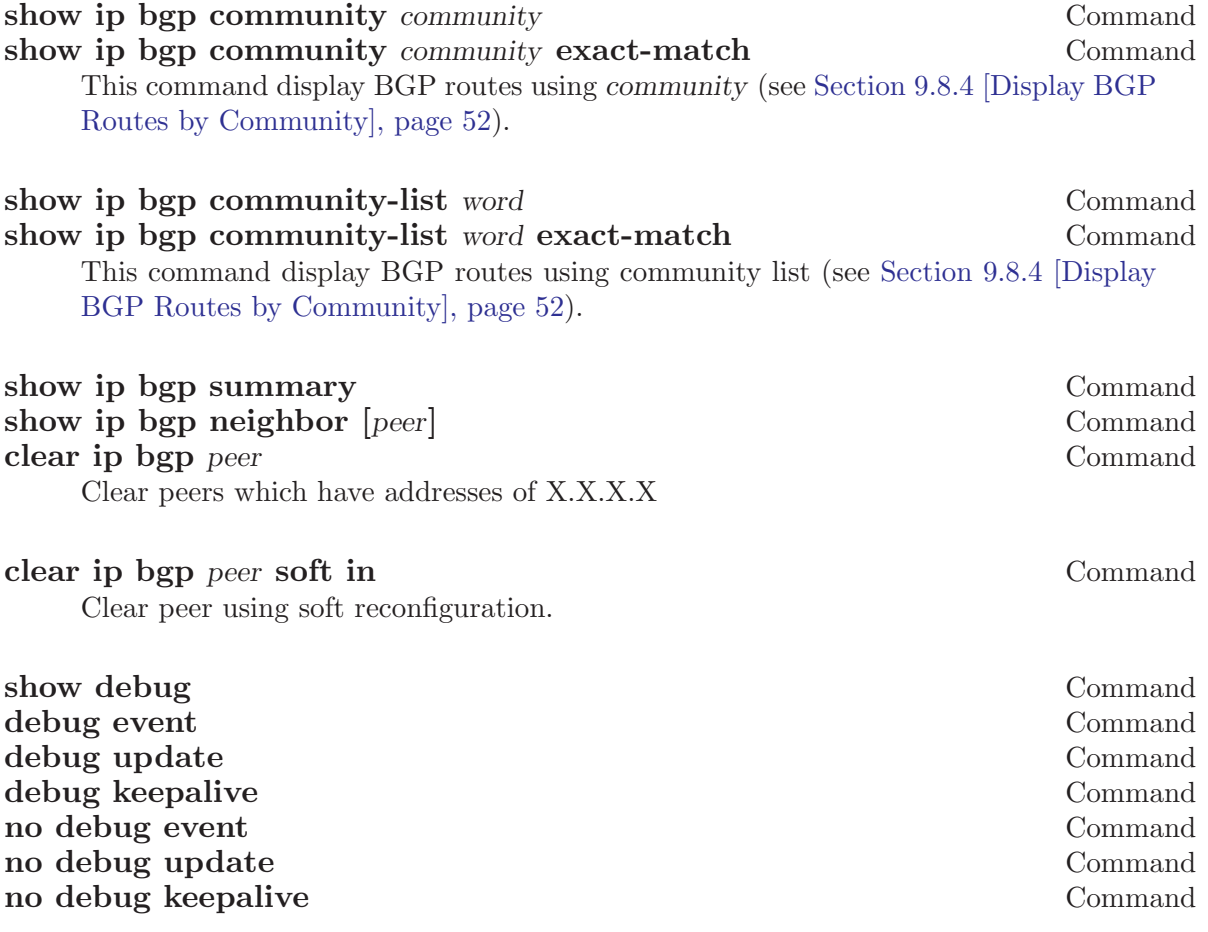

### 9.11 Capability Negotiation

When adding IPv6 routing information exchange feature to BGP. There were some proposals. IETF IDR working group finally take a proposal called Multiprotocol Extension for BGP. The specification is described in RFC2283. The protocol does not define new protocols. It defines new attributes to existing BGP. When it is used exchanging IPv6 routing information it is called BGP-4+. When it is used for exchanging multicast routing information it is called MBGP.

bgpd supports Multiprotocol Extension for BGP. So if remote peer supports the protocol, bgpd can exchange IPv6 and/or multicast routing information.

Traditional BGP does not have the feature to detect remote peer's capability whether it can handle other than IPv4 unicast routes. This is a big problem using Multiprotocol Extension for BGP to operational network. draft-ietf-idr-bgp4-cap-neg-04.txt is proposing a feature called Capability Negotiation. bgpd use this Capability Negotiation to detect remote peer's capabilities. If the peer is only configured as IPv4 unicast neighbor, bgpd does not send these Capability Negotiation packets.

By default, Zebra will bring up peering with minimal common capability for the both sides. For example, local router has unicast and multicast capabilitie and remote router has unicast capability. In this case, the local router will establish the connection with unicast only capability. When there are no common capabilities, Zebra sends Unsupported Capability error and then resets the connection.

If you want to completely match capabilities with remote peer. Please use strictcapability-match command.

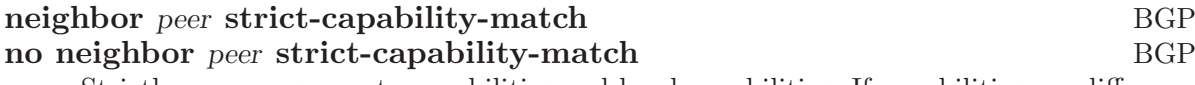

Strictly compares remote capabilities and local capabilities. If capabilities are different, send Unsupported Capability error then reset connection.

You may want to disable sending Capability Negotiation OPEN message optional parameter to the peer when remote peer does not implement Capability Negotiation. Please use dont-capability-negotiate command to disable the feature.

# neighbor peer dont-capability-negotiate BGP no neighbor peer dont-capability-negotiate BGP

Suppress sending Capability Negotiation as OPEN message optional parameter to the peer. This command only affects the peer is configured other than IPv4 unicast configuration.

When remote peer does not have capability negotiation feature, remote peer will not send any capabilities at all. In that case, bgp configures the peer with configured capabilities.

You may prefer locally configured capabilities more than the negotiated capabilities even though remote peer sends capabilities. If the peer is configured by override-capability, bgpd ignores received capabilities then override negotiated capabilities with configured values.

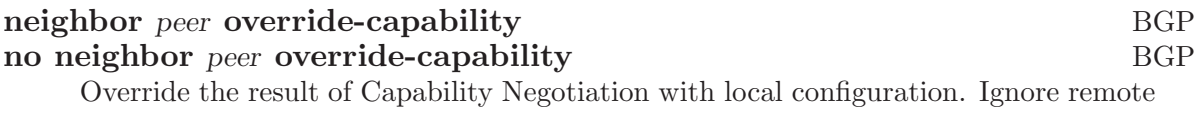

# peer's capability value.

### 9.12 Route Reflector

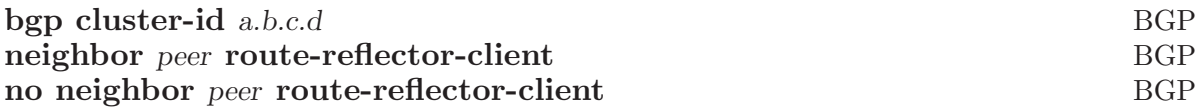

#### 9.13 Route Server

At an Internet Exchange point, many ISPs are connected to each other by external BGP peering. Normally these external BGP connection are done by full mesh method. As with internal BGP full mesh formation, this method has a scaling problem.

This scaling problem is well known. Route Server is a method to resolve the problem. Each ISP's BGP router only peers to Route Server. Route Server serves as BGP information exchange to other BGP routers. By applying this method, numbers of BGP connections is reduced from  $O(n^*(n-1)/2)$  to  $O(n)$ .

Unlike normal BGP router, Route Server must have several routing tables for managing different routing policies for each BGP speaker. We call the routing tables as different views. bgpd can work as normal BGP router or Route Server or both at the same time.

#### 9.13.1 Multiple instance

<span id="page-60-0"></span>To enable multiple view function of bgpd, you must turn on multiple instance feature beforehand.

#### bgp multiple-instance Command

Enable BGP multiple instance feature. After this feature is enabled, you can make multiple BGP instances or multiple BGP views.

#### no bgp multiple-instance Command

Disable BGP multiple instance feature. You can not disable this feature when BGP multiple instances or views exist.

When you want to make configuration more Cisco like one,

#### bgp config-type cisco Command

Cisco compatible BGP configuration output.

When bgp config-type cisco is specified,

"no synchronization" is displayed. "no auto-summary" is desplayed.

"network" and "aggregate-address" argument is displayed as "A.B.C.D M.M.M.M"

Zebra: network 10.0.0.0/8 Cisco: network 10.0.0.0

Zebra: aggregate-address 192.168.0.0/24 Cisco: aggregate-address 192.168.0.0 255.255.255.0

Community attribute handling is also different. If there is no configuration is specified community attribute and extended community attribute are sent to neighbor. When user manually disable the feature community attribute is not sent to the neighbor. In case of "bgp config-type cisco" is specified, community attribute is not sent to the neighbor by default. To send community attribute user has to specify "neighbor A.B.C.D sendcommunity" command.

! router bgp 1 neighbor 10.0.0.1 remote-as 1 no neighbor 10.0.0.1 send-community !

! router bgp 1 neighbor 10.0.0.1 remote-as 1 neighbor 10.0.0.1 send-community !

#### bgp config-type zebra Command

Zebra style BGP configuration. This is default.

#### 9.13.2 BGP instance and view

BGP instance is a normal BGP process. The result of route selection goes to the kernel routing table. You can setup different AS at the same time when BGP multiple instance feature is enabled.

#### router bgp as-number Command

Make a new BGP instance. You can use arbitrary word for the name.

```
bgp multiple-instance
!
router bgp 1
neighbor 10.0.0.1 remote-as 2
neighbor 10.0.0.2 remote-as 3
!
router bgp 2
 neighbor 10.0.0.3 remote-as 4
 neighbor 10.0.0.4 remote-as 5
```
BGP view is almost same as normal BGP process. The result of route selection does not go to the kernel routing table. BGP view is only for exchanging BGP routing information.

#### router bgp as-number view name Command

Make a new BGP view. You can use arbitrary word for the name. This view's route selection result does not go to the kernel routing table.

With this command, you can setup Route Server like below.

```
bgp multiple-instance
!
router bgp 1 view 1
neighbor 10.0.0.1 remote-as 2
neighbor 10.0.0.2 remote-as 3
!
router bgp 2 view 2
 neighbor 10.0.0.3 remote-as 4
 neighbor 10.0.0.4 remote-as 5
```
#### 9.13.3 Routing policy

You can set different routing policy for a peer. For example, you can set different filter for a peer.

```
bgp multiple-instance
!
router bgp 1 view 1
neighbor 10.0.0.1 remote-as 2
neighbor 10.0.0.1 distribute-list 1 in
!
router bgp 1 view 2
 neighbor 10.0.0.1 remote-as 2
 neighbor 10.0.0.1 distribute-list 2 in
```
This means BGP update from a peer 10.0.0.1 goes to both BGP view 1 and view 2. When the update is inserted into view 1, distribute-list 1 is applied. On the other hand, when the update is inserted into view 2, distribute-list 2 is applied.

#### 9.13.4 Viewing the view

To display routing table of BGP view, you must specify view name.

#### show ip bgp view name Command

Display routing table of BGP view name.

#### 9.14 How to set up a 6-Bone connection

```
zebra configuration
===================
!
! Actually there is no need to configure zebra
!
bgpd configuration
==================
!
! This means that routes go through zebra and into the kernel.
!
router zebra
!
! MP-BGP configuration
!
router bgp 7675
bgp router-id 10.0.0.1
neighbor 3ffe:1cfa:0:2:2a0:c9ff:fe9e:f56 remote-as as-number
!
 address-family ipv6
 network 3ffe:506::/32
 neighbor 3ffe:1cfa:0:2:2a0:c9ff:fe9e:f56 activate
 neighbor 3ffe:1cfa:0:2:2a0:c9ff:fe9e:f56 route-map set-nexthop out
 neighbor 3ffe:1cfa:0:2:2c0:4fff:fe68:a231 remote-as as-number
 neighbor 3ffe:1cfa:0:2:2c0:4fff:fe68:a231 route-map set-nexthop out
 exit-address-family
!
ipv6 access-list all permit any
!
! Set output nexthop address.
!
route-map set-nexthop permit 10
 match ipv6 address all
 set ipv6 nexthop global 3ffe:1cfa:0:2:2c0:4fff:fe68:a225
set ipv6 nexthop local fe80::2c0:4fff:fe68:a225
!
! logfile FILENAME is obsolete. Please use log file FILENAME
!
log file bgpd.log
!
```
# 9.15 Dump BGP packets and table

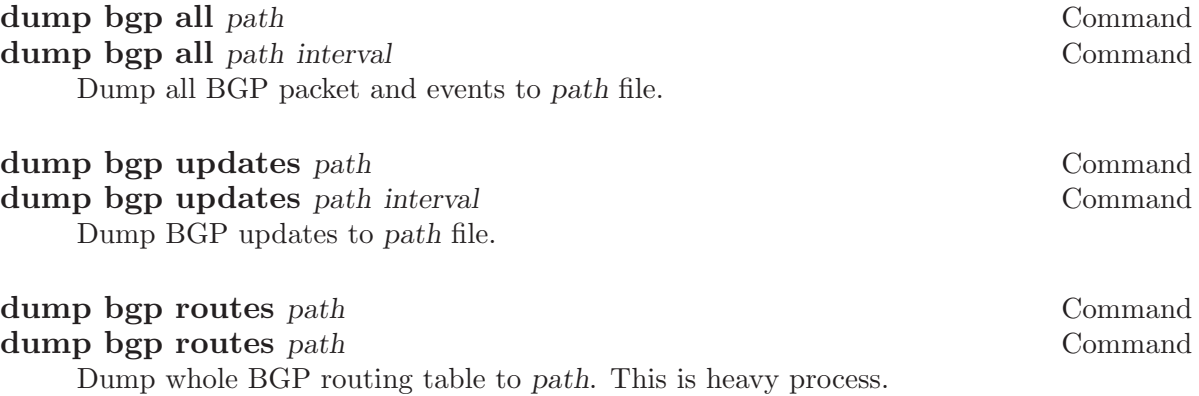

# 10 VTY shell

vtysh is integrated shell of Zebra software.

To use vtysh please specify —enable-vtysh to configure script. To use PAM for authentication use —with-libpam option to configure script.

vtysh only searches /usr/local/etc path for vtysh.conf which is the vtysh configuration file. Vtysh does not search current directory for configuration file because the file includes user authentication settings.

Currently, vtysh.conf has only one command.

```
!
username foo nopassword
!
```
With this set, user foo does not need password authentication for user vtysh. With PAM vtysh uses PAM authentication mechanism.

If vtysh is compiled without PAM authentication, every user can use vtysh without authentication.

# 11 Filtering

Zebra provides many very flexible filtering features. Filtering is used for both input and output of the routing information. Once filtering is defined, it can be applied in any direction.

#### 11.0.1 IP Access List

access-list name permit ipv4-network Command access-list name deny ipv4-network Command Basic filtering is done by access-list as shown in the following example.

access-list filter deny 10.0.0.0/9 access-list filter permit 10.0.0.0/8

#### 11.0.2 IP Prefix List

ip prefix-list provides the most powerful prefix based filtering mechanism. In addition to access-list functionality, ip prefix-list has prefix length range specification and sequential number specification. You can add or delete prefix based filters to arbitrary points of prefix-list using sequential number specification.

If no ip prefix-list is specified, it acts as permit. If ip prefix-list is defined, and no match is found, default deny is applied.

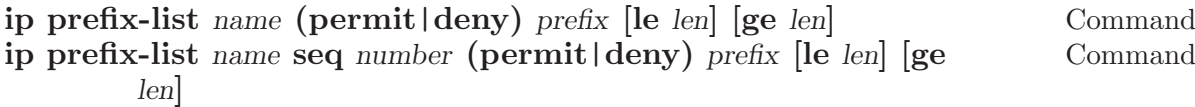

You can create ip prefix-list using above commands.

- seq seq number can be set either automatically or manually. In the case that sequential numbers are set manually, the user may pick any number less than 4294967295. In the case that sequential number are set automatically, the sequential number will increase by a unit of five (5) per list. If a list with no specified sequential number is created after a list with a specified sequential number, the list will automatically pick the next multiple of five (5) as the list number. For example, if a list with number 2 already exists and a new list with no specified number is created, the next list will be numbered 5. If lists 2 and 7 already exist and a new list with no specified number is created, the new list will be numbered 10.
- le le command specifies prefix length. The prefix list will be applied if the prefix length is less than or equal to the le prefix length.
- ge ge command specifies prefix length. The prefix list will be applied if the prefix length is greater than or equal to the ge prefix length.

Less than or equal to prefix numbers and greater than or equal to prefix numbers can be used together. The order of the le and ge commands does not matter.

If a prefix list with a different sequential number but with the exact same rules as a previous list is created, an error will result. However, in the case that the sequential number and the rules are exactly similar, no error will result.

If a list with the same sequential number as a previous list is created, the new list will overwrite the old list.

Matching of IP Prefix is performed from the smaller sequential number to the larger. The matching will stop once any rule has been applied.

In the case of no le or ge command,

Version 0.85: the matching rule will apply to all prefix lengths that matched the prefix list.

Version 0.86 or later: In the case of no le or ge command, the prefix length must match exactly the length specified in the prefix list.

no ip prefix-list name Command

#### 11.0.2.1 ip prefix-list description

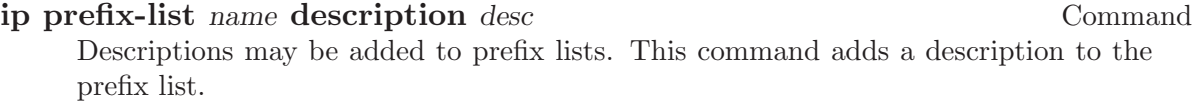

# no ip prefix-list name description [desc] Command Deletes the description from a prefix list. It is possible to use the command without the full description.

#### 11.0.2.2 ip prefix-list sequential number control

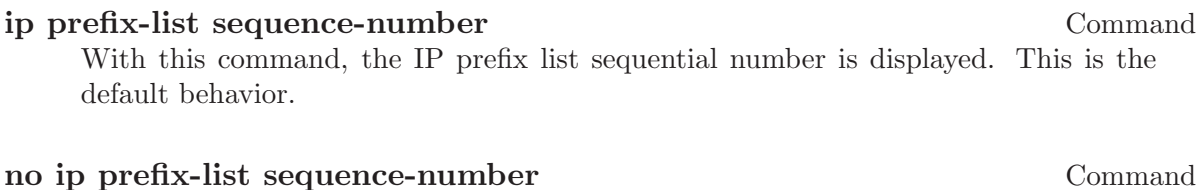

With this command, the IP prefix list sequential number is not displayed.

#### 11.0.2.3 Showing ip prefix-list

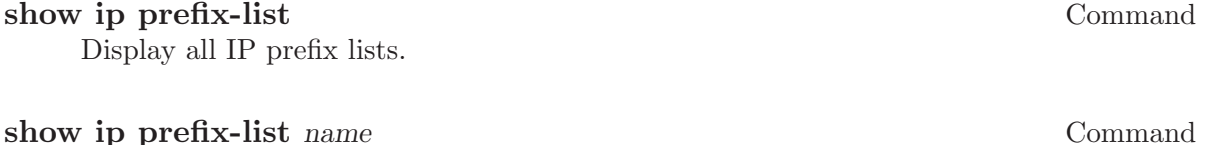

Show IP prefix list can be used with a prefix list name.

#### show ip prefix-list name seq num command Command

Show IP prefix list can be used with a prefix list name and sequential number.

show ip prefix-list name a.b.c.d/m Command

If the command longer is used, all prefix lists with prefix lengths equal to or longer than the specified length will be displayed. If the command first match is used, the first prefix length match will be displayed.

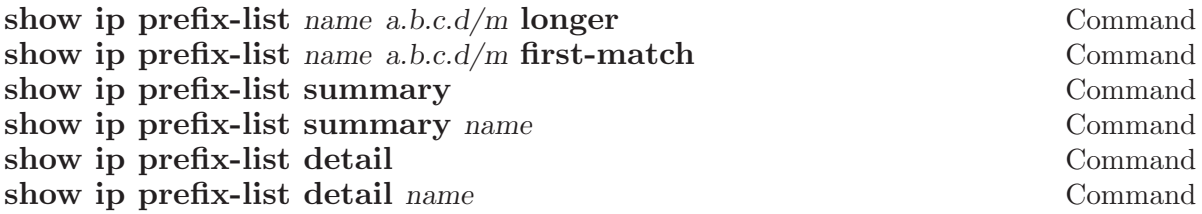

#### 11.0.2.4 Clear counter of ip prefix-list

clear ip prefix-list Command Clears the counters of all IP prefix lists. Clear IP Prefix List can be used with a specified name and prefix.

clear ip prefix-list name Command clear ip prefix-list name a.b.c.d/m Command

# 12 Route Map

<span id="page-70-0"></span>Route map is a very useful function in zebra. There is a match and set statement permitted in a route map.

route-map test permit 10 match ip address 10 set local-preference 200

This means that if a route matches ip access-list number 10 it's local-preference value is set to 200.

### 12.0.1 Route Map Command

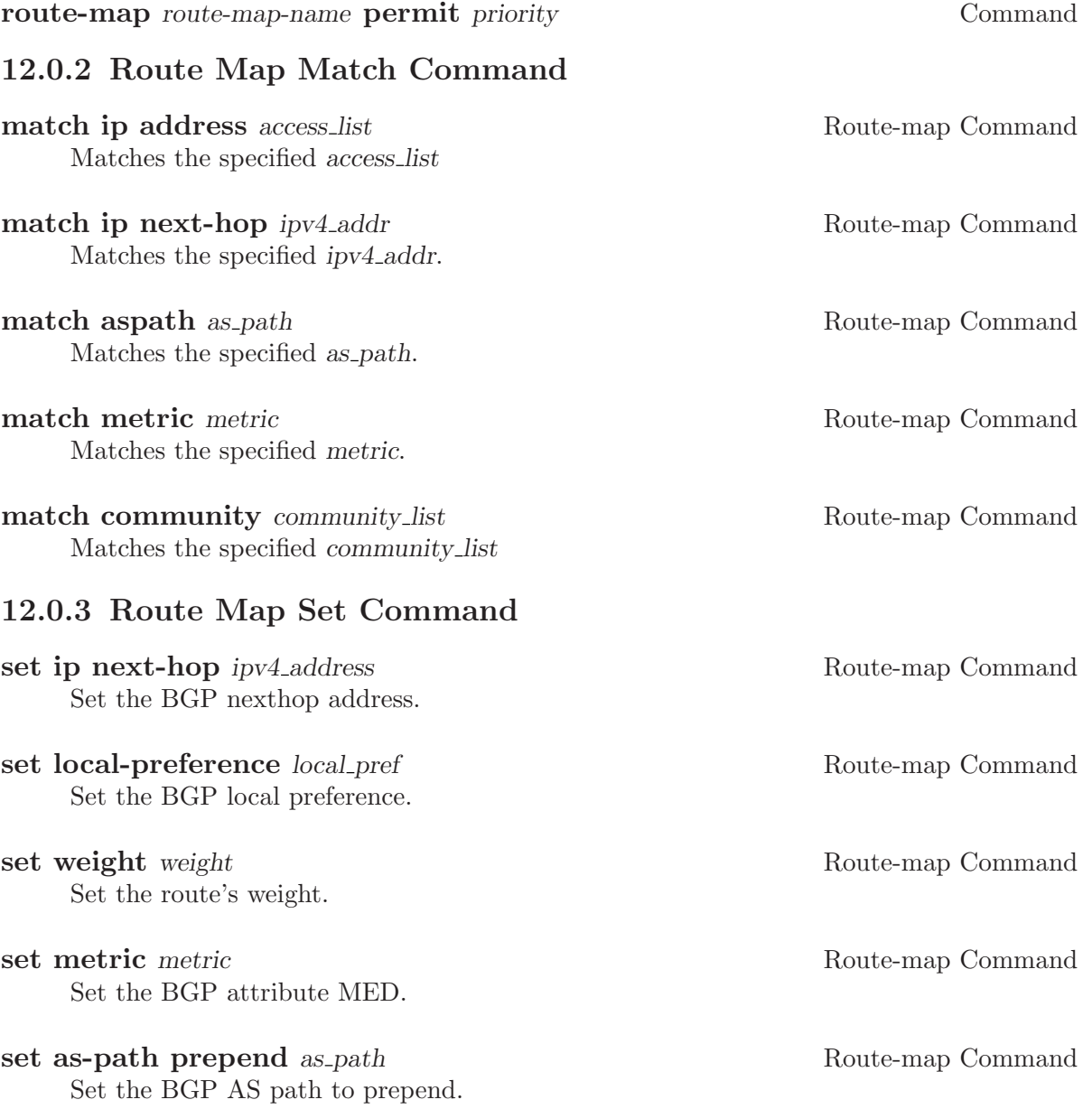

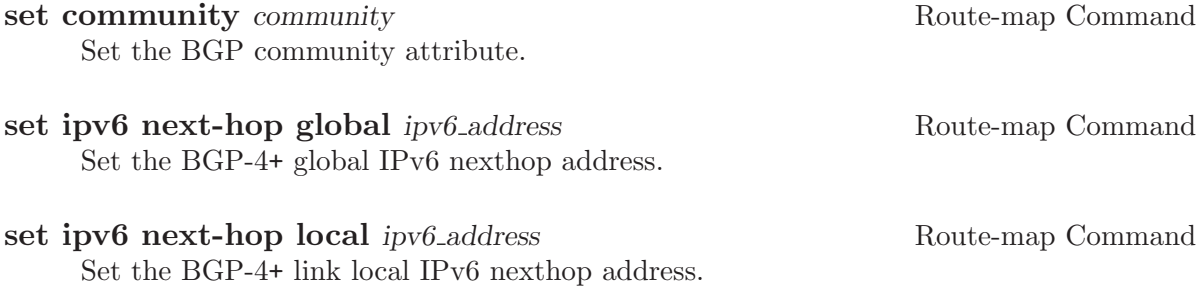
### <span id="page-72-0"></span>13 IPv6 Support

Zebra fully supports IPv6 routing. As described so far, Zebra supports RIPng, OSPFv3 and BGP-4+. You can give IPv6 addresses to an interface and configure static IPv6 routing information. Zebra-IPv6 also provides automatic address configuration via a feature called address auto configuration. To do it, the router must send router advertisement messages to the all nodes that exist on the network.

#### 13.1 Router Advertisement

```
ipv6 nd send-ra Interface Command
ipv6 nd prefix-advertisement ipv6prefix Interface Command
   interface eth0
    ipv6 nd send-ra
    ipv6 nd prefix-advertisement 3ffe:506:5009::/64
```
#### <span id="page-74-0"></span>14 Kernel Interface

There are several different methods for reading kernel routing table information, updating kernel routing tables, and for looking up interfaces.

- 'ioctl' The 'ioctl' method is a very traditional way for reading or writing kernel information. 'ioctl' can be used for looking up interfaces and for modifying interface addresses, flags, mtu settings and other types of information. Also, 'ioctl' can insert and delete kernel routing table entries. It will soon be available on almost any platform which zebra supports, but it is a little bit ugly thus far, so if a better method is supported by the kernel, zebra will use that.
- 'sysctl' 'sysctl' can lookup kernel information using MIB (Management Information Base) syntax. Normally, it only provides a way of getting information from the kernel. So one would usually want to change kernel information using another method such as 'ioctl'.

#### 'proc filesystem'

'proc filesystem' provides an easy way of getting kernel information.

#### 'routing socket'

'netlink' On recent Linux kernels  $(2.0 \text{ x and } 2.2 \text{ x})$ , there is a kernel/user communication support called netlink. It makes asynchronous communication between kernel and Zebra possible, similar to a routing socket on BSD systems.

> Before you use this feature, be sure to select (in kernel configuration) the kernel/netlink support option 'Kernel/User network link driver' and 'Routing messages'.

> Today, the /dev/route special device file is obsolete. Netlink communication is done by reading/writing over netlink socket.

> After the kernel configuration, please reconfigure and rebuild Zebra. You can use netlink as a dynamic routing update channel between Zebra and the kernel.

#### <span id="page-76-0"></span>15 SNMP Support

SNMP (Simple Network Managing Protocol) is widely implemented feature for collecting network information from router and/or host. Zebra itself does not support SNMP agent functionality. But conjuction with SNMP agent, Zebra provides routing protocol MIBs.

Zebra uses SMUX protocol (RFC1227) for making communication with SNMP agent. There are several SNMP agent which support SMUX. We recommend to use the latest ucd-snmp software.

#### 15.1 How to get ucd-snmp

ucd-snmp is a free software which distributed so called "as is" software license. Please check the license which comes with distribution of ucd-snmp. The authors of ucd-snmp are the University of California, the University of California at Davis, and the Electrical Engineering department at the University of California at Davis.

You can get ucd-snmp from  $ftp://ucd-snmp.ucdavis.edu/$ . As of this writing we are testing with ucd-snmp-4.1.pre1.tar.gz.

To enable SMUX protocol support, please configure ucd-snmp like below.

```
% configure --with-mib-modules=smux
```
After compile and install ucd-snmp, you will need to configure smuxpeer. I'm now using configuration shown below. This means SMUX client connects to MIB 1.3.6.1.6.3.1 with password test.

```
/usr/local/share/snmp/snmpd.conf
================================
smuxpeer 1.3.6.1.6.3.1 test
```
#### 15.2 SMUX configuration

To enable SNMP support of Zebra, you have to configure Zebra with --enable-snmp (see [Section 2.1 \[Configure the Software\], page 7\)](#page-8-0).

```
smux peer oid Command
no smux peer oid Command
smux peer oid password Command
no smux peer oid password Command
  !
  smux peer .1.3.6.1.6.3.1 test
  !
```
### <span id="page-78-0"></span>Appendix A Zebra Protocol

Zebra Protocol is a protocol which is used between protocol daemon and zebra. Each protocol daemon sends selected routes to zebra daemon. Then zebra manages which route is installed into the forwarding table.

Zebra Protocol is a TCP-based protocol. Below is common header of Zebra Protocol.

```
0 1 2 3
0 1 2 3 4 5 6 7 8 9 0 1 2 3 4 5 6 7 8 9 0 1 2 3 4 5 6 7 8 9 0 1
+-+-+-+-+-+-+-+-+-+-+-+-+-+-+-+-+-+-+-+-+-+-+-+-+
| Length (2) | Command (1) |
+-+-+-+-+-+-+-+-+-+-+-+-+-+-+-+-+-+-+-+-+-+-+-+-+
```
Length is total packet length including this header length. So minimum length is three. Command is Zebra Protocol command.

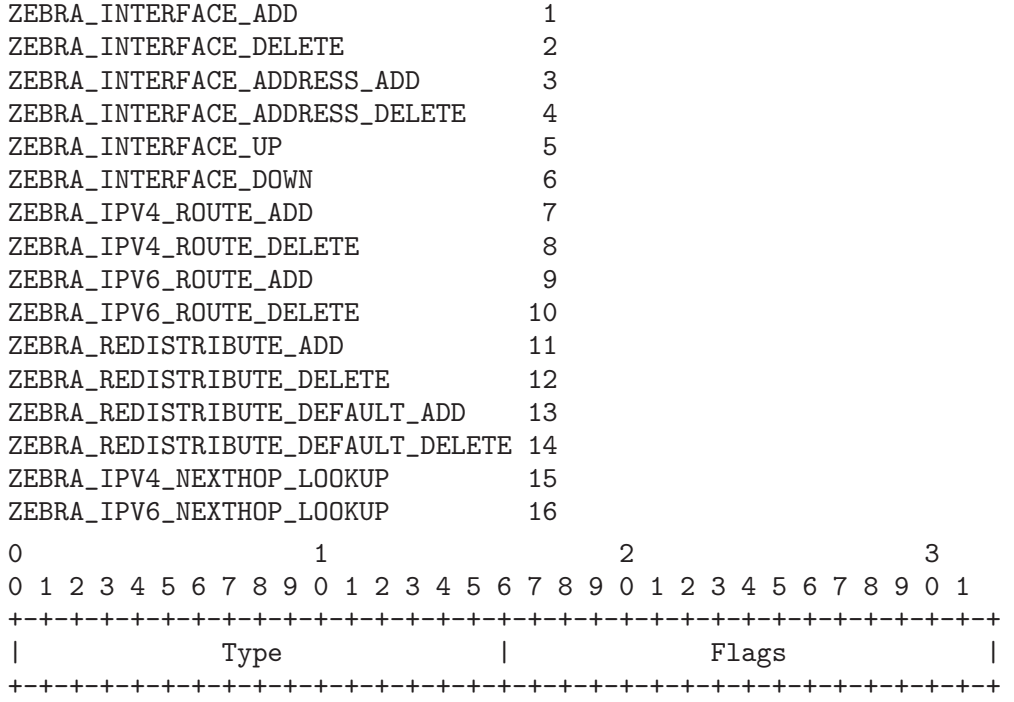

#### <span id="page-80-0"></span>Appendix B Packet Binary Dump Format

Zebra can dump routing protocol packet into file with a binary format (see [Section 9.15](#page-63-0) [\[Dump BGP packets and table\], page 62](#page-63-0)).

It seems to be better that we share the MRT's header format for backward compatibility with MRT's dump logs. We should also define the binary format excluding the header, because we must support both IP v4 and v6 addresses as socket addresses and / or routing entries.

In the last meeting, we discussed to have a version field in the header. But Masaki told us that we can define new 'type' value rather than having a 'version' field, and it seems to be better because we don't need to change header format.

Here is the common header format. This is same as that of MRT.

0  $1$  2 3 0 1 2 3 4 5 6 7 8 9 0 1 2 3 4 5 6 7 8 9 0 1 2 3 4 5 6 7 8 9 0 1 +-+-+-+-+-+-+-+-+-+-+-+-+-+-+-+-+-+-+-+-+-+-+-+-+-+-+-+-+-+-+-+-+ | Time | Time | Time | Time | Time | Time | Time | Time | Time | Time | Time | Time | Time | Time | Time | Time | Time | Time | Time | Time | Time | Time | Time | Time | Time | Time | Time | Time | Time | Time | Time | Tim +-+-+-+-+-+-+-+-+-+-+-+-+-+-+-+-+-+-+-+-+-+-+-+-+-+-+-+-+-+-+-+-+ | Type | Subtype | +-+-+-+-+-+-+-+-+-+-+-+-+-+-+-+-+-+-+-+-+-+-+-+-+-+-+-+-+-+-+-+-+ | Length | +-+-+-+-+-+-+-+-+-+-+-+-+-+-+-+-+-+-+-+-+-+-+-+-+-+-+-+-+-+-+-+-+

If 'type' is PROTOCOL BGP4MP, 'subtype' is BGP4MP STATE CHANGE, and Address Family  $== IP$  (version 4)

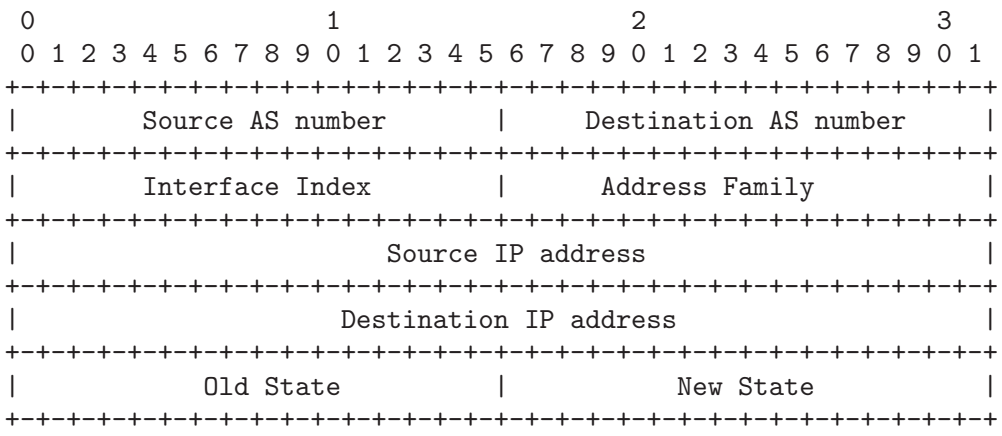

Where State is the value defined in RFC1771.

If 'type' is PROTOCOL BGP4MP, 'subtype' is BGP4MP STATE CHANGE, and Address Family  $==$  IP version 6

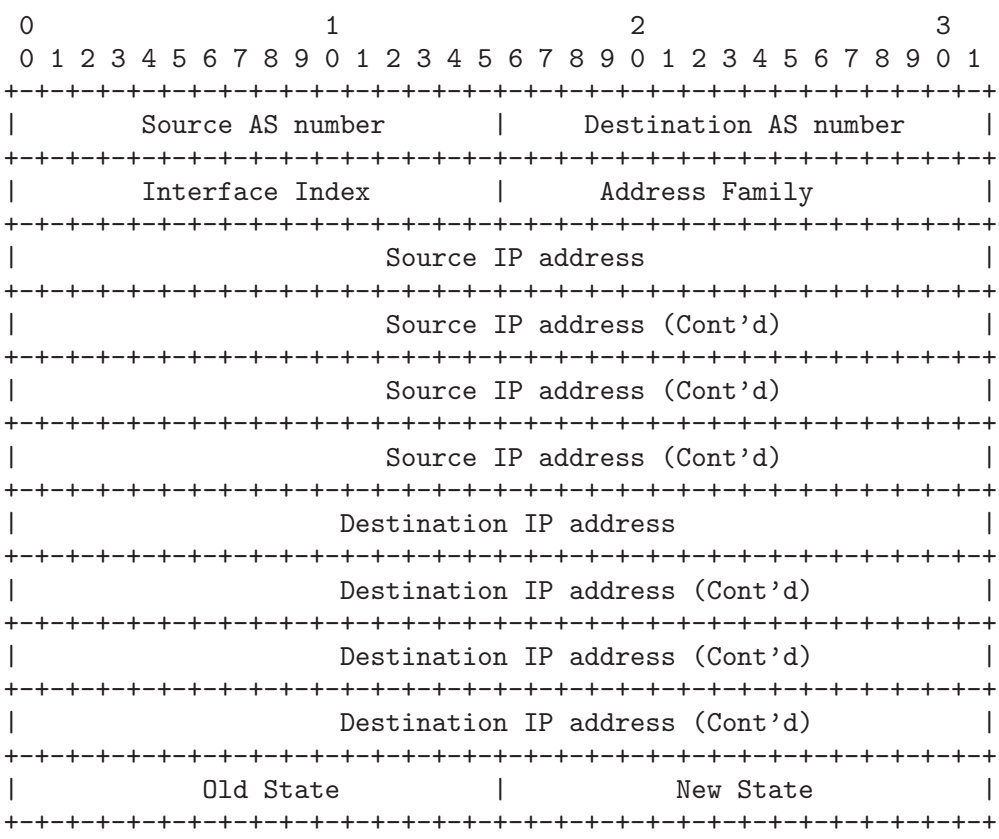

If 'type' is PROTOCOL BGP4MP, 'subtype' is BGP4MP MESSAGE, and Address Family  $== IP$  (version 4)

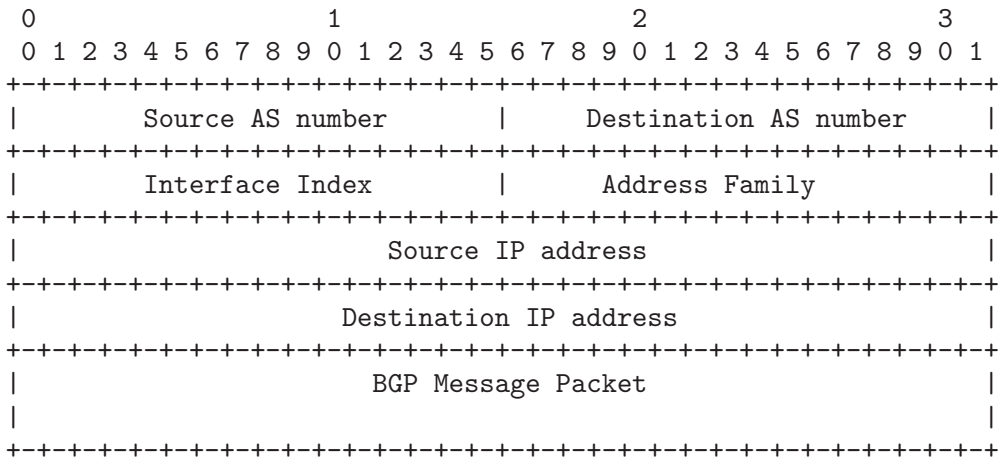

Where BGP Message Packet is the whole contents of the BGP4 message including header portion.

If 'type' is PROTOCOL BGP4MP, 'subtype' is BGP4MP MESSAGE, and Address Family  $==$  IP version 6

0  $1$  2 3 0 1 2 3 4 5 6 7 8 9 0 1 2 3 4 5 6 7 8 9 0 1 2 3 4 5 6 7 8 9 0 1 +-+-+-+-+-+-+-+-+-+-+-+-+-+-+-+-+-+-+-+-+-+-+-+-+-+-+-+-+-+-+-+-+ Source AS number | Destination AS number | +-+-+-+-+-+-+-+-+-+-+-+-+-+-+-+-+-+-+-+-+-+-+-+-+-+-+-+-+-+-+-+-+ Interface Index | Address Family +-+-+-+-+-+-+-+-+-+-+-+-+-+-+-+-+-+-+-+-+-+-+-+-+-+-+-+-+-+-+-+-+ Source IP address +-+-+-+-+-+-+-+-+-+-+-+-+-+-+-+-+-+-+-+-+-+-+-+-+-+-+-+-+-+-+-+-+ | Source IP address (Cont'd) | +-+-+-+-+-+-+-+-+-+-+-+-+-+-+-+-+-+-+-+-+-+-+-+-+-+-+-+-+-+-+-+-+ Source IP address (Cont'd) | +-+-+-+-+-+-+-+-+-+-+-+-+-+-+-+-+-+-+-+-+-+-+-+-+-+-+-+-+-+-+-+-+ Source IP address (Cont'd) +-+-+-+-+-+-+-+-+-+-+-+-+-+-+-+-+-+-+-+-+-+-+-+-+-+-+-+-+-+-+-+-+ Destination IP address +-+-+-+-+-+-+-+-+-+-+-+-+-+-+-+-+-+-+-+-+-+-+-+-+-+-+-+-+-+-+-+-+ Destination IP address (Cont'd) +-+-+-+-+-+-+-+-+-+-+-+-+-+-+-+-+-+-+-+-+-+-+-+-+-+-+-+-+-+-+-+-+ Destination IP address (Cont'd) | +-+-+-+-+-+-+-+-+-+-+-+-+-+-+-+-+-+-+-+-+-+-+-+-+-+-+-+-+-+-+-+-+ Destination IP address (Cont'd) | +-+-+-+-+-+-+-+-+-+-+-+-+-+-+-+-+-+-+-+-+-+-+-+-+-+-+-+-+-+-+-+-+ | BGP Message Packet | | | +-+-+-+-+-+-+-+-+-+-+-+-+-+-+-+-+-+-+-+-+-+-+-+-+-+-+-+-+-+-+-+-+

If 'type' is PROTOCOL BGP4MP, 'subtype' is BGP4MP ENTRY, and Address Family  $== IP$  (version 4)

0  $1$  2 3 0 1 2 3 4 5 6 7 8 9 0 1 2 3 4 5 6 7 8 9 0 1 2 3 4 5 6 7 8 9 0 1 +-+-+-+-+-+-+-+-+-+-+-+-+-+-+-+-+-+-+-+-+-+-+-+-+-+-+-+-+-+-+-+-+ | View # | Status | +-+-+-+-+-+-+-+-+-+-+-+-+-+-+-+-+-+-+-+-+-+-+-+-+-+-+-+-+-+-+-+-+ | Time Last Change | +-+-+-+-+-+-+-+-+-+-+-+-+-+-+-+-+-+-+-+-+-+-+-+-+-+-+-+-+-+-+-+-+ | Address Family | SAFI | Next-Hop-Len | +-+-+-+-+-+-+-+-+-+-+-+-+-+-+-+-+-+-+-+-+-+-+-+-+-+-+-+-+-+-+-+-+ Next Hop Address +-+-+-+-+-+-+-+-+-+-+-+-+-+-+-+-+-+-+-+-+-+-+-+-+-+-+-+-+-+-+-+-+ | Prefix Length | Address Prefix [variable] | +-+-+-+-+-+-+-+-+-+-+-+-+-+-+-+-+-+-+-+-+-+-+-+-+-+-+-+-+-+-+-+-+ | Attribute Length | +-+-+-+-+-+-+-+-+-+-+-+-+-+-+-+-+-+-+-+-+-+-+-+-+-+-+-+-+-+-+-+-+ BGP Attribute [variable length] | +-+-+-+-+-+-+-+-+-+-+-+-+-+-+-+-+-+-+-+-+-+-+-+-+-+-+-+-+-+-+-+-+

If 'type' is PROTOCOL BGP4MP, 'subtype' is BGP4MP ENTRY, and Address Family  $==$  IP version 6

0  $1$  2 3 0 1 2 3 4 5 6 7 8 9 0 1 2 3 4 5 6 7 8 9 0 1 2 3 4 5 6 7 8 9 0 1 +-+-+-+-+-+-+-+-+-+-+-+-+-+-+-+-+-+-+-+-+-+-+-+-+-+-+-+-+-+-+-+-+ | View # | Status | +-+-+-+-+-+-+-+-+-+-+-+-+-+-+-+-+-+-+-+-+-+-+-+-+-+-+-+-+-+-+-+-+ Time Last Change +-+-+-+-+-+-+-+-+-+-+-+-+-+-+-+-+-+-+-+-+-+-+-+-+-+-+-+-+-+-+-+-+ | Address Family | SAFI | Next-Hop-Len | +-+-+-+-+-+-+-+-+-+-+-+-+-+-+-+-+-+-+-+-+-+-+-+-+-+-+-+-+-+-+-+-+ Next Hop Address +-+-+-+-+-+-+-+-+-+-+-+-+-+-+-+-+-+-+-+-+-+-+-+-+-+-+-+-+-+-+-+-+ | Next Hop Address (Cont'd) | +-+-+-+-+-+-+-+-+-+-+-+-+-+-+-+-+-+-+-+-+-+-+-+-+-+-+-+-+-+-+-+-+ Next Hop Address (Cont'd) +-+-+-+-+-+-+-+-+-+-+-+-+-+-+-+-+-+-+-+-+-+-+-+-+-+-+-+-+-+-+-+-+ Next Hop Address (Cont'd) | +-+-+-+-+-+-+-+-+-+-+-+-+-+-+-+-+-+-+-+-+-+-+-+-+-+-+-+-+-+-+-+-+ | Prefix Length | Address Prefix [variable] | +-+-+-+-+-+-+-+-+-+-+-+-+-+-+-+-+-+-+-+-+-+-+-+-+-+-+-+-+-+-+-+-+ | Address Prefix (cont'd) [variable] | +-+-+-+-+-+-+-+-+-+-+-+-+-+-+-+-+-+-+-+-+-+-+-+-+ | Attribute Length | +-+-+-+-+-+-+-+-+-+-+-+-+-+-+-+-+-+-+-+-+-+-+-+-+-+-+-+-+-+-+-+-+ | BGP Attribute [variable length] | +-+-+-+-+-+-+-+-+-+-+-+-+-+-+-+-+-+-+-+-+-+-+-+-+-+-+-+-+-+-+-+-+

BGP4 Attribute must not contain MP UNREACH NLRI. If BGP Attribute has MP REACH NLRI field, it must has zero length NLRI, e.g., MP REACH NLRI has only Address Family, SAFI and next-hop values.

If 'type' is PROTOCOL BGP4MP and 'subtype' is BGP4MP SNAPSHOT, 0 1 2 3 0 1 2 3 4 5 6 7 8 9 0 1 2 3 4 5 6 7 8 9 0 1 2 3 4 5 6 7 8 9 0 1 +-+-+-+-+-+-+-+-+-+-+-+-+-+-+-+-+-+-+-+-+-+-+-+-+-+-+-+-+-+-+-+-+ | View # | File Name [variable] | +-+-+-+-+-+-+-+-+-+-+-+-+-+-+-+-+-+-+-+-+-+-+-+-+-+-+-+-+-+-+-+-+

The file specified in "File Name" contains all routing entries, which are in the format of "subtype  $==$  BGP4MP\_ENTRY".

Constants:

/\* type value \*/ #define MSG\_PROTOCOL\_BGP4MP 16 /\* subtype value \*/ #define BGP4MP STATE CHANGE 0 #define BGP4MP\_MESSAGE 1 #define BGP4MP\_ENTRY 2 #define BGP4MP\_SNAPSHOT 3

# <span id="page-84-0"></span>Command Index

## A

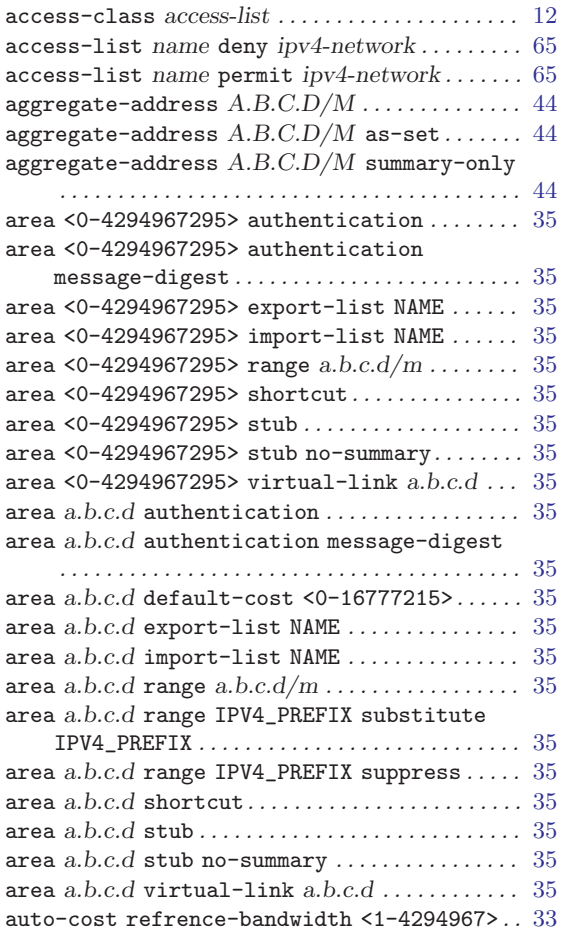

## B

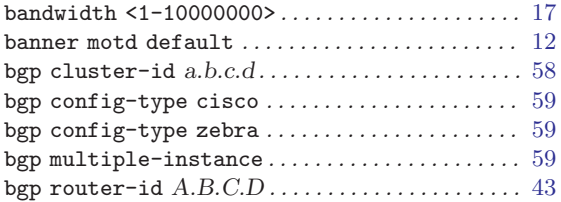

## C

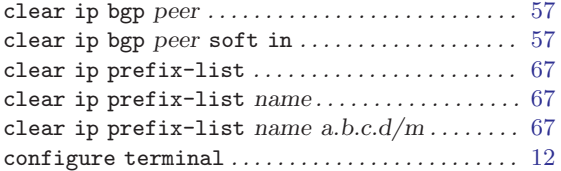

## $\mathbf D$

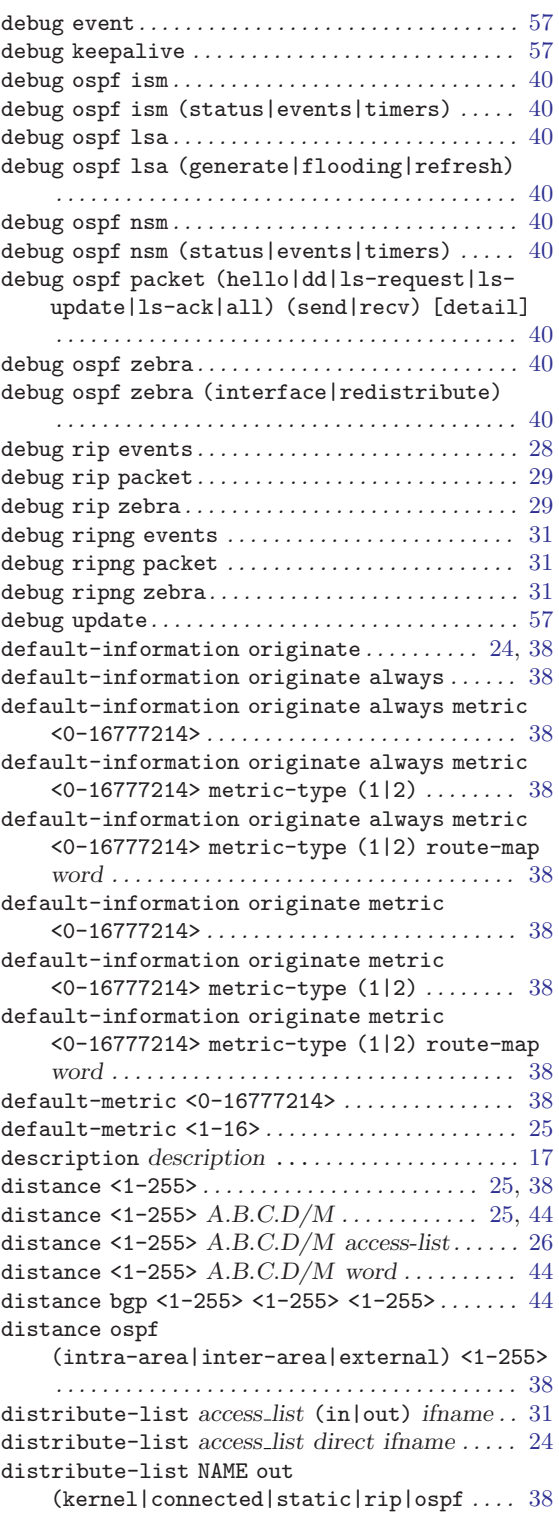

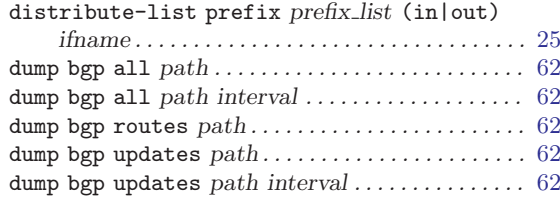

## E

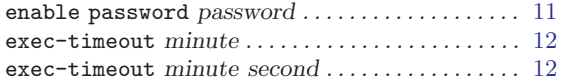

## F

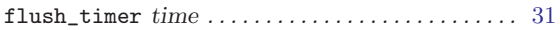

## H

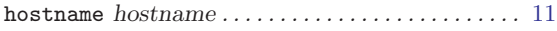

## I

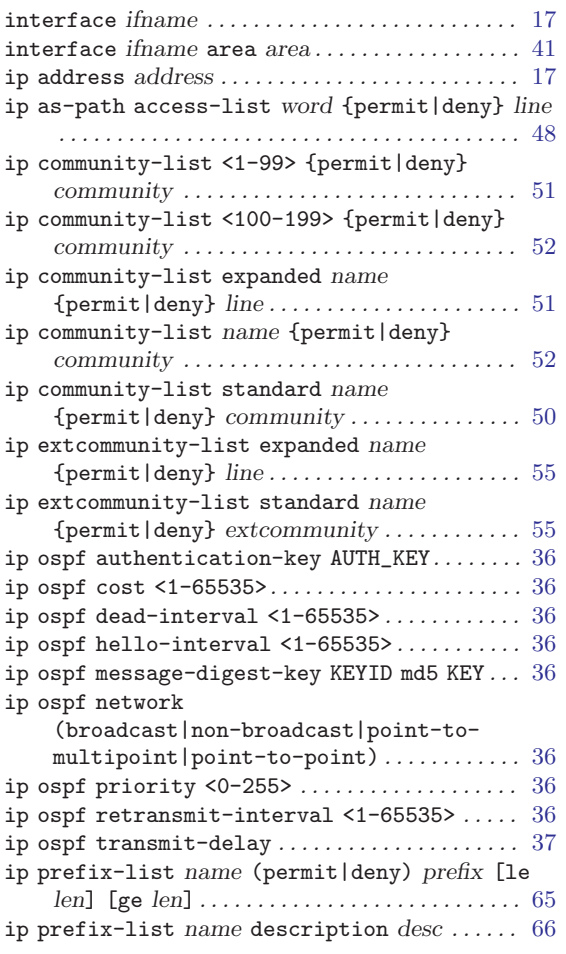

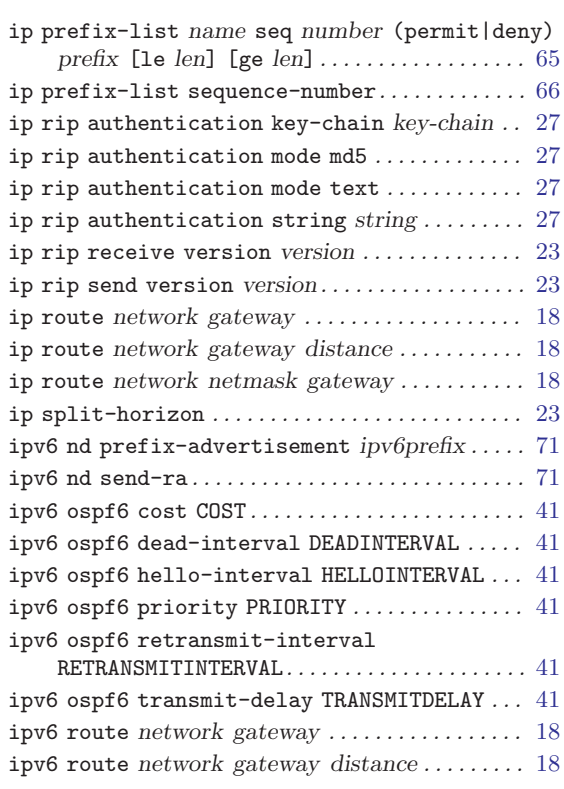

# L

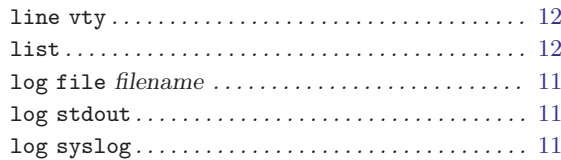

## M

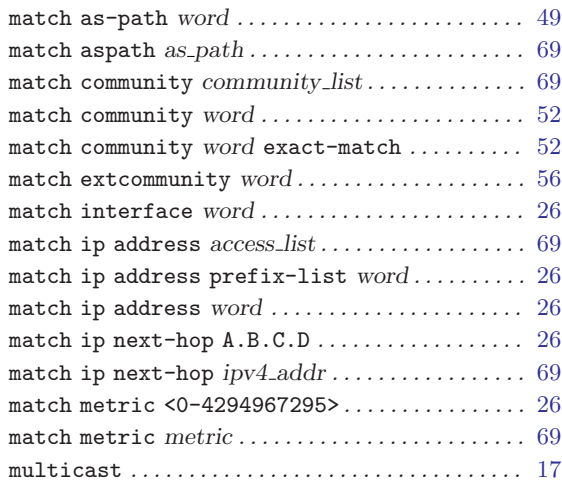

## N

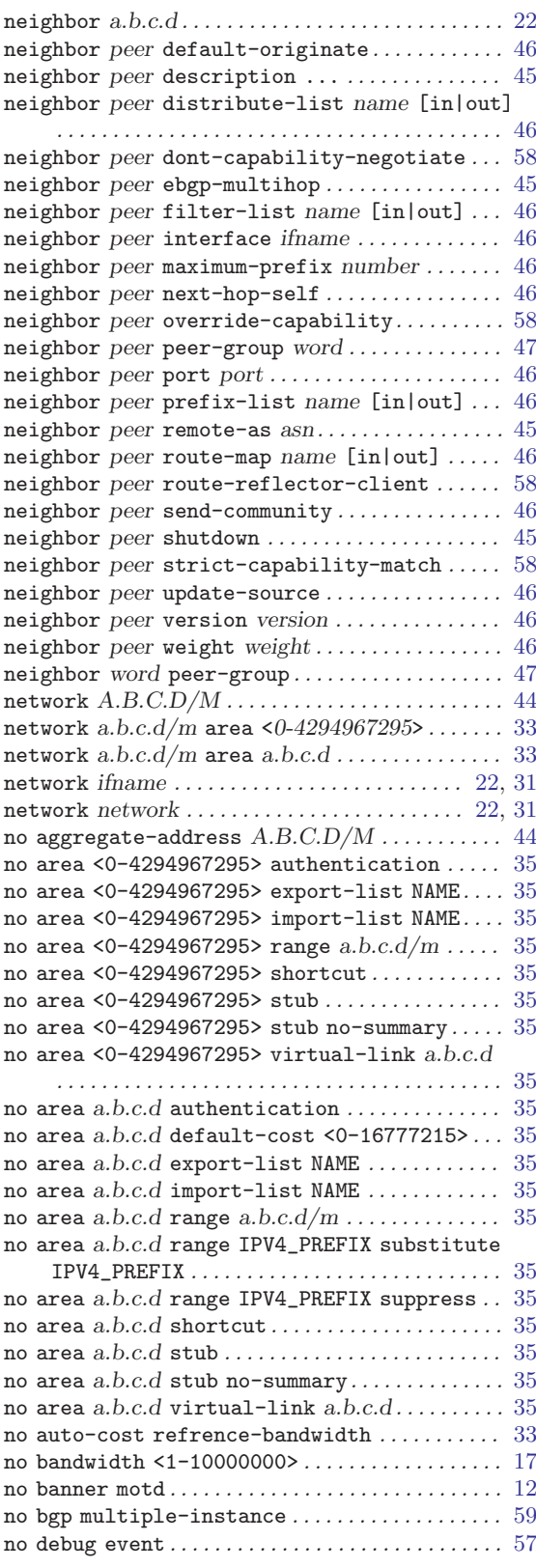

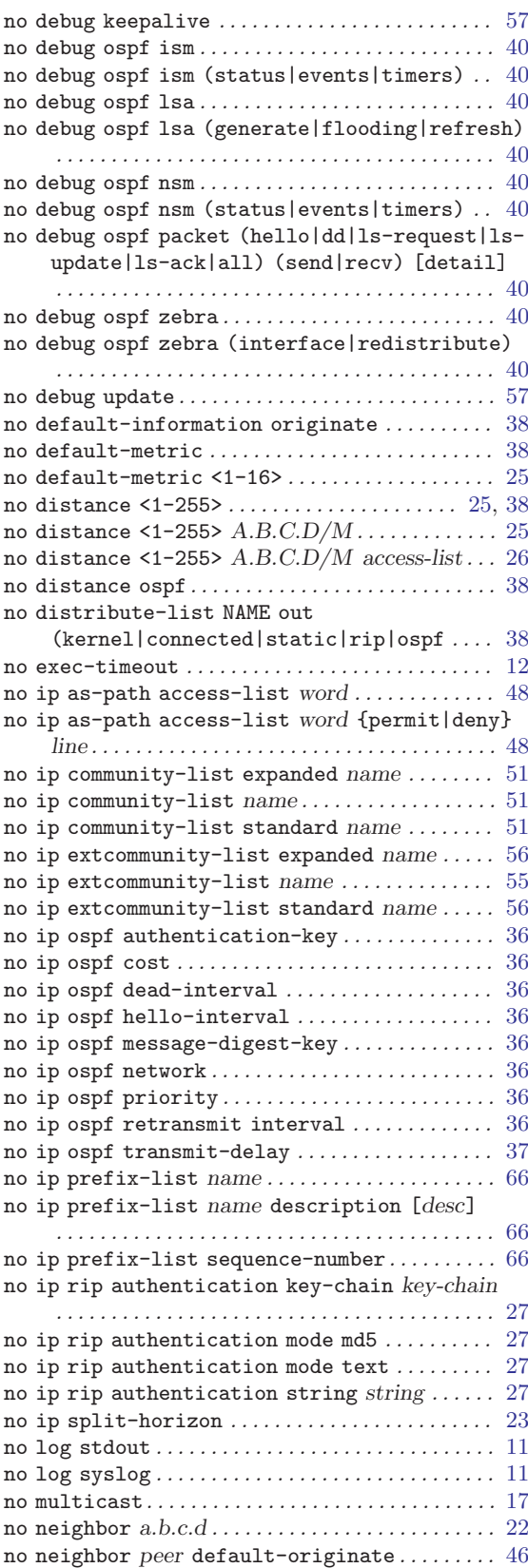

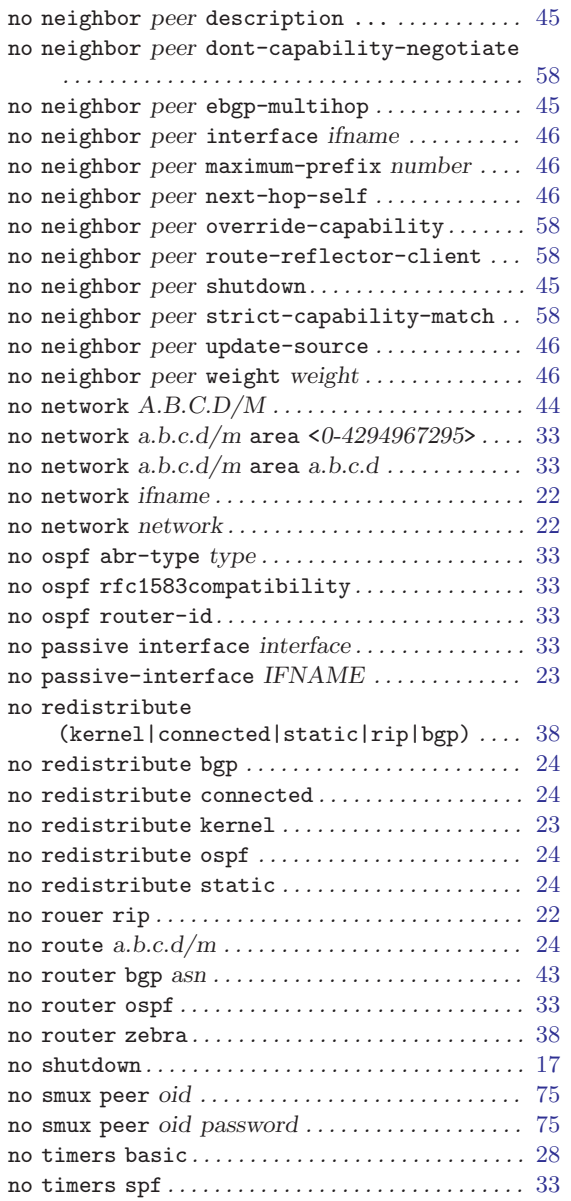

#### O

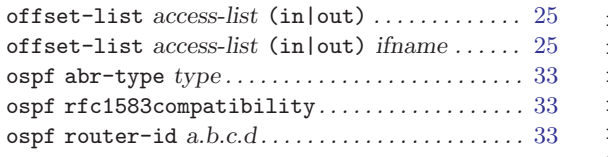

## P

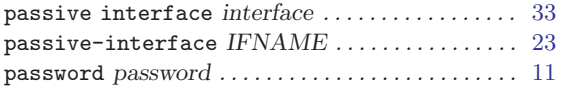

### R

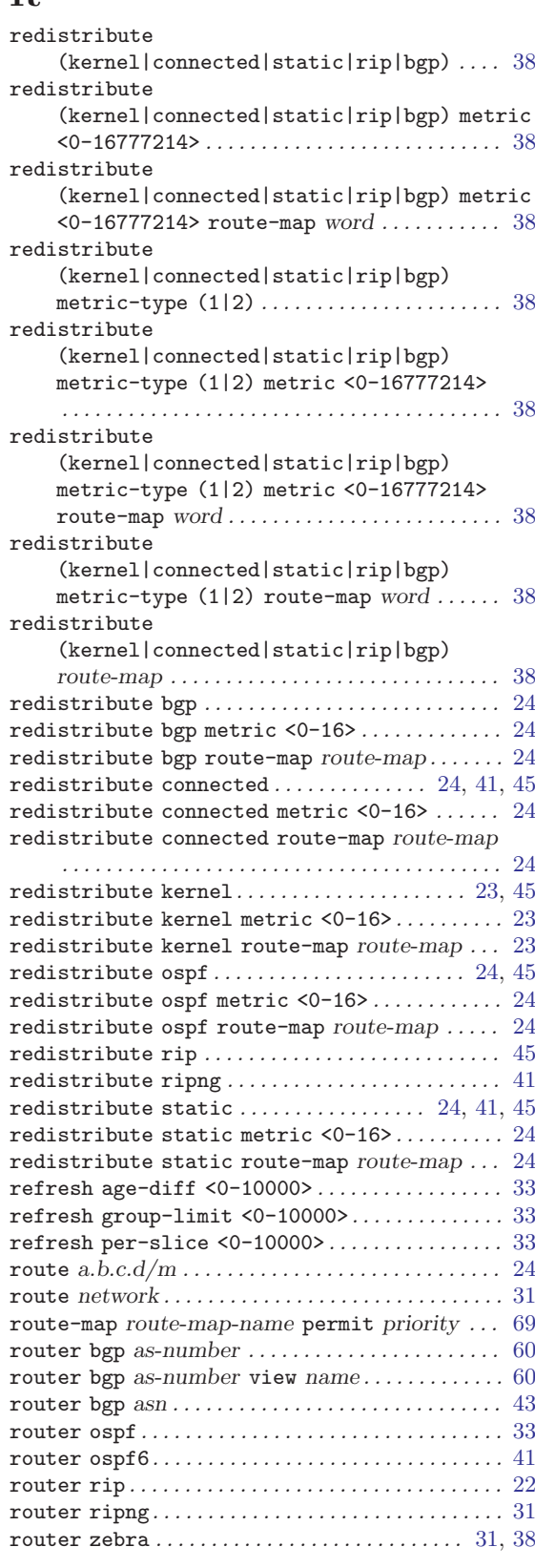

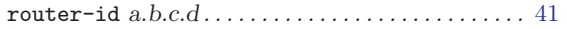

## S

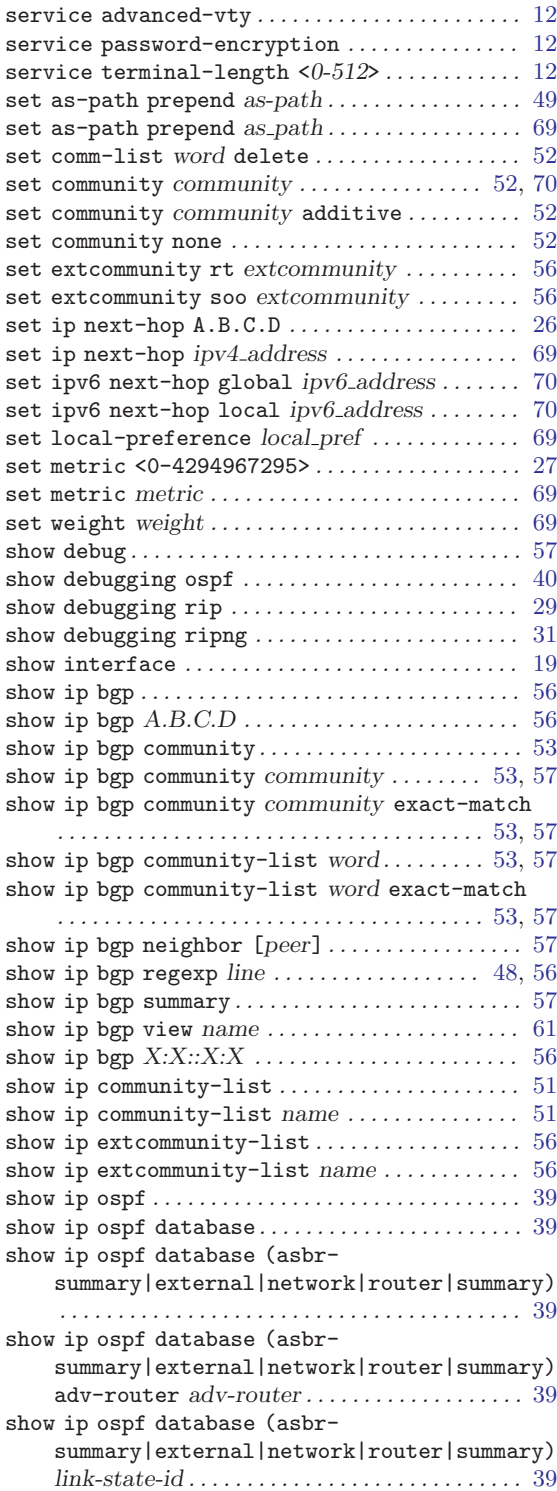

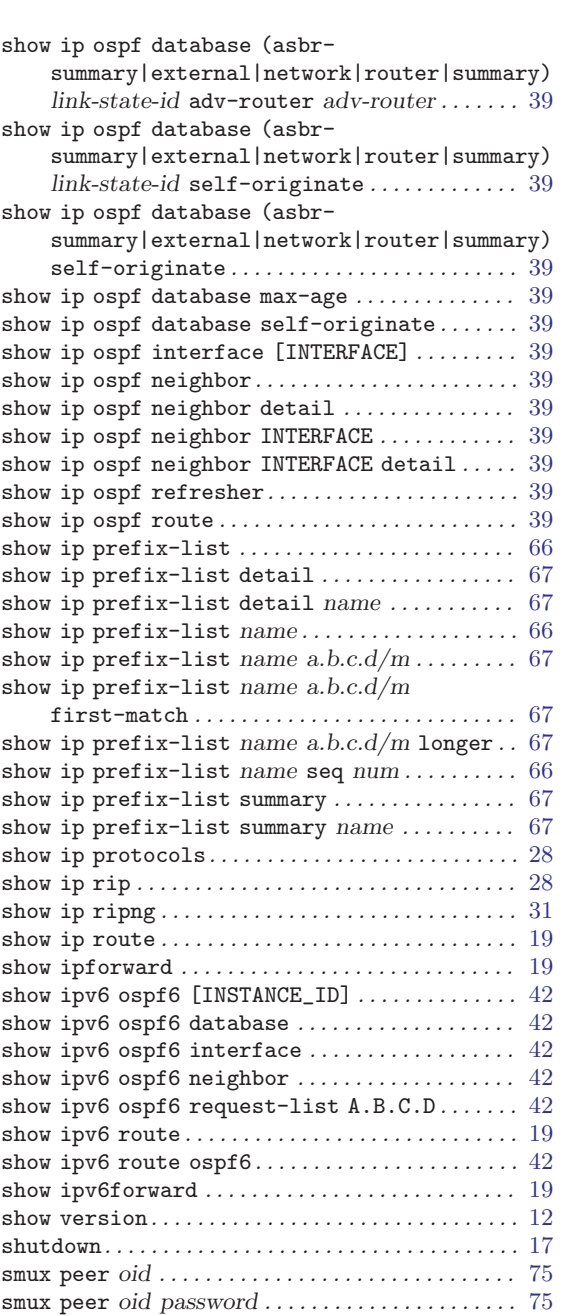

#### T

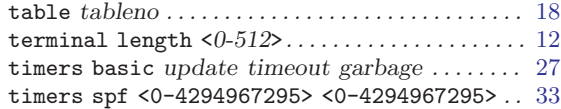

#### V

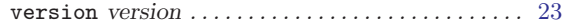

#### W

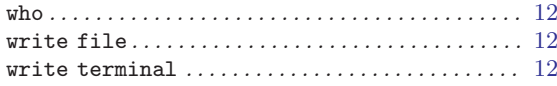

# <span id="page-90-0"></span>VTY Key Index

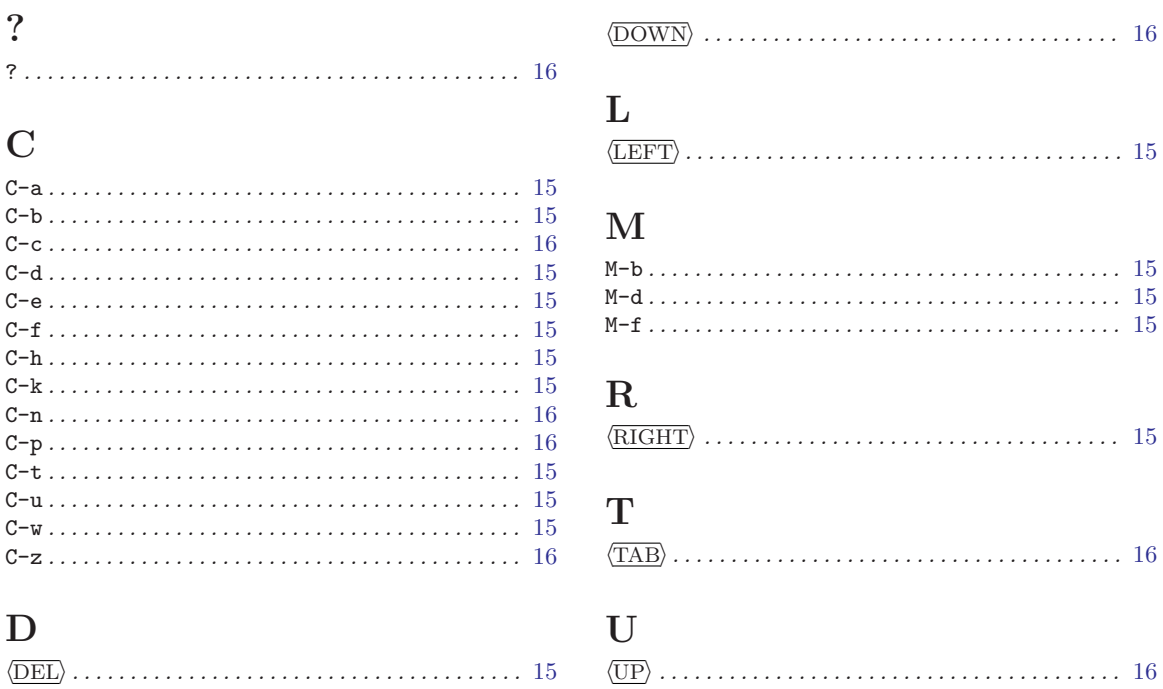

# **Short Contents**

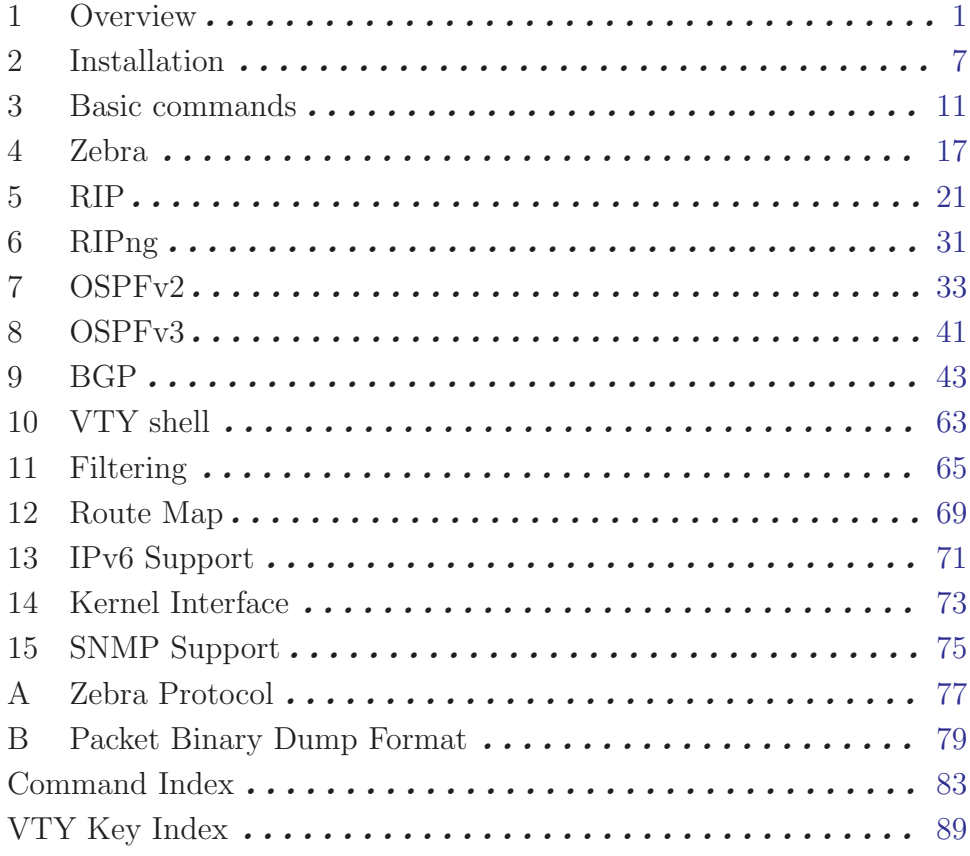

# Table of Contents

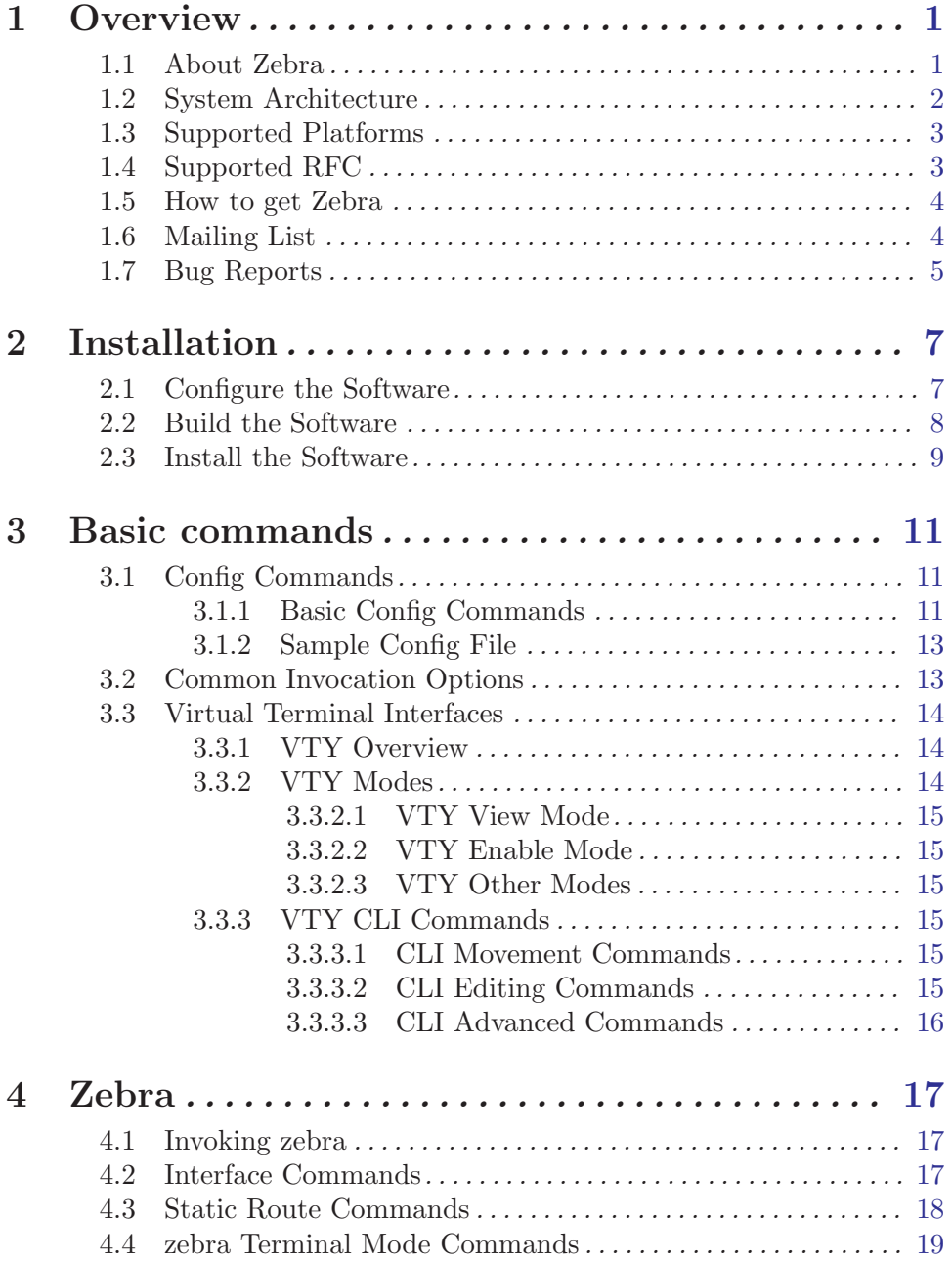

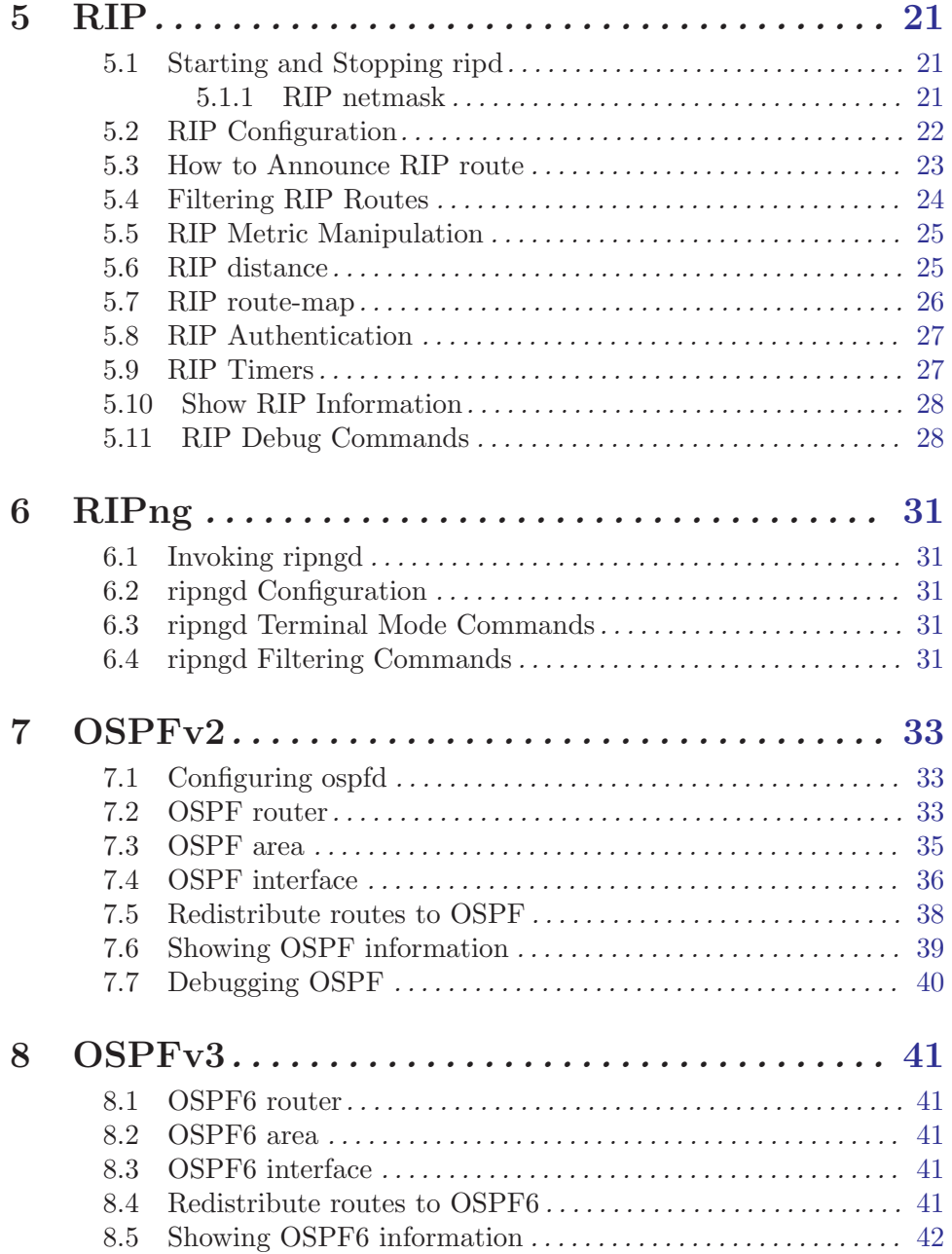

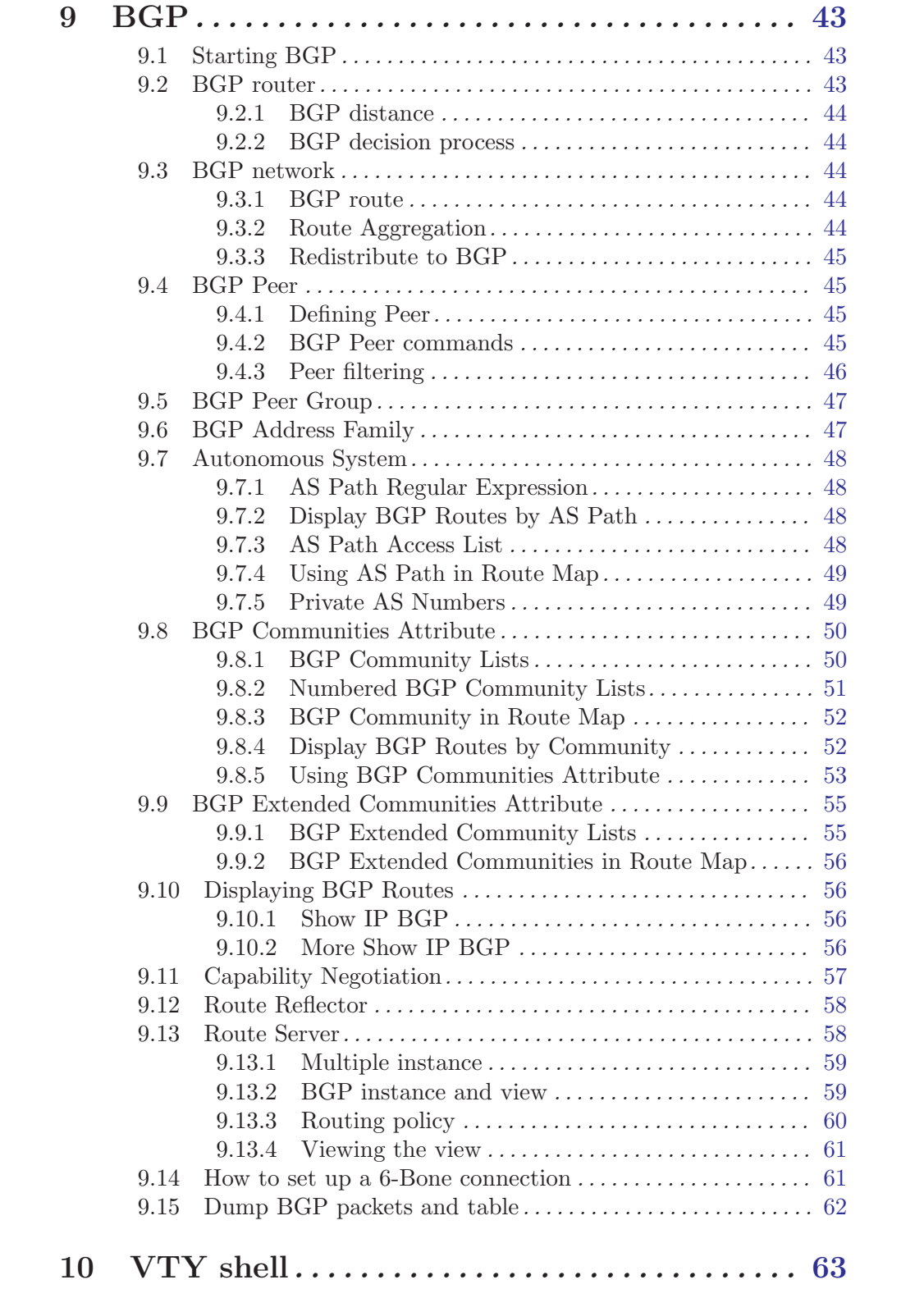

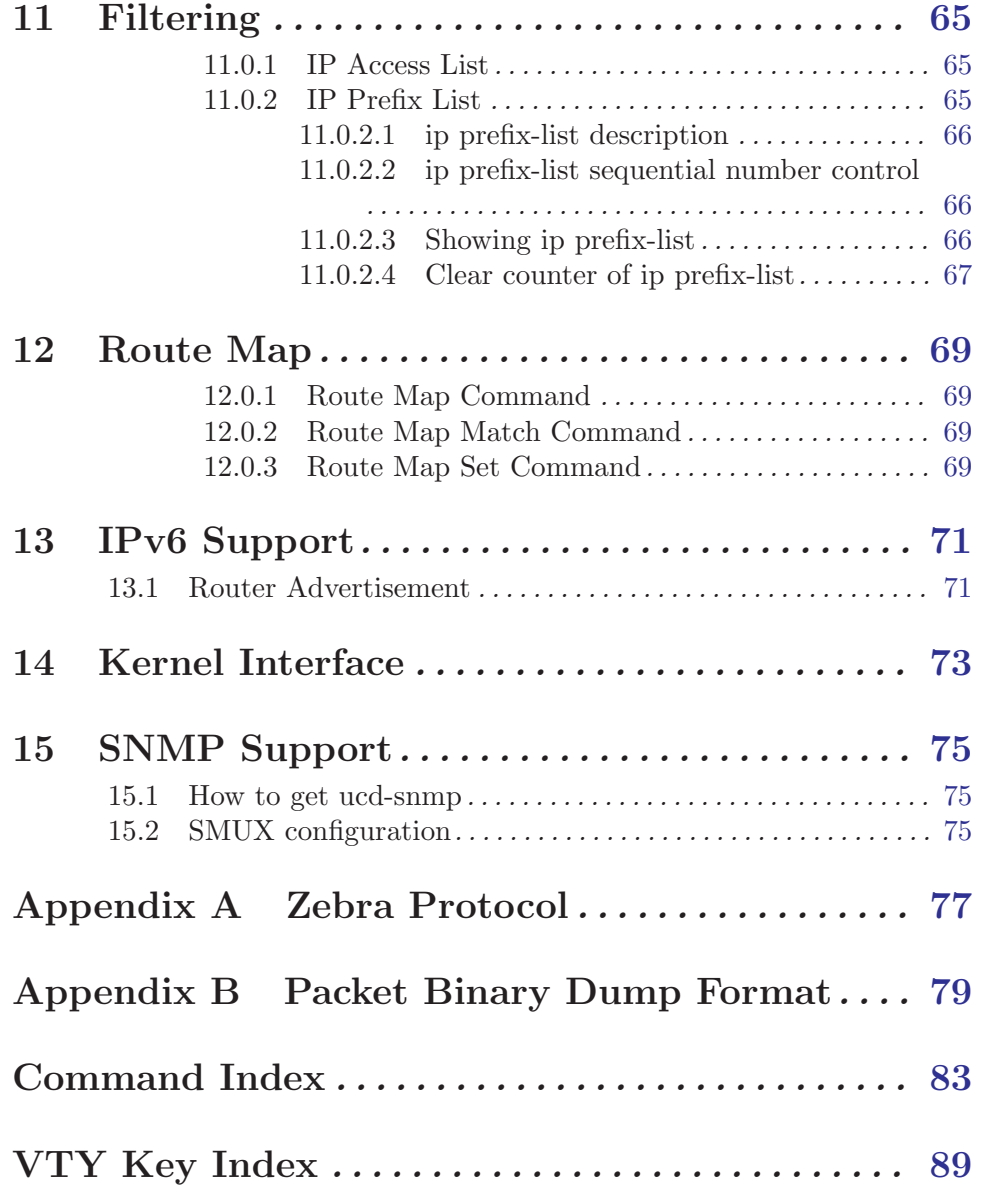